TCD820FX(cz-cz).book Page 1 Friday, September 9, 2005 9:21 AM

# **Panasonic**

# **Návod k obsluze**

**Digitální bezdrátový telefon se záznamníkem**

# Model č. **KX-TCD820FX**

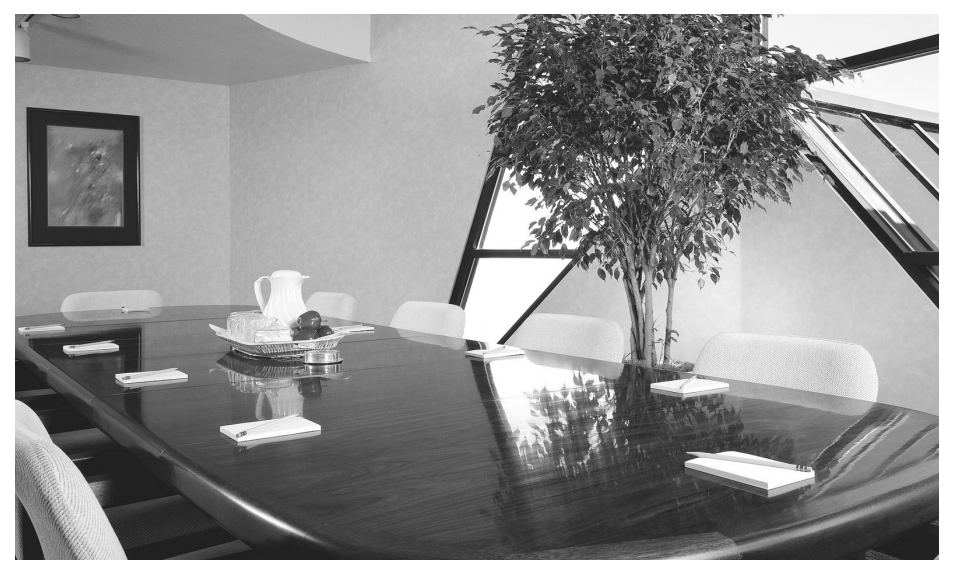

**Toto zařízení je kompatibilní se službami ID volajícího a SMS. Abyste tyto služby mohli využívat, musíte si příslušnou službu předplatit u jejího poskytovatele.**

## **Před prvním použitím nabíjejte baterie po dobu přibližně 7 hodin.**

Před použitím zařízení si přečtěte tento návod k obsluze a uschovejte jej pro budoucí použití.

(Pro Českou republiku a Slovensko)

Tento bezdrátový telefon je možné používat v souladu s Generální licencí č.: GL-23/R/2001 (pro Českou republiku), VPR-7/2001 (pro Slovenskou republiku).

TCD820FX(cz-cz).book Page 2 Friday, September 9, 2005 9:21 AM

# *Úvod*

# **Úvod**

**Děkujeme vám, že jste si zakoupili nový digitální bezdrátový telefon společnosti Panasonic.**

#### **Pro budoucí použití**

Přiložte nebo uschovejte originální doklad – je důležitý při záručních opravách.

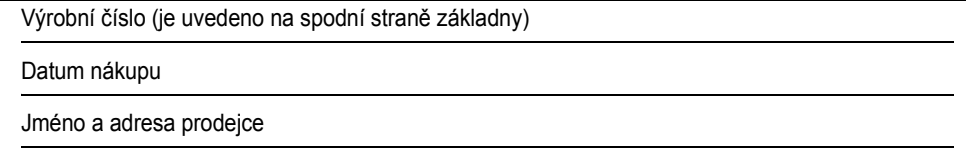

Pro použití tohoto výrobku v České republice nebo na Slovensku změňte nastavení regionu ([strana 38](#page-37-0)) tak, aby odpovídalo zemi umístění.

#### **Poznámka:**

L V případě jakýchkoliv problémů by jste měli nejdříve kontaktovat dodavatele zařízení.

#### **Prohlášení o shodě:**

L Společnost Panasonic Communications Co., Ltd tímto prohlašuje, že toto zařízení je v souladu s klíčovými požadavky a dalšími platnými opatřeními směrnice Radio & Telecommunications Terminal Equipment (R&TTE – směrnice pro rádiové a telekomunikační stanice) 1999/5/EC. Prohlášení o shodě pro příslušné produkty Panasonic popsané v této příručce jsou k dispozici ke stažení na stránkách: http://www.doc.panasonic.de

## **Kontakt:**

2

Panasonic Services Europe a Division of Panasonic Marketing Europe GmbH Panasonic Testing Centre Winsbergring 15, 22525 Hamburg, Germany

#### **Ochranné známky:**

L Eatoni a LetterWise jsou ochranné známky společnosti Eatoni Ergonomics, Inc.

TCD820FX(cz-cz).book Page 3 Friday, September 9, 2005 9:21 AM

## *Popis hlavních funkcí*

3

# **Popis hlavních funkcí**

## **Funkce infračerveného rozhraní**

Můžete kopírovat uložené položky telefonního seznamu a také obrázky a vyzváněcí melodie [\(strana 40\)](#page-39-0).

Infračervený přenos dat mezi tímto mikrotelefonem a dalšími zařízeními vyjma telefonů GSM nelze zaručit.

#### **Funkce USB**

Připojením mikrotelefonu k počítači prostřednictvím kabelu USB můžete pomocí dodaného softwaru USB GEAR v počítači vytvářet a upravovat položky telefonního seznamu a také odesílat obrázky a melodie uložené v počítači do mikrotelefonu. Podrobnosti o připojení najdete v "Instalační příručka k aplikaci USB GEAR".

#### **Přizpůsobení vyzvánění**

Můžete nahrávat melodie z libovolného zvukového zařízení a potom je používat jako vyzváněcí tóny [\(strana 30\)](#page-29-0).

## **Úprava hlasu**

Při odpovídání na volání můžete snížit výšku hlasu ([strana 17\)](#page-16-0).

## **Odposlech (je nutný přídavný mikrotelefon)**

Tato funkce umožňuje odposlech místnosti s umístěným mikrotelefonem, což umožňuje sledování dění v různých částech domu [\(strana 32](#page-31-0)).

TCD820FX(cz-cz).book Page 4 Friday, September 9, 2005 9:21 AM

# *Obsah*

## **Př[íprava](#page-5-0)**

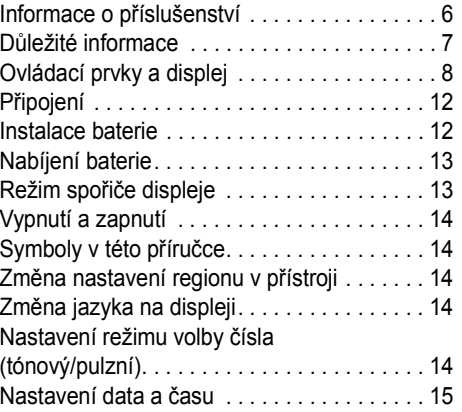

# [C](#page-15-0) **Uskutečňování/příjem**

# **hovorů**

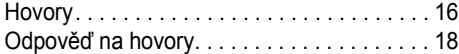

# [k](#page-18-0) **Telefonní seznamy**

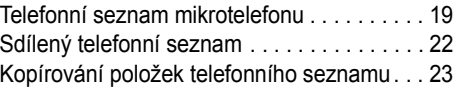

# [m](#page-24-0) **Nastavení mikrotelefonu**

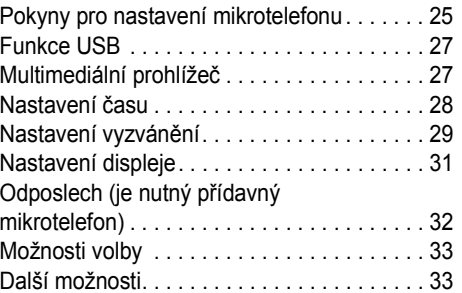

# [n](#page-34-0) **Nastavení základny**

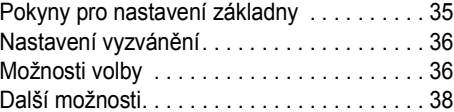

# [o](#page-39-1) **Infračervené rozhraní**

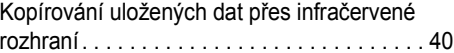

# [j](#page-41-0) **Služba ID volajícího**

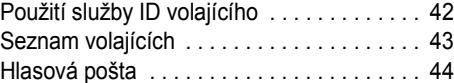

## [k](#page-44-0) **Služba SMS (Short Message Service: krátké textové zprávy)**

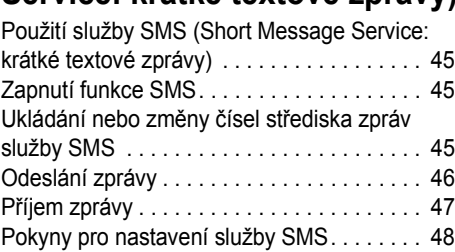

# [l](#page-48-0) **Funkce záznamníku**

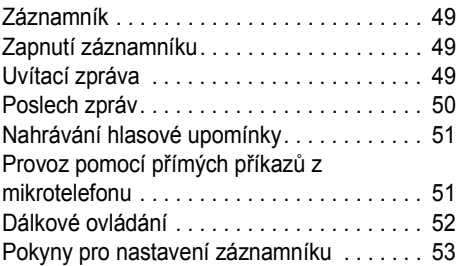

# **Provoz ně[kolika jednotek](#page-54-0)**

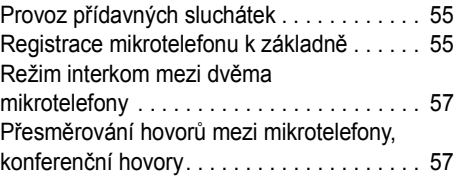

# **Užiteč[né informace](#page-57-0)**

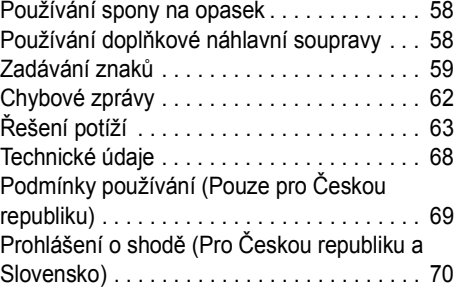

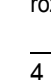

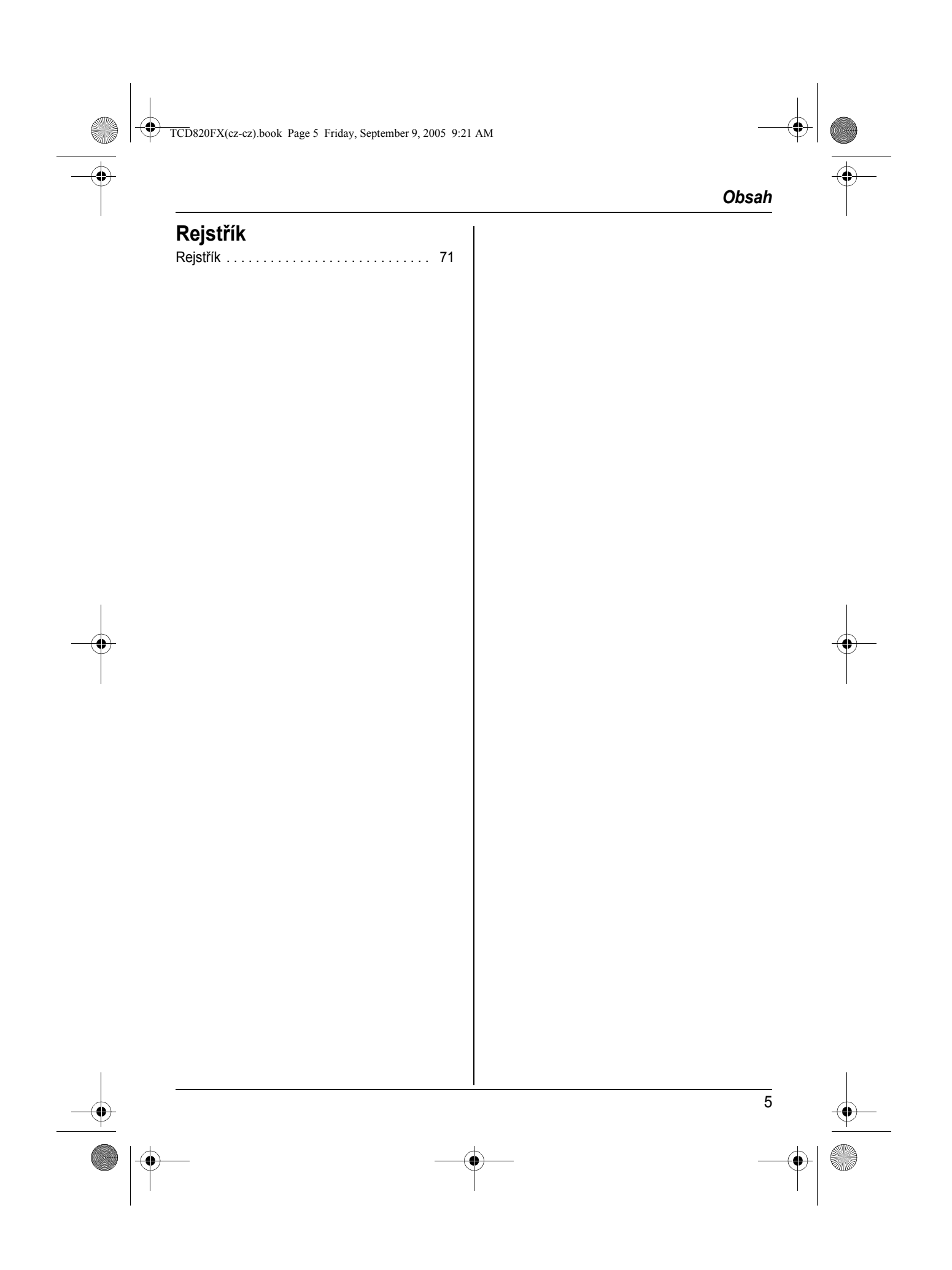

TCD820FX(cz-cz).book Page 6 Friday, September 9, 2005 9:21 AM

## *Příprava*

# <span id="page-5-1"></span><span id="page-5-0"></span>**Informace o příslušenství**

## <span id="page-5-3"></span>**Dodávané příslušenství**

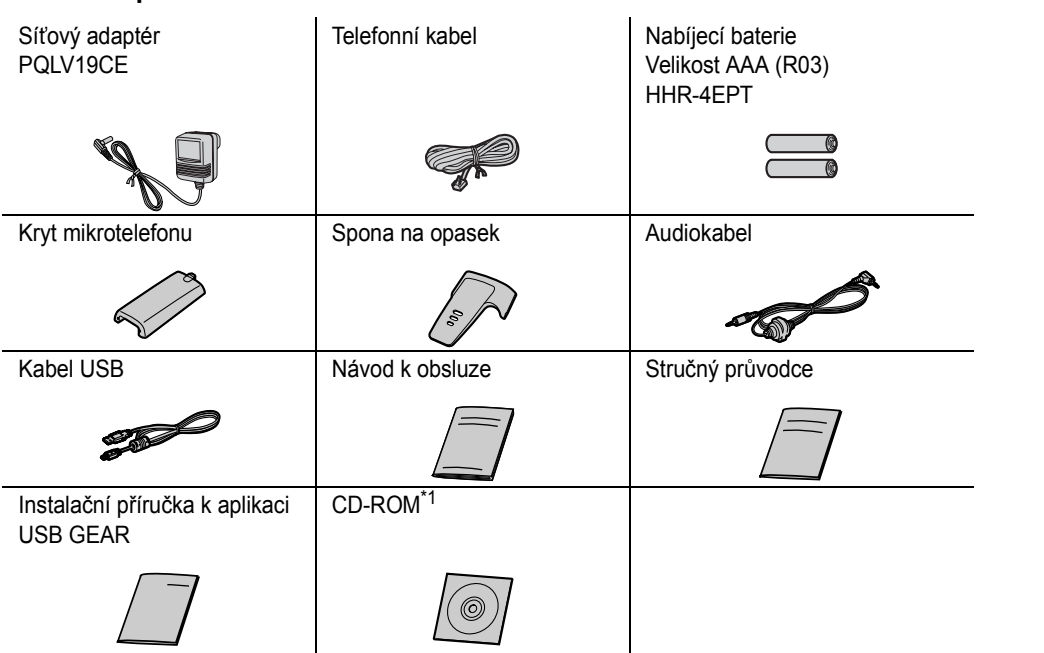

<span id="page-5-2"></span>\*1 Umožňuje instalovat software USB GEAR na kompatibilní osobní počítač. Tento software slouží k odesílání obrázků a melodií z počítače do mikrotelefonu a také umožňuje vytváření a úpravu položek telefonního seznamu pomocí počítače. Pokyny k instalaci najdete v dodané příručce "Instalační příručka k aplikaci USB GEAR".

Části tohoto softwaru jsou částečně založeny na práci společnosti Independent JPEG Group.

#### <span id="page-5-4"></span>**Další vyměnitelné příslušenství**

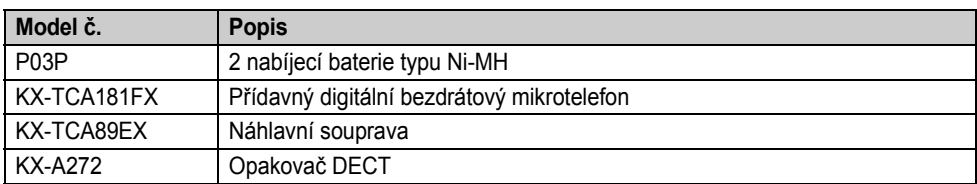

TCD820FX(cz-cz).book Page 7 Friday, September 9, 2005 9:21 AM

## *Příprava*

# <span id="page-6-0"></span>**Důležité informace**

#### **Obecné informace**

- · Používejte pouze síťový adaptér dodávaný s tímto produktem (informace viz [strana 6\)](#page-5-3).
- Síťový adaptér nezapojujte do jiné než standardní zásuvky s napájením 220–240 V.
- Z tohoto přístroje nebude možné telefonovat v následujících případech:
	- baterie přenosného mikrotelefonu potřebuje dobít nebo není v pořádku,
	- došlo k výpadku napájení,
	- je zapnutá funkce blokování tlačítek,
	- je zapnutá funkce přímého volání (je možné volat pouze telefonní číslo uložené v jednotce jako číslo přímého volání).
- Nedemontujte základnu ani mikrotelefon (s výjimkou výměny baterií).
- L Toto zařízení by se nemělo používat v blízkosti záchranných lékařských přístrojů a neměly by ho používat osoby s kardiostimulátorem.
- L Dbejte také na to, aby do zařízení nezapadly žádné předměty a aby se do něj nevylila tekutina. Tento přístroj nevystavujte nadměrnému kouři, prachu, mechanickým otřesům ani nárazům.

#### **Prostředí**

- L Nepoužívejte tento produkt v blízkosti vody.
- L Neponechávejte tento produkt v blízkosti zdrojů tepla, například topných těles, sporáků atd. Umísťujte jej v místnostech s teplotou v rozmezí 5 °C až 40 °C.
- Jako hlavní připojovací zařízení je použit síťový adaptér. Poblíž zařízení musí být umístěna snadno přístupná zásuvka.

#### **Výstraha:**

- L Abyste zamezili nebezpečí úrazu elektrickým proudem, nevystavujte zařízení dešti ani vlhkosti.
- Zařízení odpojte od zásuvky napájení, pokud z něj vychází kouř, neobvyklý zápach nebo pokud vydává neobvyklé zvuky. Mohlo by dojít k požáru nebo úrazu elektrickým proudem.

Ověřte, že se ze zařízení již nekouří, a kontaktujte autorizované servisní středisko.

#### **Upozornění týkající se baterie**

- L Doporučujeme používat baterie uvedené na: [strana 6.](#page-5-4) **Používejte pouze nabíjecí baterie.**
- L Nekombinujte staré baterie s novými.
- Nevhazujte baterie do ohně, mohly by explodovat. Při likvidaci baterií dodržujte místní předpisy pro likvidaci odpadu.
- **Baterii neotevírejte a nepoškozujte. Elektrolyt,** který se z baterie uvolňuje, je korozívní a může způsobit popáleniny nebo poranění očí či pokožky. Elektrolyt může být v případě požití toxický.
- $\bullet$  Při manipulaci s bateriemi buďte opatrní. Baterie nesmí přijít do styku s vodivými materiály, jako jsou prsteny, náramky nebo klíče – vzniklý zkrat by mohl vést k přehřátí baterie nebo vodivých materiálů a následně způsobit popáleniny.
- L Baterie je třeba nabíjet v souladu s informacemi uvedenými v tomto návodu k obsluze.
- K nabíjení baterií používejte pouze dodanou základnu nebo nabíječku. Základnu nebo nabíječku neupravujte. Pokud se těmito pokyny nebudete řídit, baterie se mohou zdeformovat nebo může dojít k explozi.

## **Informace pro uživatele k likvidaci elektrických a elektronických zařízení (domácnosti)**

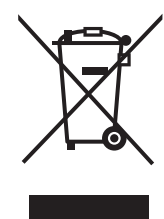

Tento symbol na produktech anebo v průvodních dokumentech znamená, že použité elektrické a elektronické výrobky nesmí být přidány do běžného komunálního odpadu.

TCD820FX(cz-cz).book Page 8 Friday, September 9, 2005 9:21 AM

## *Příprava*

8

Ke správné likvidaci, obnově a recyklaci doručte tyto výrobky na určená sběrná místa, kde budou přijata zdarma. Alternativně v některých zemích můžete vrátit své výrobky místnímu prodejci při koupi ekvivalentního nového produktu. Správnou likvidací tohoto produktu pomůžete zachovat cenné přírodní zdroje a napomáháte prevenci potenciálních negativních dopadů na životní prostředí a lidské zdraví, což by mohly být

důsledky nesprávné likvidace odpadů. Další podrobnosti si vyžádejte od místního úřadu nebo nejbližšího sběrného místa.

Při nesprávné likvidaci tohoto druhu odpadu mohou být v souladu s národními předpisy uděleny pokuty.

#### **Pro podnikové uživatele v zemích Evropské unie**

Chcete-li likvidovat elektrická a elektronická zařízení, vyžádejte si potřebné informace od svého prodejce nebo dodavatele.

#### **Informace k likvidaci v ostatních zemích mimo Evropskou unii**

Tento symbol je platný jen v Evropské unii. Chcete-li tento výrobek zlikvidovat, vyžádejte si potřebné informace o správném způsobu likvidace od místních úřadů nebo od svého prodejce.

# <span id="page-7-0"></span>**Ovládací prvky a displej**

## **Ovládací prvky**

<span id="page-7-1"></span>**Mikrotelefon**

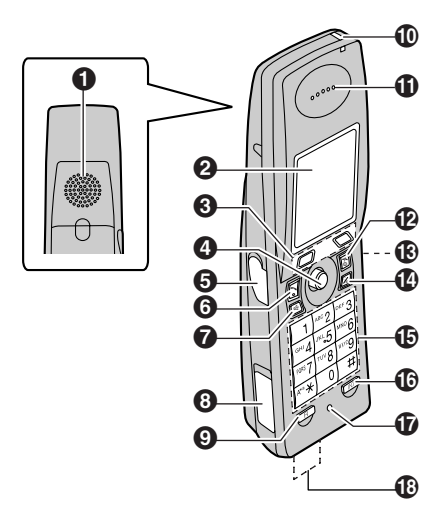

- A **Reproduktor**
- B **Displej**
- C **Funkční tlačítka**
- D **Navigační tlačítko**
- E **Sluchátkový konektor typu jack/ Audio konektor typu jack**
- **G**  $[\sim]$  (Hovor)
- $\bigcirc$  [ $\text{C}$ <sup>}</sup> (Hlasitý telefon)
- $\odot$  **Konektor USB**
- I {**R**} **(Zpětný dotaz/Flash)**
- J **Indikátor nabíjení/Indikátor zvonění**
- **1** Reproduktor sluchátka
- L {ih} **(Vypnout/Zapnout)**
- M **Infračervený port**
- N {**C/**T} **(Smazat/vypnout)**
- O **Skupinová číselná klávesnice**
- P {**INT**} **(Interkom)**
- Q **Mikrofon**
- R **Kontakty nabíjení**

TCD820FX(cz-cz).book Page 9 Friday, September 9, 2005 9:21 AM

## *Příprava*

#### **Používání navigačního tlačítka**

Stisknutím ručního navigačního tlačítka nahoru, dolů, vlevo nebo vpravo lze procházet nabídkami a vybírat položky na displeji.

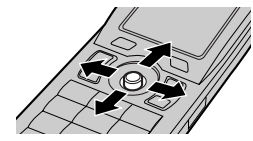

Stisknutím střední části ovladače lze vybrat ikonu prostředního funkčního tlačítka.

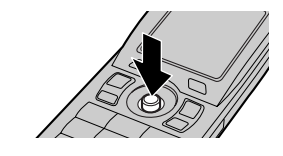

#### **Základna**

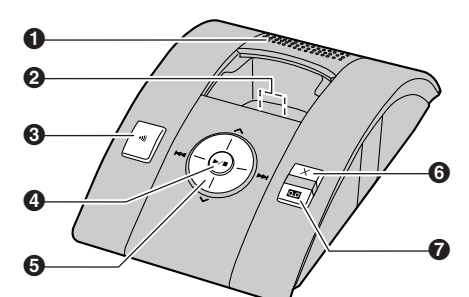

- A **Reproduktor**
- B **Kontakty nabíjení**
- C {x} **(Lokátor)**
- D {5} **(Přehrávání/zastavení)**
- **G** Tlačítko navigátoru:  $[\wedge]$ ,  $[\vee]$ ,  $[|\triangleleft]$ ,  $[\triangleright]$ ]
- $\odot$   $[\times]$  (Mazání)
- G {s} **(Záznamník zap.)/Indikátor vzkazů**

## **Displej**

#### **Ikony displeje**

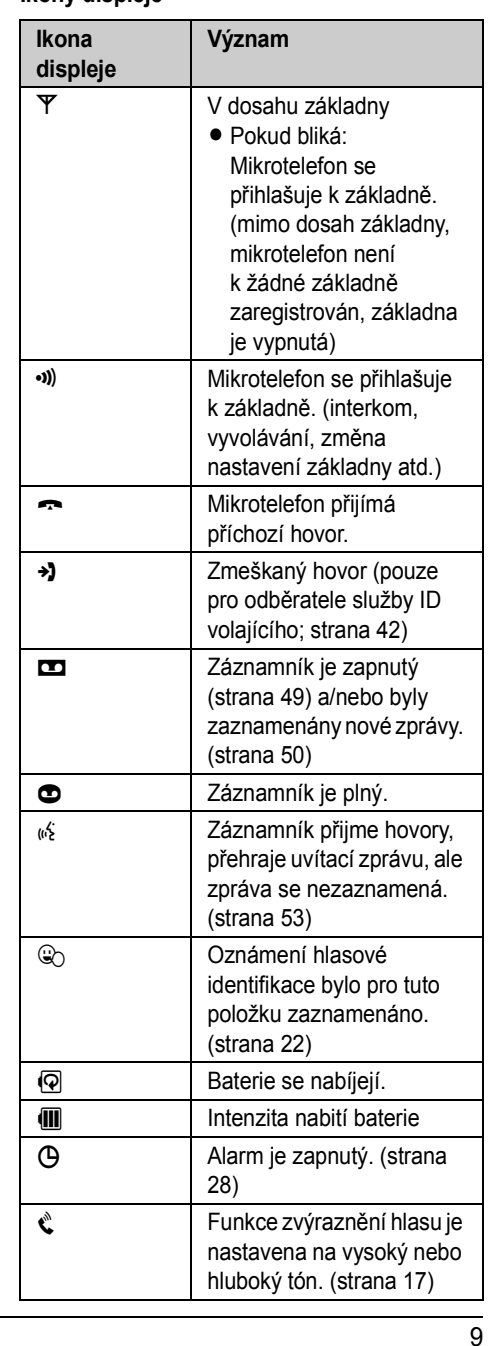

TCD820FX(cz-cz).book Page 10 Friday, September 9, 2005 9:21 AM

## *Příprava*

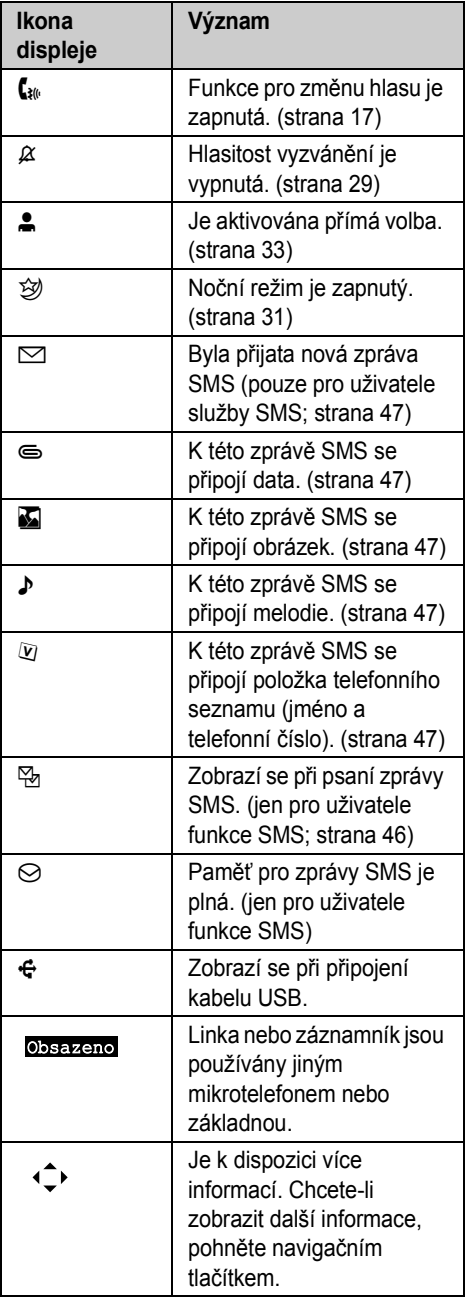

#### **Ikony nabídky**

Po stisknutí středu navigačního tlačítka v pohotovostním režimu se zobrazí hlavní nabídka mikrotelefonu. Tato nabídka umožňuje přístup k různým funkcím a nastavení.

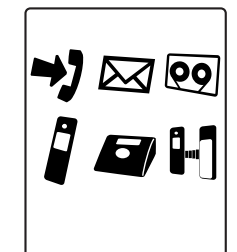

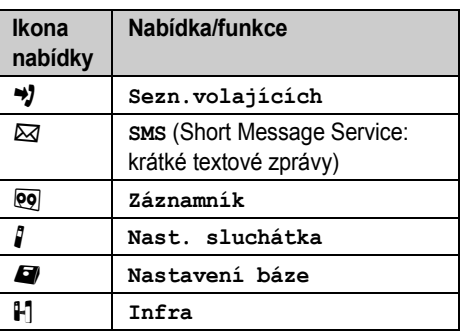

## **Funkční tlačítka**

Mikrotelefon je vybaven dvěma funkčními tlačítky a navigačním tlačítkem. Stisknutím funkčního tlačítka nebo střední části navigačního tlačítka můžete vybrat funkci nebo operaci, která je označena ikonou funkčního tlačítka přímo nad tlačítkem.

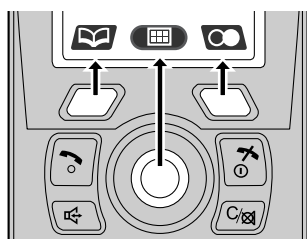

 $\overline{10}$ 

TCD820FX(cz-cz).book Page 11 Friday, September 9, 2005 9:21 AM

**ANDRO** 

 $\overline{\rightarrow}$ 

 $\bigotimes$ 

# *Příprava*

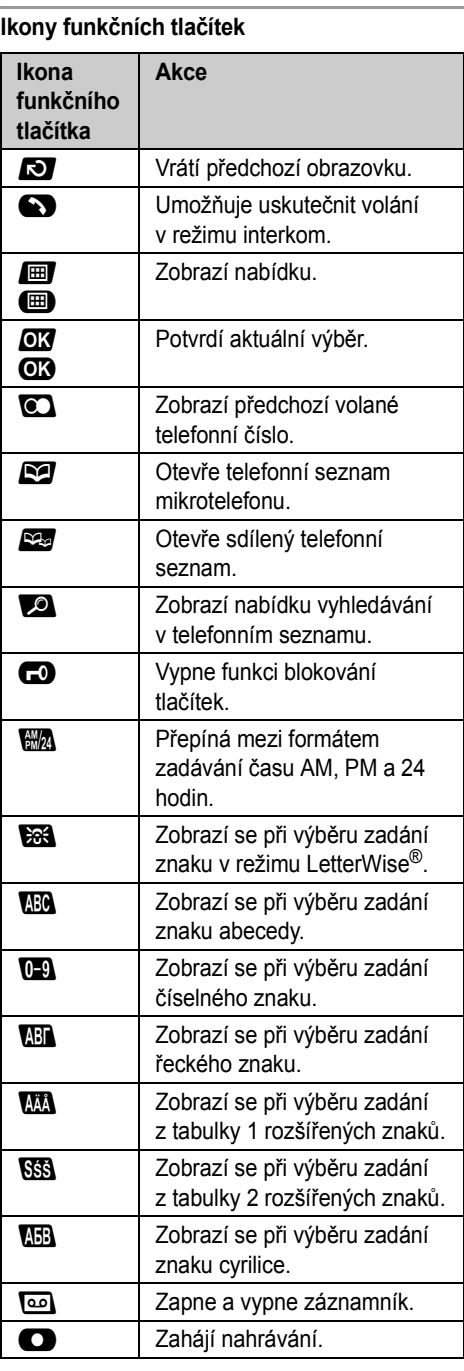

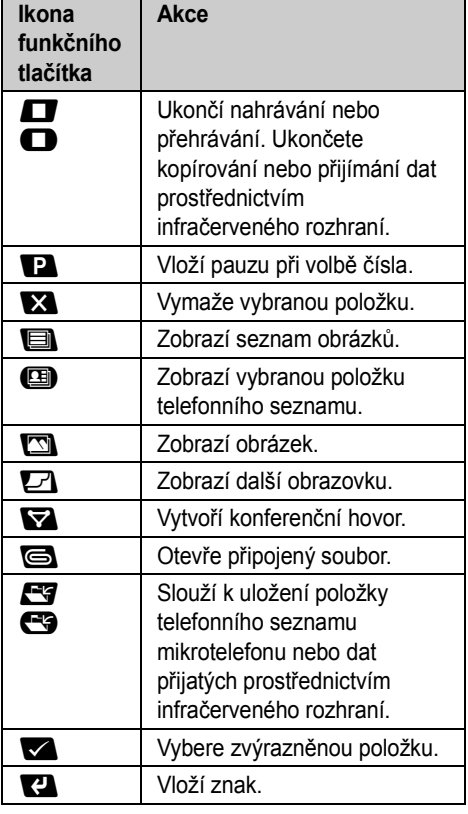

TCD820FX(cz-cz).book Page 12 Friday, September 9, 2005 9:21 AM

## *Příprava*

# <span id="page-11-0"></span>**Připojení**

Je-li připojen síťový adaptér, zazní krátký signál. Pokud signál neuslyšíte, zkontrolujte zapojení.

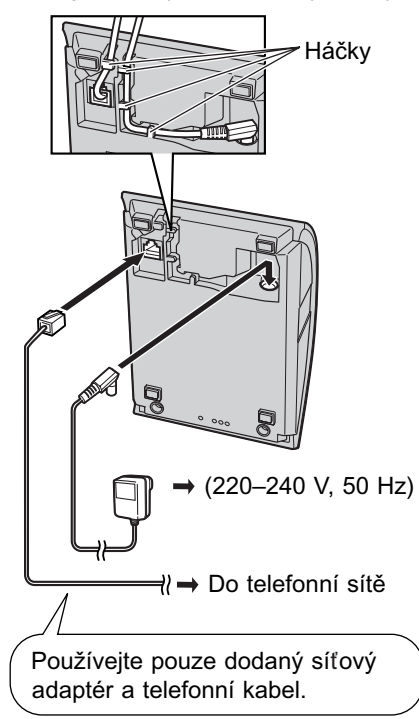

#### **Důležité:**

L Informace o připojení mikrotelefonu k počítači najdete v příručce "Instalační příručka k aplikaci USB GEAR".

#### **Poznámka:**

- Telefonní kabely nikdy nepřipojujte během bouřky.
- · Síťový adaptér musí být vždy zapojen. (Při používání je adaptér obvykle teplý.)
- · Síťový adaptér musí být připojen do zásuvky na stěně nebo v podlaze. Nezapojujte síťový adaptér do stropní zásuvky, protože by hmotností adaptéru mohlo dojít k odpojení.

#### **Umístění**

- L Abyste dosáhli maximální vzdálenosti a co nejnižší hladiny šumu, umístěte základnu následujícím způsobem:
	- v dostatečné vzdálenosti od elektrických přístrojů například: televizorů, rozhlasových přijímačů, počítačů nebo jiných telefonů.
	- na vhodném, přiměřeně vysokém a přístupném místě.

# <span id="page-11-1"></span>**Instalace baterie**

Nejprve vložte stranu baterie označenou znaménkem mínus ( $\ominus$ ). Zavřete kryt mikrotelefonu.

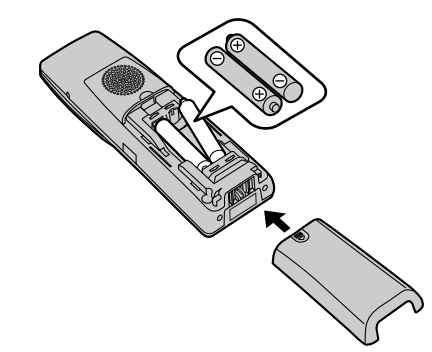

#### **Poznámka:**

L Používejte pouze nabíjecí baterie [\(strana 6](#page-5-3)).

#### **Výměna baterie**

#### **Důležité:**

L Doporučujeme použití pouze nabíjecích baterií značky Panasonic: [strana 6](#page-5-4).

Jemně stiskněte západku na mikrotelefonu a posuňte ji ve směru šipky. Staré baterie vyjměte

TCD820FX(cz-cz).book Page 13 Friday, September 9, 2005 9:21 AM

#### *Příprava*

nejprve vytažením strany s kladným pólem ( $\oplus$ ). Potom vložte nové baterie.

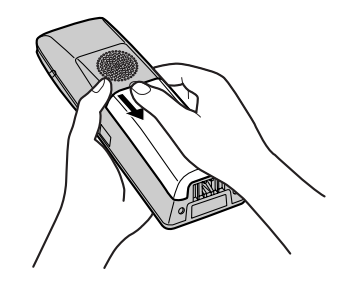

# <span id="page-12-0"></span>**Nabíjení baterie**

**Vložte mikrotelefon do základny zhruba 7 hodin před prvním použitím.**

Při nabíjení se na displeji střídavě bude zobrazovat @ a ikona označující stav baterie. Jakmile je baterie plně nabitá, ikona II zůstane na displeji.

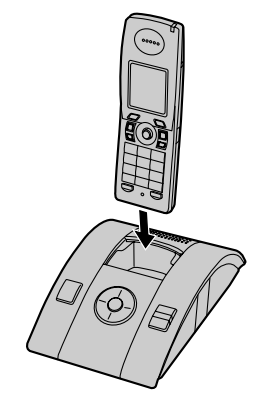

#### **Poznámka:**

- L Při nabíjení je mikrotelefon obvykle teplý.
- L Pokud chcete použít zařízení ihned, nabíjejte baterie po dobu alespoň 15 minut.
- L Kontakty nabíjení [\(strana 8\)](#page-7-1) mikrotelefonu a základny vyčistěte jednou měsíčně měkkým suchým hadříkem – zajistíte tím jejich správné dobíjení. Čištění provádějte častěji, pokud je základna vystavena mastnotě, prachu nebo vysoké vlhkosti.

#### **Intenzita nabití baterie**

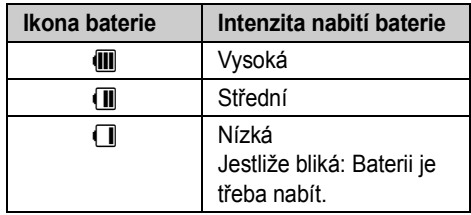

#### **Životnost baterie**

**Baterie Ni-MH (700 mAh) Panasonic**

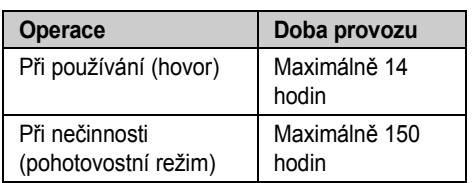

#### **Poznámka:**

L Doba provozu baterie může být za určitou dobu kratší v závislosti na podmínkách využití a okolní teplotě.

# <span id="page-12-1"></span>**Režim spořiče displeje**

Podsvícení displeje se po 1 minutě nečinnosti zcela vypne, pokud mikrotelefon není na základně. Potom se zobrazí ikony funkčních kláves černobíle.

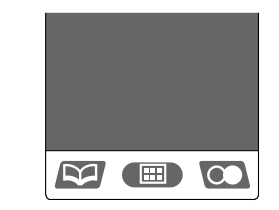

Pokud chcete použít mikrotelefon, který je v režimu spořiče displeje, nejprve zapněte displej tlačítkem [ $\sim$ 0].

TCD820FX(cz-cz).book Page 14 Friday, September 9, 2005 9:21 AM

## *Příprava*

# <span id="page-13-0"></span>**Vypnutí a zapnutí**

## **Zapnutí**

Podržte stisknuté tlačítko [ $\rightarrow$  0], dokud se neozve krátké pípnutí.

#### **Vypnutí**

Na zhruba dvě sekundy stiskněte tlačítko  $[50]$ .

# <span id="page-13-1"></span>**Symboly v této příručce**

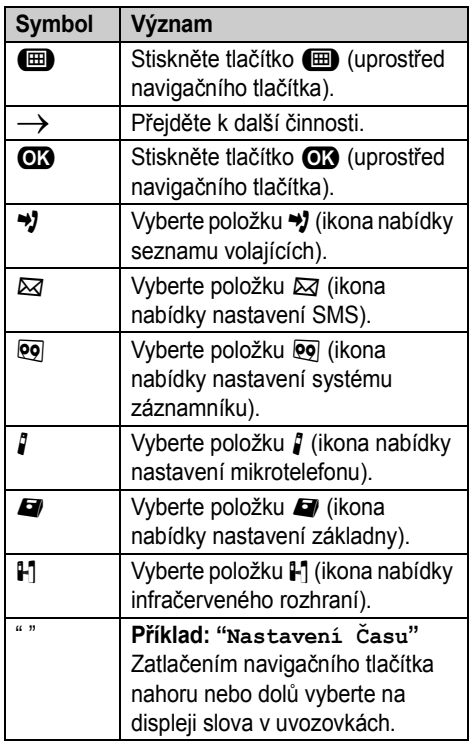

# <span id="page-13-2"></span>**Změna nastavení regionu v přístroji**

Můžete nastavit přístroj tak, aby se používala nastavení, která odpovídají vaší zemi ([strana](#page-37-0) 

 $\overline{14}$ 

[38\)](#page-37-0). Podle toho se změní příslušná nastavení jazyka a další nastavení.

# <span id="page-13-3"></span>**Změna jazyka na displeji**

Je dostupných 16 jazyků na displeji.

Můžete vybrat **"Deutsch "**, **"English "**, **"Magyar", "Polski"**, **"slovensky "**, **"ČeŠtina"**, **"Hrvatski "**, **"Slovenscina lovenscina"**, **"Eesti"**, **"LIETUVIŠKAI"**, **"LatvieŠu"**, **"Românã"**, **"БЪЛГАРСКИ "**, **"Srpski"**, **"МАКЕДОНСКИ АКЕДОНСКИ"**, nebo **"Shqiptar "**.

- 1  $[\star \odot] \rightarrow \text{m} \rightarrow \text{i} \rightarrow \text{m}$
- 2 Stiskněte navigační tlačítko 3 krát dolů. - $\overline{OR}$
- 3 Stiskněte navigační tlačítko 3 krát dolů.  $\rightarrow$  $\overline{\mathbf{m}}$
- **4** Vyberte požadovaný jazyk.  $\rightarrow$   $\bullet\bullet$  $[*0]$

# <span id="page-13-4"></span>**Nastavení režimu volby čísla (tónový/pulzní)**

Změňte režim volby čísla v závislosti na službě telefonní linky.

**"Tónová"**: Tuto možnost vyberte, pokud používáte tónovou volbu.

**"Pulsní"**: Tuto možnost vyberte, pokud používáte pulzní volbu.

- **1**  $\Box$  (uprostřed navigačního tlačítka)  $\rightarrow \Box$  $\rightarrow$  or
- **2** Zadejte kód PIN základny (výchozí: **"0000"**).
- **3 "MoŽnosti volby"** $\rightarrow$  03
- **4** " $\text{Type } \text{volby}$ "  $\rightarrow$  **CB**
- **5** Vyberte požadované nastavení.  $\rightarrow$   $\bullet\bullet$  $[*0]$

TCD820FX(cz-cz).book Page 15 Friday, September 9, 2005 9:21 AM

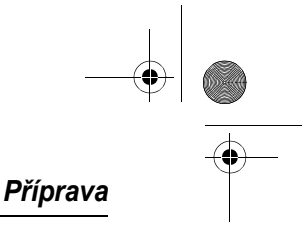

# <span id="page-14-0"></span>**Nastavení data a času**

**Důležité:**

 $\bullet$  Ověřte, zda je připojen síťový adaptér.

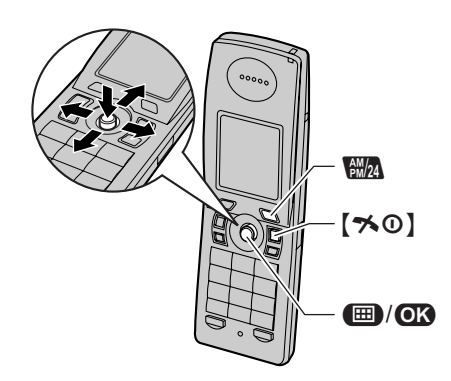

- **1**  $\Box$  (uprostřed navigačního tlačítka)  $\rightarrow$  **j**  $\rightarrow$  CB
- $2$  "Nastavení Času"  $\rightarrow$   $\bullet$
- $3$  "Nast. Data/Času"  $\rightarrow$   $\bullet$
- **4** Zadejte aktuální den, měsíc a rok. **Příklad:** 17. května 2005 {**1**}{**7**} {**0**}{**5**} {**0**}{**5**}
- **5** Zadejte aktuální hodinu a minutu. **Příklad:** 3:30 PM (odpoledne) {**0**}{**3**} {**3**}{**0**} i Opakovaně stiskněte tlačítko **RA**, dokud se neobjeví položka **"03:30 PM"**.
- 6  $\mathbf{C}$ **3**  $\rightarrow$  [ $\star$ 0]

#### **Poznámka:**

- · Chcete-li opravit číslici, pomocí JOYSTICK ovladače posuňte kurzor a proveďte opravu.
- · Po selhání napájení možná bude nastaveno nesprávné datum a čas. V takovém případě nastavení data a času opravte.

TCD820FX(cz-cz).book Page 16 Friday, September 9, 2005 9:21 AM

# C *Uskutečňování/příjem hovorů*

# <span id="page-15-1"></span><span id="page-15-0"></span>**Hovory**

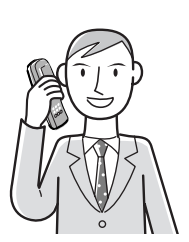

- **1** Zvedněte mikrotelefon a zvolte telefonní číslo.
	- L Potřebujete-li číslo opravit, stiskněte tlačítko  $\textsf{[C/}\boxtimes\textsf{]}$  a zadejte správné číslo.
- $2 \left[ \rightarrow \right]$
- **3** Po skončení hovoru stiskněte tlačítko [ $\star$ 0] nebo vložte mikrotelefon do základny.

#### **Hlasitý telefon**

- **1** Chcete-li hlasitý telefon zapnout během hovoru, stiskněte tlačítko  $\left[\begin{smallmatrix} \mathbb{q}^1 \end{smallmatrix}\right]$ . L Hovořte střídavě s volajícím.
- **2** Až ukončíte hovor, stiskněte tlačítko [ $\rightarrow$ O].

#### **Poznámka:**

- Pro dosažení optimálního výkonu používejte hlasitý telefon v tichém prostředí.
- Chcete-li znovu aktivovat reproduktor sluchátka, stiskněte tlačítko  $\lceil \bullet \rceil$ .

#### **Upravení hlasitosti mikrotelefonu nebo reproduktoru**

Během hovoru stiskněte navigační tlačítko nahoru nebo dolů.

#### **Funkce opakované volby posledního čísla**

Dříve volaná telefonní čísla (každé o délce maximálně 24 číslic) lze znovu vytočit.

**Volání pomocí seznamu opakované volby** Posledních 10 volaných telefonních čísel je uloženo v seznamu opakované volby.

1 **D** (pravé funkční tlačítko)

16

**2** Stisknutím navigačního tlačítka nahoru nebo dolů vyberte požadované číslo.

## **3**  $[\n\bullet] / [\n\infty]$

● Po stisknutí tlačítka [...] zařízení provede opakovanou volbu, pokud bude linka volaného obsazená. Zařízení bude volbu posledního čísla opakovat až 11 krát. Zatímco mikrotelefon čeká na opakovanou volbu, bliká indikátor vyzvánění. Chcete-li operaci zrušit, stiskněte tlačítko [ $\rightarrow$ O].

#### **Úprava čísla v seznamu opakované volby před volbou čísla**

- 1 **b** (pravé funkční tlačítko)
- **2** Stisknutím navigačního tlačítka nahoru nebo dolů vyberte požadované číslo.  $\rightarrow \blacksquare$
- **3** "Upravit a volat"  $\rightarrow$  03
- **4** Pomocí navigačního tlačítka přesunete kurzor. - Upravte číslo.
	- L Přesuňte kurzor na číslo, které chcete vymazat, a potom stiskněte tlačítko  $[C/R].$
	- · Umístěte kurzor vpravo od místa, na které chcete vložit číslo, a potom stiskněte příslušné tlačítko na klávesnici.
- 5 【ヘ】/(↔)/**①3**

#### **Vymazání čísel v seznamu opakované volby**

- 1 **b** (pravé funkční tlačítko)
- **2** Opakovaným stisknutím navigačního tlačítka nahoru nebo dolů vyberte požadované číslo.  $\rightarrow \bullet$
- 3  $\sqrt[n]{ }$  **Vymazat**"  $\rightarrow$  **03** 
	- L Pokud chcete vymazat všechna čísla ze seznamu, vyberte **"Vymazat vŠe"** a potom stiskněte tlačítko **OR**.
- $4$  " $Ano$ " $\rightarrow$   $\mathbb{C}3 \rightarrow$   $\uparrow \infty$ ]

#### **Uložení čísla ze seznamu opakované volby do telefonního seznamu mikrotelefonu**

- 1 **b** (pravé funkční tlačítko)
- **2** Opakovaným stisknutím navigačního tlačítka nahoru nebo dolů vyberte požadované číslo.  $\rightarrow \bullet$
- $3$  "Přidat záznam"  $\rightarrow$   $\bullet$
- $4$  "Jméno"  $\rightarrow$  **013**

TCD820FX(cz-cz).book Page 17 Friday, September 9, 2005 9:21 AM

- **5** Zadejte jméno (maximálně 16 znaků; [strana](#page-58-0)   $59$ ).  $\rightarrow$   $\bullet$
- $6$  "  $\text{VUložit}> \rightarrow 0$   $\rightarrow$   $\rightarrow$  [ $\rightarrow 0$ ]
	- L Položku můžete rovněž uložit stisknutím **eg**.
	- L Chcete-li položce přiřadit obrázek nebo kategorii, pokračujte krokem [7](#page-18-2), "Přidávání [položek do telefonního seznamu](#page-18-3)  [mikrotelefonu", strana 19.](#page-18-3)

#### **Další funkce**

#### <span id="page-16-1"></span>**Funkce zvýraznění hlasu**

Během hovoru lze změnit charakteristiku zvuku reproduktoru sluchátka.

- 1 Během volání stiskněte tlačítko **·**
- $2$  "VylepŠení zvuku"  $\rightarrow$   $\bullet$
- **3 "Vysoké tóny"** nebo **"Nízké tóny"**i  $\mathbf{C}$ 
	- Je zobrazeno  $\ell$ .

#### <span id="page-16-0"></span>**Změna hlasu**

Při příjmu příchozího volání můžete snížit posazení vašeho hlasu.

- 1 Při příjmu volání stiskněte tlačítko **·**
- **2 "Modulátor hlasu"**  $\rightarrow$  **03** 
	- $\bullet$  Je zobrazeno  $\epsilon$ .
	- L Chcete-li funkci pro změnu hlasu vypnout, stiskněte tlačítko **⊞**. → "Modulátor  $h$ lasu"  $\rightarrow$  **CR**

#### **Ztlumení**

Pokud je zapnuto ztlumení, budete moci slyšet druhého účastníka, avšak druhý účastník vás neuslyší.

Chcete-li zapnout ztlumení, stiskněte tlačítko {**C/**T}.

L Oboustranný hovor obnovíte opětovným stisknutím tlačítka **[C/** $\otimes$ ].

#### **Blokování tlačítek**

Mikrotelefon je možné uzamknout tak, aby nebylo možné volit čísla ani provádět nastavení. Je-li blokování tlačítek zapnuté, je možné odpovídat na příchozí hovory, ale žádná jiná funkce není k dispozici.

## C *Uskutečňování/příjem hovorů*

Chcete-li zapnout blokování tlačítek, stiskněte na dobu zhruba 2 sekund tlačítko **in**.

- $\bullet$  Je zobrazeno  $\bullet$ .
- L Chcete-li blokování tlačítek vypnout, stiskněte na dobu zhruba dvou sekund tlačítko  $\Box$ .

#### **Tlačítko R (k použití funkce Zpětný dotaz/FLASH)**

Tlačítko  $[R]$  zajišťuje přístup k volitelným telefonním službám. Podrobné informace získáte u poskytovatele služeb.

#### **Poznámka:**

- L Pokud je zařízení připojeno k systému PBX (pobočková telefonní ústředna), můžete stisknutím tlačítka {**R**} získat přístup k některým funkcím hostitelské ústředny PBX, jako je například přenos hovoru z externího telefonu. Podrobné informace získáte u dodavatele pobočkové ústředny.
- L Čas zpětného volání/Flash lze změnit ([strana](#page-35-2)  [36\)](#page-35-2).

#### **Tlačítko Pauza (pro uživatele ústředny PBX nebo služby pro meziměstská volání)**

Při realizaci hovorů prostřednictvím ústředny PBX nebo služby pro meziměstská volání je někdy vyžadována pauza.

**Příklad:** Pokud před ruční volbou odchozího hovoru musíte zvolit číslo {**0**}, použijete pravděpodobně po volbě čísla {**0**} pauzu, a to až do doby, než uslyšíte oznamovací tón.

#### 1  $[0] \rightarrow \blacksquare$

**2** Zvolte telefonní číslo.  $\rightarrow$  [ $\rightarrow$ ] / [ $\notin$ ]

#### **Poznámka:**

• Jedním stisknutím tlačítka **I vytvoříte jednu** pauzu. Opakovaným stisknutím tlačítka  $\blacksquare$ vytvoříte delší pauzy. Informace o změně délky pauzy uvádí [strana 36](#page-35-3).

#### **Dočasná volba tónů (pro pulzní volbu)**

Pokud potřebujete získat přístup ke službám tónové volby (například k telefonním bankovním službám), můžete režim volby čísla dočasně přepnout na tónový.

17

**1** Zvolte číslo.

TCD820FX(cz-cz).book Page 18 Friday, September 9, 2005 9:21 AM

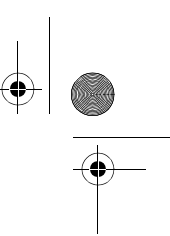

## C *Uskutečňování/příjem hovorů*

**2** Pokud budete vyzvání k zadání kódu nebo čísla PIN, stiskněte tlačítko [\*] a potom příslušná tlačítka na klávesnici.

## **Poznámka:**

L Režim volby čísla se při zavěšení vrátí k pulznímu režimu.

## **Nahrávání telefonické konverzace**

#### **Důležité:**

- Než obsah hovoru zaznamenáte, měli byste o tom uvědomit druhého účastníka.
- **1** Při příjmu volání stiskněte tlačítko  $\blacksquare$ .
- **2 "Nahrát hovor"**  $\rightarrow$   $\bullet$
- **3** Chcete-li záznam ukončit, stiskněte tlačítko  $\mathbf \Omega$

#### **Poznámka:**

L Přehrání zaznamenaného hovoru, viz [strana](#page-49-1)  [50.](#page-49-1)

# <span id="page-17-0"></span>**Odpověď na hovory**

- **1** Jakmile přístroj zazvoní, zvedněte mikrotelefon a stiskněte tlačítko  $\left[ \rightarrow \right]$  nebo  $[\n\mathbb{G}].$ 
	- L Hovor můžete přijmout také stisknutím libovolné klávesy: {**0**} až {**9**}, {\*}, {**#**} nebo {**INT**}. **(Příjem hovoru libovolným tlačítkem)**
- **2** Po skončení hovoru stiskněte tlačítko [<sup>★</sup>①] nebo vložte mikrotelefon do základny.

#### **Funkce automatického příjmu**

Hovory můžete přijímat tak, že zvednete mikrotelefon ze základny. Není nutné stisknout tlačítko  $\lceil \bullet \rceil$ . Informace o zapnutí této funkce uvádí [strana 33](#page-32-3).

**Úprava hlasitosti vyzvánění pro příchozí volání**

Stiskněte navigační tlačítko nahoru nebo dolů.

#### **Další funkce**

18

#### **Vyhledávání mikrotelefonu**

Pokud jste mikrotelefon někam založili, můžete jej pomocí této funkce najít.

- **1** Stiskněte tlačítko  $\left(\cdot\right)$ ] na základně.
- **2** Vyvolávání ukončíte stisknutím tlačítka  $\{\cdot\!\}$ na základně nebo tlačítka  $\left[ \infty \right]$  na mikrotelefonu.

TCD820FX(cz-cz).book Page 19 Friday, September 9, 2005 9:21 AM

# <span id="page-18-5"></span><span id="page-18-1"></span><span id="page-18-0"></span>**Telefonní seznam mikrotelefonu**

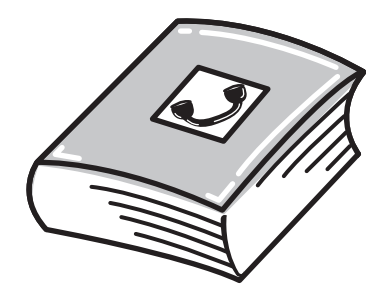

Telefonní seznam mikrotelefonu umožňuje volání bez nutnosti ručního vytáčení. Lze uložit až 3 telefonní čísla do každé položky, přidat každou položku telefonního seznamu mikrotelefonu do kategorie a hledat položky telefonního seznamu mikrotelefonu podle jména a kategorie.

Celkový počet položek, který lze uložit, je závislý na počtu telefonních čísel uložených pro každou položku. Viz níže:

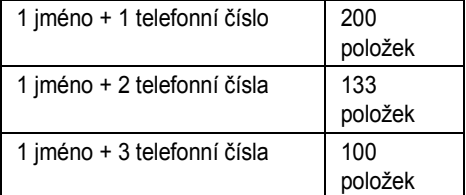

#### **Důležité:**

L Pomocí počítače můžete vytvořit a upravit položky telefonního seznamu a odeslat je do mikrotelefonu. Další podrobnosti najdete v souboru s nápovědou USB GEAR.

## <span id="page-18-3"></span>**Přidávání položek do telefonního seznamu mikrotelefonu**

- **1**  $\blacksquare$  (levé funkční tlačítko)  $\rightarrow \blacksquare$
- 2  $\sqrt{\text{Novy}}$  záznam<sup>"</sup>  $\rightarrow$   $\text{CD}$
- $3$  "**Jméno"**  $\rightarrow$  **013**
- **4** Zadejte jméno (maximálně 16 znaků; [strana](#page-58-0)   $59. \rightarrow 0.3$  $59. \rightarrow 0.3$
- $5$  "**Tel.**  $\check{\text{c}}$ .  $1$ "  $\rightarrow$   $\textcircled{R}$

## k *Telefonní seznamy*

- L Pro jednu položku lze uložit až 3 telefonní čísla.
- **6** Zadejte telefonní číslo volaného nebo volajícího (maximálně 24 číslic).  $\rightarrow \mathbf{0}$
- <span id="page-18-2"></span>**7 "**Obrázek**"** $\rightarrow$  **03**
- 8 Vyberte požadovanou položku.  $\rightarrow \mathbf{C}$

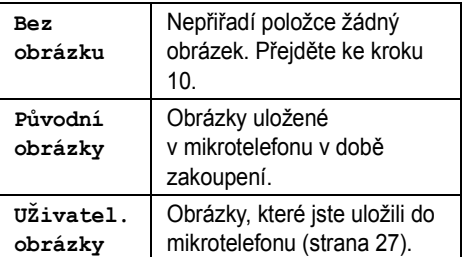

- **9** Opakovaným stisknutím navigačního tlačítka nahoru nebo dolů vyberte požadovaný obrázek.  $\rightarrow$   $\alpha$
- <span id="page-18-4"></span>**10 "Kategorie**  $1$ "  $\rightarrow$   $\bullet$
- **11** Vyberte požadovanou kategorii.  $\rightarrow$   $\bullet\bullet$
- $12$  " $\langle \text{uložit}\rangle$ "  $\rightarrow$  **63**  $\rightarrow$  [ $\uparrow$ 0]

#### <span id="page-18-6"></span>**Kategorie**

Kategorie usnadňují vyhledávání položek v telefonním seznamu mikrotelefonu. Při přidávání položky do telefonního seznamu mikrotelefonu můžete položce přiřadit kategorii. Názvy kategorií pro položky telefonního seznamu mikrotelefonu lze změnit ("Přátelé", "Rodina" atd.). Položky telefonního seznamu mikrotelefonu lze hledat podle nastavených kategorií. Pro odběratele služby ID volajícího jsou k dispozici další funkce kategorií [\(strana 42\)](#page-41-3).

#### **Změna názvů kategorií**

- **1**  $\blacksquare$  (levé funkční tlačítko)  $\rightarrow \blacksquare$
- **2 "Kategorie"** $\rightarrow$   $\bullet$
- **3** Vyberte požadovanou kategorii.  $\rightarrow$   $\bullet$
- $4$  "Jméno skupiny"  $\rightarrow$   $\bullet$
- **5** Upravte jméno (maximálně 10 znaků; [strana](#page-58-0)   $59$ .  $\rightarrow$   $\bullet$   $\rightarrow$  [ $\ast$ 0]
	- 19

TCD820FX(cz-cz).book Page 20 Friday, September 9, 2005 9:21 AM

# k *Telefonní seznamy*

## <span id="page-19-1"></span>**Vyhledání a zavolání položky v telefonním seznamu mikrotelefonu**

Položky v telefonním seznamu mikrotelefonu lze vyhledávat podle prvního znaku, kategorie nebo procházením všech položek v seznamu mikrotelefonu.

Po nalezení požadované položky stiskněte tlačítko [**v**].

L Pokud je položce přiřazeno více telefonních čísel, stiskněte tlačítko  $\left(\bigwedge\right)/\left(\blacksquare\right)$ .  $\rightarrow$ Vyberte požadované telefonní číslo.  $\rightarrow$  [ $\rightarrow$ ]  $/$  [cf ]

#### **Procházení všemi položkami**

- 1 **A** (levé funkční tlačítko)
- **2** Stisknutím navigačního tlačítka nahoru nebo dolů zobrazte požadovanou položku.

#### **Abecední vyhledávání**

Tato metoda je vhodná, hledáte-li položku, která začíná některým písmenem abecedy.

- **1 A** (levé funkční tlačítko)
- **2** Stiskněte tlačítko klávesnice ({**0**} až {**9**}), které odpovídá hledanému písmenu [\(strana](#page-58-1)  [59\)](#page-58-1).
	- Opakovaným stisknutím stejného tlačítka klávesnice zobrazíte první položku, která odpovídá jednotlivým písmenům na tomto tlačítku.
	- L Pokud pro vybrané písmeno není k dispozici žádná položka, zobrazí se následující položka.
- **3** Stisknutím navigačního tlačítka nahoru nebo dolů můžete procházet telefonní seznam podle potřeby.

<span id="page-19-2"></span>**Vyhledávání podle prvního znaku (indexové hledání)**

- **1**  $\blacksquare$  (levé funkční tlačítko)  $\rightarrow \blacksquare$
- 2 "Index hledání"  $\rightarrow$   $\bullet$

20

- **3** Opakovaným stisknutím pravého funkčního tlačítka vyberte režim zadávání znaků, který obsahuje hledaný znak.
- <span id="page-19-0"></span>**4** Vyberte znak posunutím navigačního tlačítka v požadovaném směru.  $\rightarrow \mathbf{0}$
- L Pokud pro vybrané písmeno není k dispozici žádná položka, zobrazí se následující položka.
- **5** Opakovaným stisknutím navigačního tlačítka nahoru nebo dolů můžete procházet telefonním seznamem podle potřeby.

#### **Poznámka:**

• V kroku [4](#page-19-0) lze také stisknout tlačítko klávesnice ({**0**} - {**9**}) obsahující hledaný znak [\(strana 59\)](#page-58-1).

#### <span id="page-19-3"></span>**Vyhledávání podle kategorie**

- **1**  $\blacksquare$  (levé funkční tlačítko)  $\rightarrow \square$
- 2 " $Hledat v kateg." \rightarrow \bullet$
- **3** Vyberte kategorii, kterou chcete prohledat.  $\rightarrow$  or
	- L Pokud vyberete nastavení **"VŠechno"**, zařízení ukončí hledání podle kategorie.
- **4** Opakovaným stisknutím navigačního tlačítka nahoru nebo dolů můžete procházet telefonním seznamem podle potřeby.

## **Zobrazení podrobností položky telefonního seznamu**

- **1** Vyhledejte požadovanou položku ([strana](#page-19-1)
- $20$ ).  $\rightarrow$  (E)
	- L Zobrazí se telefonní čísla, obrázek a kategorie přiřazená položce.
- **2** Stisknutím navigačního tlačítka vpravo nebo vlevo zobrazíte další nebo předchozí položku.

## **Úprava položek v telefonním seznamu mikrotelefonu**

**Změna jména, telefonního čísla, kategorie, obrázku**

- **1** Vyhledejte požadovanou položku ([strana](#page-19-1)   $20$ ).  $\rightarrow$   $\blacksquare$
- 2 **"Editovat"**  $\rightarrow$  **CR**
- **3** Vyberte položku, kterou chcete změnit.  $\rightarrow$  $\overline{CD}$
- **4 Změna jména nebo telefonního čísla** Upravte jméno nebo telefonní číslo.  $\rightarrow \mathbf{C}$ **Změna kategorie nebo obrázku** Vyberte požadovanou položku.  $\rightarrow \mathbf{0}$

## $5$  " $\langle \text{uložit}\rangle$ "  $\rightarrow$   $\mathbf{0}$   $\rightarrow$   $\mathbf{[} \times 0\mathbf{]}$

#### **Smazání telefonního čísla z položky**

- **1** Vyhledejte požadovanou položku [\(strana](#page-19-1)  [20\)](#page-19-1).  $\rightarrow \blacksquare$
- 2 "**Editovat"**  $\rightarrow$  **03**
- **3** Vyberte telefonní číslo, které chcete smazat.  $\rightarrow$  M
- $4$  "  $\langle \text{uložit}\rangle$ "  $\rightarrow$  (**N**  $\rightarrow$  [<sup>\*</sup>0]

## **Mazání položek z telefonního seznamu mikrotelefonu**

#### **Mazání položky**

- **1** Vyhledejte požadovanou položku [\(strana](#page-19-1)   $20$ ).  $\rightarrow$   $\blacksquare$
- 2 " $V$ ymazat"  $\rightarrow$  03
- 3  $^{\circ}$ **Ano**<sup>n</sup>  $\rightarrow$  **(13**  $\rightarrow$  [ $\rightarrow$  0]

## **Mazání všech položek**

- **1**  $\blacksquare$  (levé funkční tlačítko)  $\rightarrow \blacksquare$
- **2** "Vymazat vŠe"  $\rightarrow$  **03**
- $3$  **"Ano**" $\rightarrow$  **CR**
- $4$  " $_{\text{Ano}}$ "  $\rightarrow$   $\textcircled{\tiny{13}}$   $\rightarrow$   $[ \text{\large{\texttt{\texttt{\%}}0}} ]$

### **Rychlá volba**

**Přiřazení položky v telefonním seznamu mikrotelefonu k tlačítku rychlé volby čísla** Tlačítka klávesnice {**1**} až {**9**} lze použít jako tlačítka pro rychlou volbu čísel z telefonního seznamu mikrotelefonu; tato čísla pak bude možné vytočit pouhým stisknutím příslušných tlačítek klávesnice.

- **1** Vyhledejte požadovanou položku [\(strana](#page-19-1)   $20$ ).  $\rightarrow$  (E)
- **2** Vyberte telefonní číslo, které chcete přiřadit.  $\rightarrow$  (iii)
- $3$  "**Rychlá volba"**  $\rightarrow$   $\bullet$
- **4** Stisknutím navigačního tlačítka nahoru nebo dolů vyberte požadované číslo na klávesnici.  $\rightarrow$  or
	- L Pokud se vybrané tlačítko pro rychlou volbu již používá, vedle čísla tlačítka se zobrazí "\*". Pokud vyberete toto tlačítko

## k *Telefonní seznamy*

klávesnice, můžete přepsat předchozí přiřazení.

## $5$  " $\text{Uložit}$ " $\rightarrow$   $\text{O}$   $\rightarrow$   $\left[ \text{O} \right]$

#### **Volání pomocí tlačítka rychlé volby**

- **1** Stiskněte a podržte požadované tlačítko rychlé volby čísla ({**1**} až {**9**}).
	- · Stisknutím navigačního tlačítka nahoru nebo dolů můžete zobrazit přiřazení rychlé volby.
- $2 \left[\nabla\right] / \left[\nabla\right]$

#### **Smazání rychlé volby**

- **1** Stiskněte a podržte požadované tlačítko rychlé volby čísla ( $[1]$  až  $[9]$ ).  $\rightarrow \Box$
- 2  $\sqrt[n]{\text{Vymazat}}$ <sup>"</sup>  $\rightarrow$   $\odot$
- 3  $^{\circ}$ Ano<sup>"</sup>  $\rightarrow$  **CB**  $\rightarrow$  [ $\rightarrow$  0]

#### **Poznámka:**

L Příslušná položka telefonního seznamu mikrotelefonu vymazána nebude.

#### **Řetězové vytáčení**

Tato funkce umožňuje vytáčet telefonní čísla v telefonním seznamu mikrotelefonu během jiného hovoru. Tuto funkci lze použít například k volbě přístupového čísla volací karty nebo kódu PIN bankovního účtu, které jste uložili do telefonního seznamu mikrotelefonu, bez ručního vytáčení.

- **1** Během hovoru stiskněte tlačítko **M**.
- **2** Stisknutím navigačního tlačítka nahoru nebo dolů vyberte požadovanou položku.
	- · Hledání podle prvního znaku (indexové hledání): [strana 20](#page-19-2). Hledání podle kategorie: [strana 20](#page-19-3).
- **3** Stisknutím tlačítka **@z** číslo vytočte.
	- **•** Je-li k jedné položce přiřazeno více telefonních čísel, stiskněte  $\Box$  /  $\Box$   $\rightarrow$ Vyberte požadované telefonní číslo.  $\rightarrow$  $\overline{on}$

TCD820FX(cz-cz).book Page 22 Friday, September 9, 2005 9:21 AM

# k *Telefonní seznamy*

# <span id="page-21-0"></span>**Sdílený telefonní seznam**

Sdílený telefonní seznam umožňuje volání bez nutnosti ručního vytáčení. Sdílený telefonní seznam může používat jakýkoli mikrotelefon registrovaný u stejné základny. Do sdíleného telefonního seznamu můžete přidat 20 jmen a telefonních čísel a vyhledávat položky sdíleného telefonního seznamu podle jména. Pokud si objednáte službu ID volajícího, můžete používat funkci hlasové identifikace sdíleného telefonního seznamu [\(strana 43\)](#page-42-1).

## <span id="page-21-5"></span>**Přidávání položek do sdíleného telefonního seznamu**

- **1**  $\mathbb{F}$  (levé funkční tlačítko)  $\rightarrow \mathbb{F}$  $\rightarrow \mathbb{F}$
- **2 "Nový záznam"** $\rightarrow$  **03**
- **3** Zadejte jméno (maximálně 16 znaků; [strana](#page-58-0)  [59](#page-58-0)).  $\rightarrow$  63
- **4** Zadejte telefonní číslo volaného nebo volajícího (maximálně 24 číslic).  $\rightarrow \mathbf{0}$
- <span id="page-21-2"></span>**5 Nahrání oznámení hlasové identifikace**  $"$ **Start**" $\rightarrow$  **CR**

## **Přeskočení nahrávání**

**"PřeskoČit"**i#i Přejděte ke kroku [8.](#page-21-1)

- L Hlasová identifikace ([strana 43\)](#page-42-1) je užitečná pouze pro předplatitele služby ID volajícího.
- **6** Pokud je zobrazena zpráva **"Nahrávání"**, hovořte do mikrotelefonu.
	- Maximální doba nahrávání je 10 sekund.
	- L Podržte mikrotelefon ve vzdálenosti asi 20 cm a zřetelně hovořte do mikrofonu.
- Nahrávání ukončete stisknutím tlačítka  $\blacksquare$ .
	- Chcete-li nahrát oznámení slyšitelného hovoru, stiskněte tlačítko co a pokračujte od kroku [5.](#page-21-2)

#### <span id="page-21-1"></span> $8$  " $\text{Uložit}$ " $\rightarrow$   $\text{O}3 \rightarrow$   $\uparrow \infty$ ]

#### **Poznámka:**

22

L Položky telefonního seznamu s oznámením hlasové identifikace jsou označeny symbolem  $\mathbb{Q}$ .

## <span id="page-21-4"></span>**Vyhledání a zavolání položky ve sdíleném telefonním seznamu**

Položky ve sdíleném telefonním seznamu lze vyhledávat podle prvního znaku nebo procházením všech položek ve sdíleném seznamu.

Po vyhledání požadované položky vytočte telefonní číslo stisknutím tlačítka  $[\nabla]$  nebo  $[\nabla]$ .

#### **Procházení všemi položkami**

- **1**  $\blacksquare$  (levé funkční tlačítko)  $\rightarrow \blacksquare$
- **2** Stisknutím navigačního tlačítka nahoru nebo dolů zobrazte požadovanou položku.

#### **Vyhledávání podle prvního znaku (indexové hledání)**

- **1**  $\mathbb{R}$  (levé funkční tlačítko)  $\rightarrow \mathbb{R}$   $\rightarrow \mathbb{R}$
- **2** Opakovaným stisknutím pravého funkčního tlačítka vyberte režim zadávání znaků, který obsahuje hledaný znak.
- <span id="page-21-3"></span>**3** Vyberte znak posunutím navigačního tlačítka v požadovaném směru.  $\rightarrow \mathbf{0}$ 
	- L Pokud pro vybrané písmeno není k dispozici žádná položka, zobrazí se následující položka.
- **4** Stisknutím navigačního tlačítka nahoru nebo dolů můžete procházet telefonní seznam podle potřeby.

#### **Poznámka:**

• V kroku [3](#page-21-3) lze také stisknout tlačítko klávesnice ({**0**} - {**9**}) obsahující hledaný znak [\(strana 59\)](#page-58-1).

## **Úprava položek ve sdíleném telefonním seznamu**

**Změna jména, telefonního čísla nebo hlasové identifikace** 

- **1** Vyhledejte požadovanou položku ([strana](#page-21-4)   $22. \rightarrow \bullet$
- **2 "Editovat"**  $\rightarrow$  **CR**
- **3** Chcete-li, upravte jméno (maximálně 16 znaků; [strana 59](#page-58-0)).  $\rightarrow \mathbf{0}$
- **4** V případě potřeby upravte telefonní číslo (maximálně 24 číslic).  $\rightarrow \mathbf{0}$

TCD820FX(cz-cz).book Page 23 Friday, September 9, 2005 9:21 AM

- **5** Přeskočení, nahrání nebo smazání záznamu hlasové identifikace.
	- Chcete-li nahrát oznámení hlasové identifikace, pokračujte od kroku [5,](#page-21-2) "Přidávání položek do sdíleného [telefonního seznamu", strana 22](#page-21-5).
	- L Chcete-li vynechat nahrávání, vyberte položku **"PřeskoČit"**. i#
	- $\bullet$  Chcete-li oznámení hlasové identifikace vymazat, vyberte položku **"Vymazat"**.  $\rightarrow$  or

 $6$  "Uložit"  $\rightarrow$   $\bullet$   $\rightarrow$   $\uparrow \ast \circ$ ]

#### **Přehrání oznámení hlasové identifikace**

- **1** Vyhledejte požadovanou položku [\(strana](#page-21-4)   $22$ ).  $\rightarrow \bullet$
- **2 "Hlasové vyzv."**  $\rightarrow$  **03**  $\rightarrow$  [ $\ast$ 0]

## **Mazání položek ze sdíleného telefonního seznamu**

#### **Mazání položky**

- **1** Vyhledejte požadovanou položku [\(strana](#page-21-4)   $22$ ).  $\rightarrow \bullet$
- 2 " $V$ ymazat"  $\rightarrow$  **03**
- **3 "Ano"** $\rightarrow$  **(** $\mathbf{0}$ **3**  $\rightarrow$  [ $\mathbf{\uparrow}$ 80]

#### **Mazání všech položek**

- **1**  $\blacksquare$  (levé funkční tlačítko)  $\rightarrow \blacksquare$   $\rightarrow \blacksquare$
- **2 "Vymazat vŠe"** $\rightarrow$  **CR**
- $3$  **"Ano**" $\rightarrow$  **CR**
- $4$  " $\lambda$ no"  $\rightarrow$   $\overline{0}$   $\rightarrow$   $\rightarrow$   $\uparrow \rightarrow 0$

## k *Telefonní seznamy*

# <span id="page-22-0"></span>**Kopírování položek telefonního seznamu**

Položky telefonního seznamu mikrotelefonu ([strana 19](#page-18-5)) lze zkopírovat do sdíleného telefonního seznamu nebo do telefonního seznamu jiného kompatibilního mikrotelefonu Panasonic.

#### **Poznámka:**

L Nastavení obrázku a kategorie pro položky telefonního seznamu se nezkopírují.

#### **Kopírování jedné položky**

- **1** Vyhledejte požadovanou položku telefonního seznamu mikrotelefonu [\(strana](#page-19-1)  [20\)](#page-19-1).  $\rightarrow \blacksquare$
- **2 "Kopírovat"** $\rightarrow$  **03**
- <span id="page-22-1"></span> $3$  "Interkom" $\rightarrow$  03
- **4** Vyberte cíl kopírovaných dat.  $\rightarrow$   $\bullet$
- **5** Chcete-li kopírovat další položku:  $"$ **Ano** $" \rightarrow \mathbf{0}$   $\rightarrow$  Vyhledejte požadovanou položku telefonního seznamu mikrotelefonu.  $\rightarrow$  07
- $6$   $[$ **10** $]$

#### **Poznámka:**

- Chcete-li zkopírovat jednu položku prostřednictvím infračerveného rozhraní, v kroku [3](#page-22-1) vyberte **"Infra"** a potom stiskněte  $\Box$ . Pokyny pro příjem dat viz [strana 40](#page-39-2).
- $\bullet$  Můžete také připojit položku telefonního seznamu k zprávě SMS a odeslat položku další straně. Další informace najdete v části [strana 46](#page-45-1).

#### **Kopírování všech položek mezi telefonními seznamy mikrotelefonů**

- **1**  $\blacksquare$  (levé funkční tlačítko)  $\rightarrow \blacksquare$
- **2 "Kopírovat vŠe"** $\rightarrow$  **03**
- <span id="page-22-2"></span> $3$  "Interkom"  $\rightarrow$  03
- **4** Vyberte cíl kopírovaných dat.  $\rightarrow$   $\bullet$ 
	- · Sdílený telefonní seznam vybrat nelze. Položky lze zkopírovat do sdíleného telefonního seznamu pouze jednotlivě.

23

 $5$   $[$ **10** $]$ 

♦ TCD820FX(cz-cz).book Page 24 Friday, September 9, 2005 9:21 AM

# k *Telefonní seznamy*

## **Poznámka:**

**SAN** 

 $\overline{\bigoplus}$ 

24

· Chcete-li zkopírovat všechny položky prostřednictvím infračerveného rozhraní, v kroku [3](#page-22-2) vyberte **"Infra"** a potom stiskněte  $\Box$ . Pokyny pro příjem dat viz [strana 40](#page-39-2).

TCD820FX(cz-cz).book Page 25 Friday, September 9, 2005 9:21 AM

# m *Nastavení mikrotelefonu*

25

## <span id="page-24-2"></span><span id="page-24-1"></span><span id="page-24-0"></span>**Pokyny pro nastavení mikrotelefonu**

Níže je uveden seznam všech položek, které můžete u mikrotelefonu přizpůsobit vlastním potřebám. L Při úpravách mikrotelefonu je aktuální položka nebo nastavení zvýrazněno.

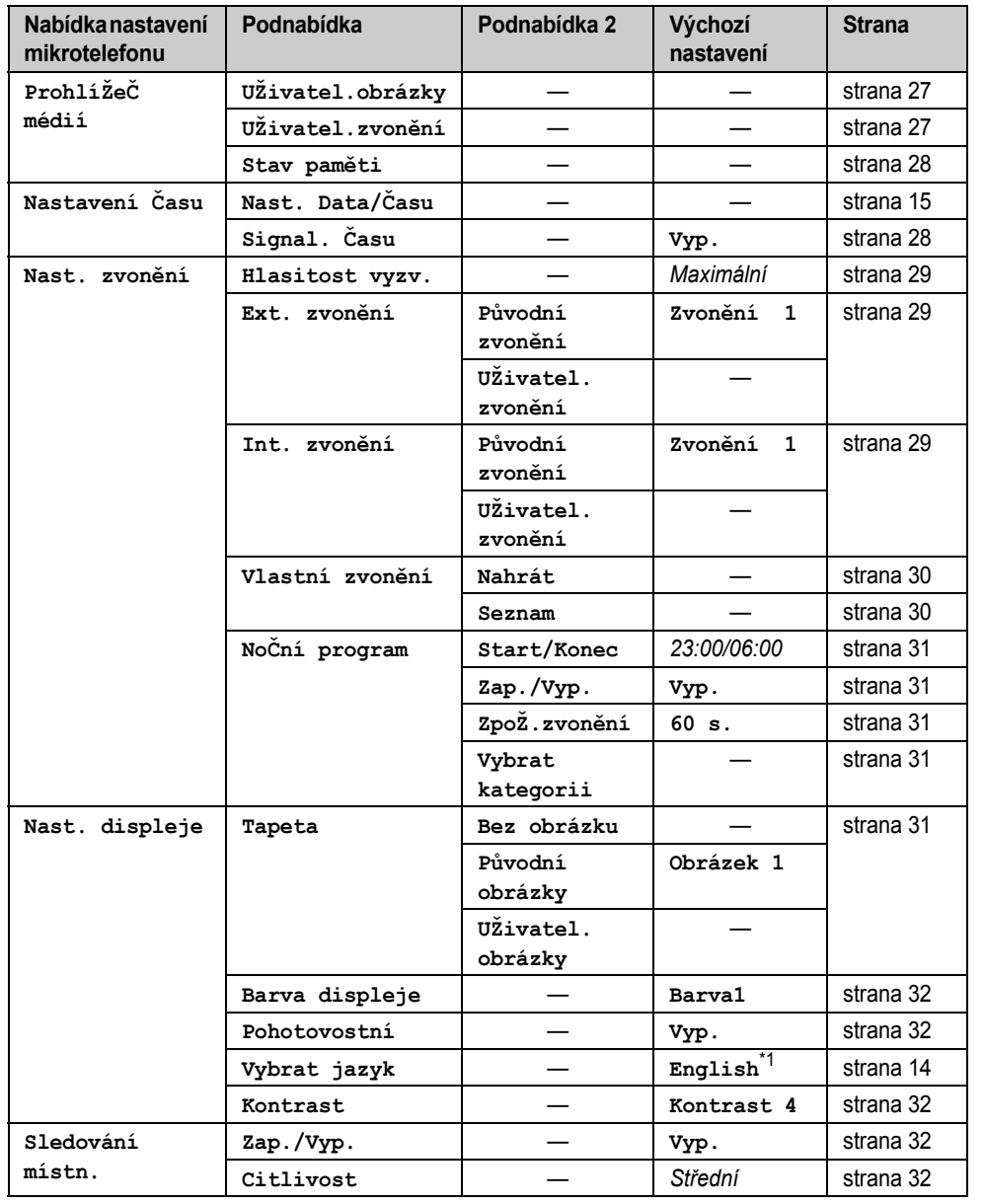

 $\bigoplus$ TCD820FX(cz-cz).book Page 26 Friday, September 9, 2005 9:21 AM

# m *Nastavení mikrotelefonu*

O

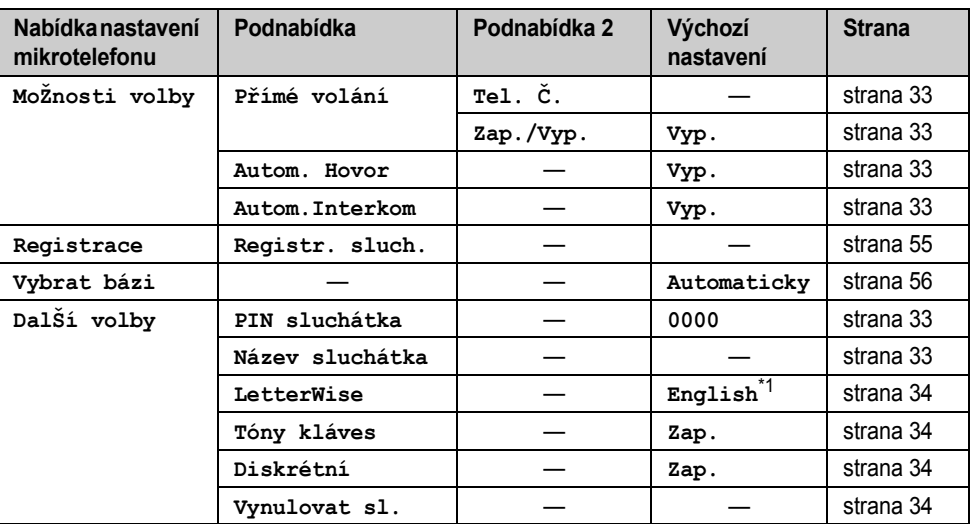

<span id="page-25-1"></span><span id="page-25-0"></span>\*1 Vyberete-li při změně nastavení regionu ([strana 38\)](#page-37-0) následující kódy, bude výchozí jazyk následující: **"CZ"**=**"ČeŠtina"**

**"SK"**=**"slovensky"**

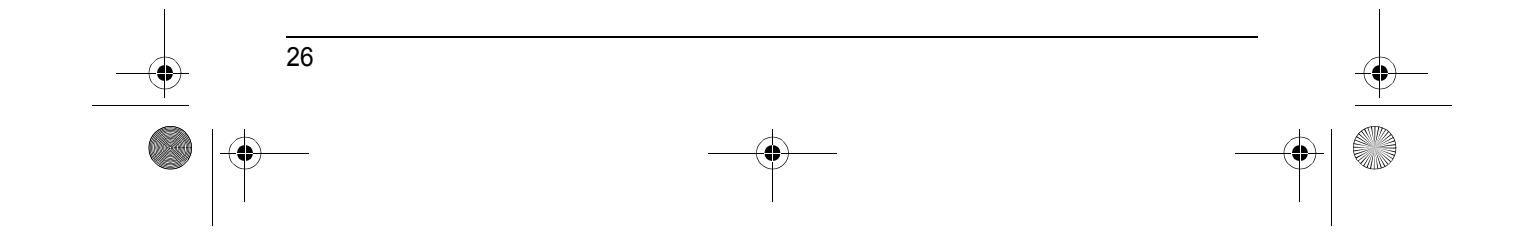

TCD820FX(cz-cz).book Page 27 Friday, September 9, 2005 9:21 AM

# <span id="page-26-3"></span><span id="page-26-0"></span>**Funkce USB**

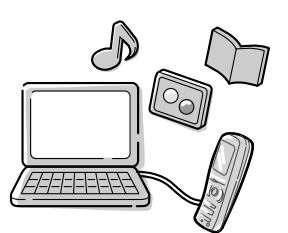

Připojením mikrotelefonu k počítači prostřednictvím kabelu USB můžete pomocí dodaného softwaru USB GEAR v počítači vytvářet a upravovat položky telefonního seznamu a také odesílat obrázky a melodie uložené v počítači do mikrotelefonu. Podrobnosti o připojení najdete v "Instalační příručka k aplikaci USB GEAR". Informace o používání softwaru USB GEAR najdete v souboru s nápovědou USB GEAR.

# <span id="page-26-1"></span>**Multimediální prohlížeč**

Do mikrotelefonu můžete ukládat obrázky a melodie, které přijmete ve zprávách SMS ([strana](#page-44-1)  [45](#page-44-1)) nebo které zkopírujete do mikrotelefonu prostřednictvím počítače nebo infračerveného rozhraní. Potom můžete přehrávat melodie a zobrazovat a upravovat obrázky v prohlížeči médií.

Setkáte-li se při používání funkcí uvedených v této části s problémy, viz [strana 66.](#page-65-0)

## <span id="page-26-2"></span>**Zobrazení vlastních obrázků nebo přehrávání vlastních melodií**

- **1**  $\Box$  (uprostřed navigačního tlačítka)  $\rightarrow \Box$  $\rightarrow \text{CD}$
- **2 "ProhlíŽeČ** médií"  $\rightarrow$  **03**
- **3 "UŽivatel.obrázky"** nebo  $\mathbf{W}$  **U** $\mathbf{Z}$ ivatel.zvonění $\mathbf{W}$   $\rightarrow$   $\mathbf{W}$
- **4** Stisknutím navigačního tlačítka nahoru nebo dolů zobrazíte obrázky nebo přehrajete melodie.

## m *Nastavení mikrotelefonu*

### **Poznámka:**

L Mezi seznamem obrázků a zobrazením obrázku můžete přepínat stisknutím **II** nebo  $\mathbf{r}$ 

## **Ořezání obrázku**

- **1** (uprostřed navigačního tlačítka)  $\rightarrow$  **1**  $\rightarrow$  or
- $2$  **"ProhlíŽeČ** médií"  $\rightarrow$   $\bullet$
- **3 "UŽivatel.obrázky"**  $\rightarrow$  **03**
- **4** Opakovaným stisknutím navigačního tlačítka nahoru nebo dolů vyberte požadovaný obrázek.  $\rightarrow \bullet$
- $5$  " $0$ říznout"  $\rightarrow$  **03**
- **6** Vyberte požadovanou velikost.  $\rightarrow$   $\bullet$

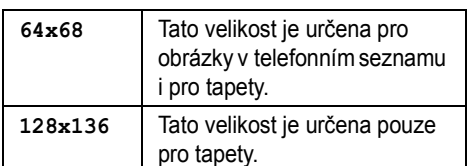

- **7** Pomocí navigačního tlačítka zobrazte požadovanou část obrázku.  $\rightarrow \infty$ 
	- L Obrázek lze také posunout nahoru, dolů, vlevo nebo vpravo (vždy po 1 obrazovém bodu) tlačítkem {**2**}, {**8**}, {**4**} nebo {**6**}.
- **8 Přepsat:**
	- $\text{``P\texttt{r'epsat''}}\rightarrow\text{CD}\rightarrow\text{[}\textbf{A}\textbf{0}\text{]}$

**Uložit jako nová data: "UloŽit jako nový"**i#i Zadejte jméno (maximálně 10 znaků; [strana 59\)](#page-58-0).  $\rightarrow$  $\mathbf{\mathfrak{S}} \rightarrow$  [%0]

## **Zmenšení velikosti obrázku**

Můžete zmenšit velikost obrázků, které chcete přiřadit položkám telefonního seznamu.

- **1**  $\Box$  (uprostřed navigačního tlačítka)  $\rightarrow$  **i**  $\rightarrow$  or
- $2$  "ProhlíŽeČ médií"  $\rightarrow$   $\bullet$
- **3 "UŽivatel.obrázky"**  $\rightarrow$  **CR**
- **4** Opakovaným stisknutím navigačního tlačítka nahoru nebo dolů vyberte požadovaný obrázek.  $\rightarrow \bullet$

27

 $5$  "ZmenŠit"  $\rightarrow$  **03** 

TCD820FX(cz-cz).book Page 28 Friday, September 9, 2005 9:21 AM

## m *Nastavení mikrotelefonu*

- **6** Stisknutím navigačního tlačítka nahoru nebo dolů vyberte požadovanou velikost.  $\rightarrow \mathbf{C}$
- **7 Přepsat:**  $\text{``P\texttt{r}^{*} \Rightarrow} \textbf{w} \rightarrow \text{``P\texttt{r}^{*} \Rightarrow} 0$ **Uložit jako nová data: "UloŽit jako nový"**i#i Zadejte iméno (maximálně 10 znaků; [strana 59](#page-58-0)).  $\rightarrow$  $\mathbf{\mathfrak{S}}\rightarrow$  [%0]

#### **Smazání obrázku nebo vyzvánění**

- **1**  $\Box$  (uprostřed navigačního tlačítka)  $\rightarrow$  **i**  $\rightarrow$  or
- $2$  **"ProhlíŽeČ** médií**"**  $\rightarrow$   $\bullet$
- **3 "UŽivatel.obrázky"** nebo  $\mathbf{W}$ Živatel.zvonění<sup>"</sup>  $\rightarrow$   $\mathbf{W}$
- **4** Stisknutím navigačního tlačítka nahoru nebo dolů vyberte požadovanou položku. → **im**
- $5$  " $Vymazat$ "  $\rightarrow$   $\bullet$
- $6$  "Ano"  $\rightarrow$  **03**  $\rightarrow$  [ $\rightarrow$  0]

## **Kopírování obrázku nebo vyzvánění přes infračervené rozhraní**

- **1** (uprostřed navigačního tlačítka)  $\rightarrow$  **1**  $\rightarrow$  or
- $2$  **"ProhlíŽeČ** médií**"**  $\rightarrow$   $\bullet$
- **3 "UŽivatel.obrázky"** nebo  $\mathbf{W}$ Živatel.zvonění<sup>"</sup>  $\rightarrow$  **OK**
- **4** Stisknutím navigačního tlačítka nahoru nebo dolů vyberte požadovanou položku.  $\rightarrow \bullet$
- $5$  "Odeslat"  $\rightarrow$   $\bullet$ L Pokyny pro příjem dat viz [strana 41.](#page-40-0)
- $6$   $[$ **10** $]$

28

# **Změna jména obrázku nebo vyzvánění**

- $\text{1}$  (uprostřed navigačního tlačítka)  $\rightarrow$  **j**  $\rightarrow$  or
- $2$  **"ProhlíŽeČ** médií"  $\rightarrow$   $\bullet$
- **3 "UŽivatel.obrázky"** nebo  $\mathbf{W}$ Živatel.zvonění<sup>"</sup>  $\rightarrow \mathbf{W}$
- **4** Stisknutím navigačního tlačítka nahoru nebo dolů vyberte požadovanou položku.  $\rightarrow \blacksquare$
- $5$  "Prejmenovat"  $\rightarrow$  03

**6** Upravte jméno (maximálně 10 znaků; [strana](#page-58-0)  [59](#page-58-0)).  $\rightarrow$  **63**  $\rightarrow$  [ $\rightarrow$  0]

#### <span id="page-27-2"></span>**Stav paměti**

Můžete zjistit množství paměti mikrotelefonu

použité k uložení obrázků a melodií.

- **1**  $\Box$  (uprostřed navigačního tlačítka)  $\rightarrow$  **i**  $\rightarrow$  or
- $2$  **"ProhlíŽeČ** médií"  $\rightarrow$   $\bullet$
- $3$  "Stav paměti"  $\rightarrow$   $\bullet$ 
	- L Zobrazí se aktuální stav paměti.

#### **PouŽito:23%**

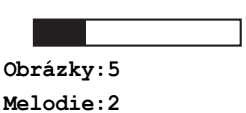

## **Příklad:**

23 % využité paměti Uloženo 5 obrázků Uloženy 2 melodie

## $4$   $[*0]$

**Smazání všech obrázků a vyzvánění**

- **1**  $\Box$  (uprostřed navigačního tlačítka)  $\rightarrow$  **[**  $\rightarrow$  CB
- $2$  **"ProhlíŽeČ** médií"  $\rightarrow$   $\bullet$
- $3$  "Stav paměti"  $\rightarrow$   $\bullet$
- **4 m** → "všechny obrázky" nebo  $\mathbf{W}$ Šechna zvonění $\mathbf{W} \rightarrow \mathbf{W}$
- $5$  "Ano"  $\rightarrow$  **CR**
- $6$  "**Ano**"  $\rightarrow$  **03**  $\rightarrow$  [ $\uparrow$  0]

## <span id="page-27-0"></span>**Nastavení času**

## <span id="page-27-3"></span><span id="page-27-1"></span>**Signalizace času**

Signalizace se ve stanovenou dobu zapne na 3 minuty, a to buď pouze jedenkrát, nebo denně. Je možné zobrazit textové upozornění. Datum a čas je třeba nastavit předem ([strana 15](#page-14-0)).

- **1**  $\Box$  (uprostřed navigačního tlačítka)  $\rightarrow$  **i**  $\rightarrow$  or
- $2$  "Nastavení Času"  $\rightarrow$   $\bullet$
- $3$  "Signal. Času"  $\rightarrow$   $\bullet$

TCD820FX(cz-cz).book Page 29 Friday, September 9, 2005 9:21 AM

- **4** Vyberte alarm (1 až 5).  $\rightarrow$   $\bullet$ **5** Vyberte režim alarmu.  $\rightarrow$   $\bullet$ **Vyp.** Vypne alarm. Znovu stiskněte tlačítko **OR** a potom dokončete nastavení stisknutím [ $\text{*}0$ ]. **Jednou** Alarm se spustí jednou ve stanovenou dobu. Zadejte požadovaný den a měsíc. **Opakovat denně** Alarm se spustí jednou za den ve stanovenou dobu.
- **6** Zadejte požadovanou hodinu a minutu.  $\rightarrow$  $\overline{a}$
- **7** Zadejte textové upozornění (maximálně 30 znaků; [strana 59](#page-58-0)).  $\rightarrow \mathbf{0}$
- **8** Vyberte požadovanou položku.  $\rightarrow$   $\bullet$

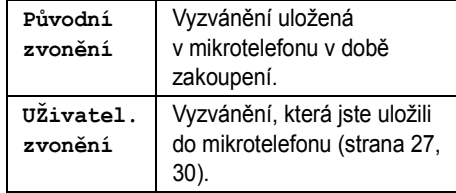

- $9$  Vyberte požadované vyzvánění.  $\rightarrow$   $\alpha$
- $10$  "Uložit"  $\rightarrow$  **03**  $\rightarrow$  [ $\rightarrow$  0]
	- L Pokud je nastaven alarm, na displeji se objeví **(**9.

#### **Poznámka:**

- L Chcete-li alarm ukončit, stiskněte libovolné tlačítko na klávesnici.
- L Pokud stále přijímáte příchozí hovor, ozve se signál a položka  $\Theta$  zabliká v nastavený čas. Alarm nezazní, dokud nezavěsíte.
- L Pokud vyberete možnost **"Jednou"**, nastavení se po spuštění alarmu změní na **"Vyp."**.

## <span id="page-28-0"></span>**Nastavení vyzvánění**

#### <span id="page-28-2"></span><span id="page-28-1"></span>**Hlasitost vyzvánění**

**1**  $\Box$  (uprostřed navigačního tlačítka)  $\rightarrow$  **i**  $\rightarrow$  CB

## m *Nastavení mikrotelefonu*

- $2$  "Nast. zvonění"  $\rightarrow$   $\bullet$
- **3** "**Hlasitost vyzv.**"  $\rightarrow$   $\bullet$
- **4** Opakovaným stisknutím navigačního tlačítka nahoru nebo dolů vyberte požadovanou hlasitost.  $\rightarrow$   $\mathbb{C}\rightarrow$   $\rightarrow$   $\uparrow$  0
	- L Pokud je hlasitost vyzvánění vypnuta, zobrazí se  $\alpha$ .

#### **Poznámka:**

- L Je-li vypnuto vyzvánění, mikrotelefon zazvoní: – při minimální hlasitosti alarmu a volání
	- v režimu interkom,
	- při maximální hlasitosti pro paging.

#### <span id="page-28-3"></span>**Změna vyzvánění**

- **1**  $\Box$  (uprostřed navigačního tlačítka)  $\rightarrow$  **i**  $\rightarrow$  CB
- 2  $^{\circ}$ **Nast.** zvonění<sup>"</sup>  $\rightarrow$   $\bullet$
- **3** Vyberte požadovanou položku.  $\rightarrow \mathbf{0}$

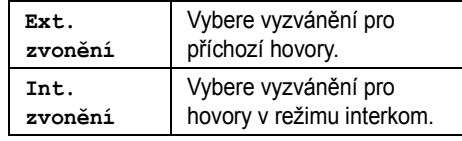

**4** Vyberte požadovanou položku.  $\rightarrow \mathbf{0}$ 

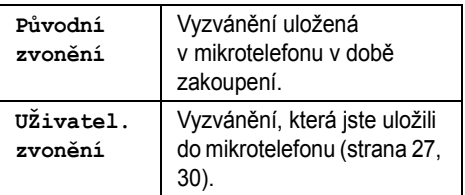

**5** Vyberte požadované vyzvánění.  $\rightarrow \mathbf{0}$  $\rightarrow$  [ $\rightarrow$  0]

#### **Poznámka:**

- L Pokud vyberete některý z melodických typů vyzvánění, bude vyzvánění několik sekund pokračovat, i když volající zavěsí dříve, než hovor přijmete. Při příjmu hovoru se může ozývat oznamovací tón nebo žádný tón.
- Melodie přednastavené v tomto výrobku jsou používány se svolením společnosti © 2004 M-ZoNE Co., Ltd.

TCD820FX(cz-cz).book Page 30 Friday, September 9, 2005 9:21 AM

# m *Nastavení mikrotelefonu*

## <span id="page-29-3"></span><span id="page-29-0"></span>**Přizpůsobení vyzvánění**

Lze nahrávat melodie (max. 30 sekund dlouhé) z audiozařízení připojeného dodaným audiokabelem. Tyto melodie lze nastavit jako uživatelská vyzvánění ([strana 28](#page-27-3)[, 29](#page-28-3)[, 42\)](#page-41-4).

#### **Důležité:**

L Pokud je přijato volání, když je k mikrotelefonu připojen audiokabel, odpojte audiokabel od mikrotelefonu a přijměte volání, jinak se účastníci neuslyší.

#### <span id="page-29-1"></span>**Nahrávání melodie**

**1** Připojte k mikrotelefonu audiozařízení pomocí dodaného audiokabelu.

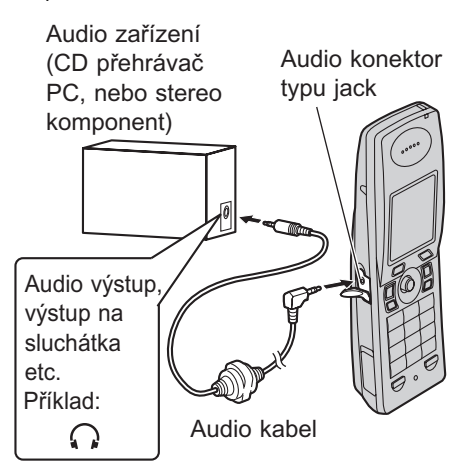

- **2**  $\mathbb{F}$  (uprostřed navigačního tlačítka)  $\rightarrow \mathbb{F}$  $\rightarrow$  or
- $3$  "Nast. zvonění"  $\rightarrow$   $\bullet$
- $4$  "Vlastní zvonění"  $\rightarrow$   $\bullet\$
- <span id="page-29-4"></span> $5$  "**Nahrát"**  $\rightarrow$  **03**

30

- **6** Aktivujte na audiozařízení přehrávání.
	- L Pro zajištění vyšší kvality zvuku zvyšte na audiozařízení hlasitost.
	- Chcete-li upravit hlasitost reproduktoru, posuňte navigační tlačítko opakovaně nahoru nebo dolů.
- **7** Stisknutím tlačítka **D** spusťte nahrávání.
- **8** Chcete-li záznam ukončit, stiskněte tlačítko  $\mathbf \Omega$
- Chcete-li záznam přehrát, vyberte  $\text{``Přehrát''} \rightarrow \text{or}$
- L Chcete-li nahrávání zopakovat, vyberte položku **"Nahrát znovu"**. i#i Proces zopakujte od kroku [5](#page-29-4).
- $9$  " $\text{Uložit}$ "  $\rightarrow$   $\text{O}3$
- **10** Upravte jméno (maximálně 10 znaků; [strana](#page-58-0)  [59\)](#page-58-0).  $\rightarrow$   $\bullet$   $\rightarrow$   $\uparrow$   $\infty$ ]
- **11** Odpojte audio kabel od mikrotelefonu.

#### **Poznámka:**

• Zaznamenané melodie jsou uloženy ve stejném úložném prostoru paměti jako stažené obrázky a melodie. Pokud nejsou v paměti uložena žádná data, je celková doba záznamu asi 60 sekund. Zbývající doba záznamu se mění v závislosti na velikosti dat obrázků a melodií uživatele. Chcete-li ověřit velikost paměti mikrotelefonu pro melodie a obrázky, naleznete další informace v části [strana 28.](#page-27-2)

#### <span id="page-29-2"></span>**Vymazání melodie**

- **1**  $\Box$  (uprostřed navigačního tlačítka)  $\rightarrow$  **i**  $\rightarrow$  CB
- $2$  "Nast. zvonění"  $\rightarrow$  03
- $3$  "Vlastní zvonění"  $\rightarrow$   $\bullet$
- $4$  "Seznam"  $\rightarrow$  03
- **5** Vyberte požadovanou položku.  $\rightarrow$
- $6$  " $Vymaxat$ "  $\rightarrow$  **03**
- $7 \text{ "Ano" } \rightarrow \text{CD} \rightarrow \text{[} \rightarrow \text{0} \text{]}$

#### **Změna názvu melodie**

- **1**  $\Box$  (uprostřed navigačního tlačítka)  $\rightarrow$  **i**  $\rightarrow$  CB
- $2$  "Nast. zvonění"  $\rightarrow$  **03**
- $3$  "Vlastní zvonění"  $\rightarrow$   $\bullet$
- $4$  "Seznam"  $\rightarrow$  **03**
- **5** Vyberte požadovanou položku.  $\rightarrow \bullet$
- $6$  "Přejmenovat"  $\rightarrow$   $\bullet$
- **7** Upravte jméno (maximálně 10 znaků; [strana](#page-58-0)  [59\)](#page-58-0).
- 8  $\textbf{m} \rightarrow$ [ $\textbf{v} \cdot$ 0]

## <span id="page-29-5"></span>**Noční režim**

Noční režim umožňuje vybrat časový úsek, během kterého mikrotelefon v případě příchozích TCD820FX(cz-cz).book Page 31 Friday, September 9, 2005 9:21 AM

volání nebude zvonit. Tato funkce je užitečná, když v určitou dobu nechcete být rušeni, například během spánku. Noční režim lze pro mikrotelefon a základnu nastavit nezávisle [\(strana 36\)](#page-35-4).

Pomocí funkce kategorií telefonního seznamu mikrotelefonu ([strana 19\)](#page-18-6) lze také vybrat kategorie volajících, jejichž volání na mikrotelefonu i přes nastavený noční režim zazní (pouze pro odběratele funkce ID volajícího). Datum a čas je třeba nastavit předem ([strana 15](#page-14-0)).

#### <span id="page-30-2"></span>**Nastavení počátečního a koncového času pro noční režim**

- **1**  $\Box$  (uprostřed navigačního tlačítka)  $\rightarrow$  **i**  $\rightarrow$  or
- $2$  **"Nast.** zvonění<sup>"</sup>  $\rightarrow$   $\bullet$
- $3$  "NoCní program" $\rightarrow$  **CR**
- $4$  "Start/Konec"  $\rightarrow$   $\bullet$
- **5** Zadejte požadovanou hodinu a minutu spuštění této funkce.
- **6** Zadejte požadovanou hodinu a minutu ukončení této funkce.
- $\mathbf{C}$   $\rightarrow$   $\mathbf{A}$ <sup>0</sup>)

#### <span id="page-30-3"></span><span id="page-30-1"></span>**Zapnutí nočního režimu**

- **1**  $\Box$  (uprostřed navigačního tlačítka)  $\rightarrow$  **i**  $\rightarrow$   $\times$
- $2$  "Nast. zvonění"  $\rightarrow$   $\bullet$
- $3$  "NoCní program"  $\rightarrow$   $\bullet$
- $4$  **"** $2ap./Vyp.^" \rightarrow$   $\bullet\bullet\bullet$
- $5$  " $zap." \rightarrow \textbf{0.3} \rightarrow \textbf{[} \rightarrow \textbf{0.0} \text{]}$  $\bullet$  Je zobrazeno  $\mathfrak{B}$ .

## <span id="page-30-4"></span>**Nastavení zpožděného zvonění pro noční režim**

Toto nastavení umožňuje, aby mikrotelefon zvonil v nočním režimu, pokud volající čeká dostatečně dlouhou dobu. Po uplynutí vybrané doby mikrotelefon zazvoní. Pokud vyberete položku **"Bez zvonění"**, mikrotelefon v nočním režimu nebude zvonit.

- **1** (uprostřed navigačního tlačítka)  $\rightarrow$  **i**  $\rightarrow$  or
- $2$  "Nast. zvonění"  $\rightarrow$   $\bullet$
- $3$  "NoCní program"  $\rightarrow$  03

## m *Nastavení mikrotelefonu*

- $4$  **"** $2p0\tilde{z}$ .zvonění<sup>"</sup>  $\rightarrow$   $\bullet$
- **5** Vyberte požadované nastavení.  $\rightarrow$   $\bullet$  $\rightarrow$  [%0]

#### **Poznámka:**

L Pokud záznamník přijme hovor, nebude tato funkce k dispozici.

#### <span id="page-30-5"></span>**Volba kategorií pro potlačení nočního režimu**

- **1**  $\Box$  (uprostřed navigačního tlačítka)  $\rightarrow$  **j**  $\rightarrow \text{CD}$
- $2$  "Nast. zvonění"  $\rightarrow$  **03**
- $3$  "NoCní program"  $\rightarrow$   $\bullet$
- **4 "Vybrat kategorii"**  $\rightarrow$  **03**
- **5** Vyberte požadovaná čísla kategorie.  $\rightarrow$

#### $\blacksquare \rightarrow \blacksquare$

- L Vybraná čísla kategorie jsou indikována symbolem ..v".
- L Chcete-li vybrané číslo kategorie zrušit, vyberte požadované číslo a stiskněte tlačítko **V**.
- $6$   $[$ **\*** $\odot$ <sup> $]$ </sup>

# <span id="page-30-0"></span>**Nastavení displeje**

#### <span id="page-30-6"></span>**Volba tapety**

V pohotovostním režimu můžete na displeji vybrat ikonu "tapetu".

- **1**  $\text{m}$  (uprostřed navigačního tlačítka)  $\rightarrow$  **j**  $\rightarrow \textcircled{\tiny{m}}$
- $2$  "Nast. displeje"  $\rightarrow$  03
- 3  $"Tapeta" \rightarrow \Box$
- **4** Vyberte požadovanou položku.  $\rightarrow \mathbf{0}$

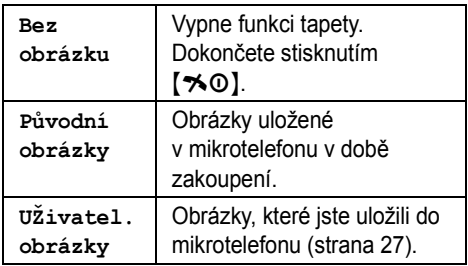

**5** Stisknutím navigačního tlačítka nahoru nebo dolů vyberte požadovaný obrázek.

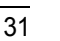

TCD820FX(cz-cz).book Page 32 Friday, September 9, 2005 9:21 AM

## m *Nastavení mikrotelefonu*

L Mezi seznamem obrázků a zobrazením obrázku můžete přepínat stisknutím nebo  $\Box$ .

$$
6 \quad \text{CD} \rightarrow [\text{LO}]
$$

#### **Poznámka:**

- L Pokud vyberete položku **"Bez obrázku"**, barva displeje se změní podle vámi vybrané barvy ([strana 32](#page-31-1)).
- L Předvolené vzory **"Obrázek 2"** jsou v tomto produktu použity se souhlasem společnosti © 2005 Digital Archive Japan, Inc. Tento předvolený vzor **"Obrázek 3"** je v tomto výrobku použit se souhlasem společnosti © 2005 Digital Vision.

## <span id="page-31-1"></span>**Volba barvy displeje**

- **1** (uprostřed navigačního tlačítka)  $\rightarrow$  $\rightarrow$  or
- 2 "Nast. displeje"  $\rightarrow$   $\bullet$
- **3 "**Barva displeje"  $\rightarrow$  **CR**
- **4** Vyberte požadovanou barvu.  $\rightarrow$   $\bullet\bullet$  $[30]$

## <span id="page-31-2"></span>**Výběr displeje pohotovostního režimu**

- **1**  $\Box$  (uprostřed navigačního tlačítka)  $\rightarrow$  **i**  $\rightarrow$  or
- 2 "Nast. displeje"  $\rightarrow$  **03**
- $3$  "Pohotovostní"  $\rightarrow$   $\bullet$
- **4** Vyberte požadované nastavení.

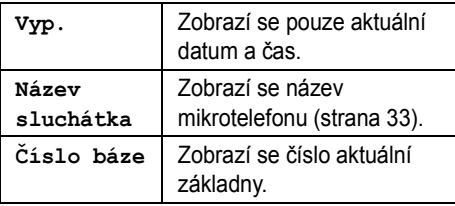

5  $\textbf{C}$ 3  $\rightarrow$  [ $\sim$ 0]

32

#### <span id="page-31-3"></span>**Změna kontrastu displeje**

Tato funkce je dostupná pro tapetu a ikony na displeji.

**1**  $\Box$  (uprostřed navigačního tlačítka)  $\rightarrow$  **i**  $\rightarrow$  or

- 2 "Nast. displeje"  $\rightarrow$   $\bullet$
- $3$  "**Kontrast"**  $\rightarrow$  **03**
- **4** Stisknutím navigačního tlačítka nahoru nebo dolů vyberte požadovaný kontrast.  $\rightarrow \infty$  $\rightarrow$ [ $\uparrow$ 0]

# <span id="page-31-6"></span><span id="page-31-0"></span>**Odposlech (je nutný přídavný mikrotelefon)**

## <span id="page-31-4"></span>**Použití odposlechu**

Tato funkce umožňuje naslouchat v místnosti s umístěným mikrotelefonem, což umožňuje sledování dění v různých částech domu. Monitorující mikrotelefon (umístěný například v dětském pokoji) automaticky zavolá určený mikrotelefon, jakmile zjistí zvuk. Následující postup proveďte s mikrotelefonem, který bude odposloucháván (například mikrotelefon umístěný v dětském pokoji).

- **1**  $\Box$  (uprostřed navigačního tlačítka)  $\rightarrow$  **f**  $\rightarrow$  or
- **2 "Sledování místn."** $\rightarrow$  **03**
- **3 "Zap./Vyp."** $\rightarrow$  **03**
- $4$  **"** $2ap.$ **"** $\rightarrow$   $\bullet$
- **5** Vyberte požadované číslo mikrotelefonu.  $\rightarrow$  $\overline{on}$

L Zobrazí se údaj **"Sledování místn."**.

### **Poznámka:**

- L Když je funkce auto interkom nastavena na **"Zap."** ([strana 33\)](#page-32-7), bude odposlouchávací mikrotelefon automaticky odpovídat na volání.
- · Mikrotelefon čekající na volání monitorujícího mikrotelefonu nelze během této doby používat. Zrušení sledování;

 $\textbf{m} \rightarrow \text{``vyp."} \rightarrow \textbf{m} \rightarrow \text{(*)}$ 

#### <span id="page-31-5"></span>**Citlivost odposlechu**

Můžete nastavit citlivost odposlechu. Zvýšením nebo snížením citlivosti upravte úroveň zvuku, při které bude spuštěna funkce odposlechu.

- **1**  $\Box$  (uprostřed navigačního tlačítka)  $\rightarrow$  **i**  $\rightarrow$  CB
- **2 "Sledování místn."** $\rightarrow$  03
- $3$  "Citlivost"  $\rightarrow$  **03**

TCD820FX(cz-cz).book Page 33 Friday, September 9, 2005 9:21 AM

**4** Vyberte požadované nastavení.  $\rightarrow$   $\bullet$  $\rightarrow$  [ $\sim$ 0]

## <span id="page-32-0"></span>**Možnosti volby**

#### <span id="page-32-4"></span><span id="page-32-2"></span>**Uložení čísla přímé volby**

Tato funkce zabraňuje volání vyjma telefonního čísla, které zde uložíte. Číslo bude vytočeno automaticky po stisknutí tlačítka  $\left[\bigodot\right]$  nebo  $\left[\leftarrow\right]$ .

- **1**  $\Box$  (uprostřed navigačního tlačítka)  $\rightarrow$  **i**  $\rightarrow$  or
- 2 "MoŽnosti volby"  $\rightarrow$   $\bullet$
- $3$  " $P\check{r}$ imé volání"  $\rightarrow$   $Q\hat{r}$
- $4$  "**Tel.**  $\check{\text{c}}$ ."  $\rightarrow$   $\text{CD}$
- **5** Zadejte telefonní číslo (maximálně 24 číslic).  $\rightarrow$  or
- $6$  "Uložit"  $\rightarrow$  **03**
- $7$  " $zap." \rightarrow$   $\bullet$   $\rightarrow$   $\bullet$   $\bullet$  $\bullet$  Je zobrazeno  $\clubsuit$ .

#### <span id="page-32-5"></span>**Zapnutí/vypnutí přímé volby**

- **1** (uprostřed navigačního tlačítka)  $\rightarrow$  **i**  $\rightarrow$  CB
- 2 "Možnosti volby"  $\rightarrow$  **03**
- $3$  " $P\check{r}$ imé volání"  $\rightarrow$   $Q\hat{r}$
- $4$  **"** $2ap./Vyp.^" \rightarrow$   $\bullet$
- **5** Vyberte požadované nastavení.  $\rightarrow \mathbf{0}$  $\rightarrow$  [%0]

#### <span id="page-32-6"></span><span id="page-32-3"></span>**Zapnutí automatického příjmu**

Je-li tato funkce zapnutá, můžete přijímat hovory jednoduše zvednutím mikrotelefonu ze základny. Není nutné stisknout tlačítko  $\lceil \bullet \rceil$ .

- **1**  $\Box$  (uprostřed navigačního tlačítka)  $\rightarrow$  **f**  $\rightarrow$  or
- **2** "Možnosti volby"  $\rightarrow$  03
- **3 "Autom. Hovor"**  $\rightarrow$   $\bullet$
- 4  $"zap." \rightarrow \textbf{0} \rightarrow \textbf{0} \rightarrow \textbf{0}$

## <span id="page-32-7"></span>**Nastavení automatické aktivace režimu interkom**

Tato funkce umožňuje automaticky přijmout volání v režimu interkom. Není nutné stisknout

## m *Nastavení mikrotelefonu*

tlačítko  $\left(\bigodot\right)$ . Když je tato funkce nastavena na **"Zap."**, bude odposlouchávací mikrotelefon ([strana 32](#page-31-6)) automaticky odpovídat na volání.

- **1**  $\Box$  (uprostřed navigačního tlačítka)  $\rightarrow$  **f**  $\rightarrow$  or
- 2 "MoŽnosti volby"  $\rightarrow$  **03**
- $3$  "Autom.Interkom" $\rightarrow$  **07**
- $4$  " $\text{Zap."} \rightarrow \text{CD} \rightarrow \text{N}$

# <span id="page-32-1"></span>**Další možnosti**

## <span id="page-32-8"></span>**Změna kódu PIN (Personal Identification Number: osobní identifikační číslo) mikrotelefonu**

Aby bylo možné provést některá nastavení, je třeba z bezpečnostních důvodů zadat kód PIN mikrotelefonu.

#### **Důležité:**

- L Jestliže kód PIN změníte, poznamenejte si nový kód. Kód PIN nelze v zařízení zjistit. Pokud kód PIN zapomenete, obraťte se na nejbližší servisní středisko Panasonic.
- **1**  $\text{m}$  (uprostřed navigačního tlačítka)  $\rightarrow$  **j**  $\rightarrow$  or
- 2 " $Delta$ BalŠí volby"  $\rightarrow$  **03**
- $3$  "PIN sluchátka"  $\rightarrow$  03
- **4** Zadejte kód PIN mikrotelefonu (výchozí: **"0000"**).
- **5** Zadejte nový čtyřmístný kód PIN mikrotelefonu.  $\rightarrow$   $\mathbb{C}3 \rightarrow$  [ $\rightarrow$  0]

#### <span id="page-32-9"></span>**Změna názvu mikrotelefonu**

Mikrotelefon lze označit vlastním názvem ("HONZA", "KUCHYNĚ", atd.); tato možnost je výhodná zejména při používání více mikrotelefonů.

Chcete-li zobrazit název mikrotelefonu, vyberte položku **"Název sluchátka"** jako nastavení displeje pohotovostního režimu [\(strana 32](#page-31-2)).

**1**  $\Box$  (uprostřed navigačního tlačítka)  $\rightarrow$  **i**  $\rightarrow$  or

- 2 " $Delta$ BalŠí volby"  $\rightarrow$  03
- **3 "**Název sluchátka"  $\rightarrow$  **03**

TCD820FX(cz-cz).book Page 34 Friday, September 9, 2005 9:21 AM

## m *Nastavení mikrotelefonu*

**4** Zadejte jméno (maximálně 10 znaků; [strana](#page-58-0)  [59](#page-58-0)).  $\rightarrow$  **63**  $\rightarrow$  [ $\rightarrow$  0]

## <span id="page-33-0"></span>**Změna jazyka LetterWise®**

Můžete nastavit jazyk, který bude použit pro zadání položky ve znacích LetterWise [\(strana 60](#page-59-0)[,](#page-60-0)  [61](#page-60-0)).

- **1**  $\Box$  (uprostřed navigačního tlačítka)  $\rightarrow$  **j**  $\rightarrow$  or
- 2 " $Delta$ BalŠí volby"  $\rightarrow$  **03**
- $3$  "LetterWise"  $\rightarrow$  03
- **4** Vyberte požadovaný jazyk.  $\rightarrow$   $\bullet\bullet$  $[*0]$

#### <span id="page-33-1"></span>**Zapnutí/vypnutí tónů tlačítek**

Mezi tóny tlačítek patří i potvrzující tóny a tóny chyby.

- **1**  $\Box$  (uprostřed navigačního tlačítka)  $\rightarrow$  **j**  $\rightarrow$  or
- $2$  " $\Delta$ BalŠí volby"  $\rightarrow$  **03**
- $3$  "Tóny kláves"  $\rightarrow$  **03**
- **4** "**Zap.**" nebo "**v**<sub>**yp."**  $\rightarrow$  **(3**  $\rightarrow$  [ $\rightarrow$  0]</sub>

#### <span id="page-33-2"></span>**Vypnutí funkce Soukromí**

Toto nastavení určuje, zda mikrotelefon může být použit k odposlechu pomocí externího telefonu [\(strana 52\)](#page-51-1).

- **1**  $\Box$  (uprostřed navigačního tlačítka)  $\rightarrow$  **i**  $\rightarrow \textcircled{\tiny{m}}$
- 2 " $Delta$ BalŠí volby"  $\rightarrow$  **03**
- $3$  " $Diskrétní" \rightarrow \Box$
- <span id="page-33-4"></span> $4 \text{ "vyp."} \rightarrow \text{CD} \rightarrow \text{[} \rightarrow \text{0} \text{]}$

#### **Poznámka:**

34

• Pokud nechcete, aby byl mikrotelefon pro odposlech používán, vyberte položku **"Zap."** v kroku [4.](#page-33-4)

## <span id="page-33-3"></span>**Obnovení výchozího nastavení mikrotelefonu**

- **1**  $\Box$  (uprostřed navigačního tlačítka)  $\rightarrow$  **i**  $\rightarrow$  or
- 2 **"** $Delta$ Ší volby"  $\rightarrow$  **03**
- **3 "Vynulovat sl."**  $\rightarrow$  **03**

**4** Zadejte kód PIN mikrotelefonu (výchozí: **"0000"**).

$$
5 \ \ \text{``Ano''} \rightarrow \text{CD} \rightarrow \text{[} \text{N0} \text{]}
$$

### **Poznámka:**

- Následující položky budou odstraněny nebo bude obnoveno jejich výchozí nastavení:
	- Nastavení uvedená na: [strana 25](#page-24-2)[, 26](#page-25-1)
	- Seznam opakované volby
	- Funkce zvýraznění hlasu
- L Následující položky zůstanou zachovány:
	- Položky telefonního seznamu mikrotelefonu
	- Datum a čas
	- Název mikrotelefonu
- Vlastní obrázky
- Vlastní vyzváněcí tóny

TCD820FX(cz-cz).book Page 35 Friday, September 9, 2005 9:21 AM

## n *Nastavení základny*

35

# <span id="page-34-1"></span><span id="page-34-0"></span>**Pokyny pro nastavení základny**

Níže je uveden seznam všech položek, které můžete u základny přizpůsobit svým potřebám. L Tyto položky lze přizpůsobit pomocí mikrotelefonu.

L Při úpravách základny je aktuální položka nebo nastavení zvýrazněno.

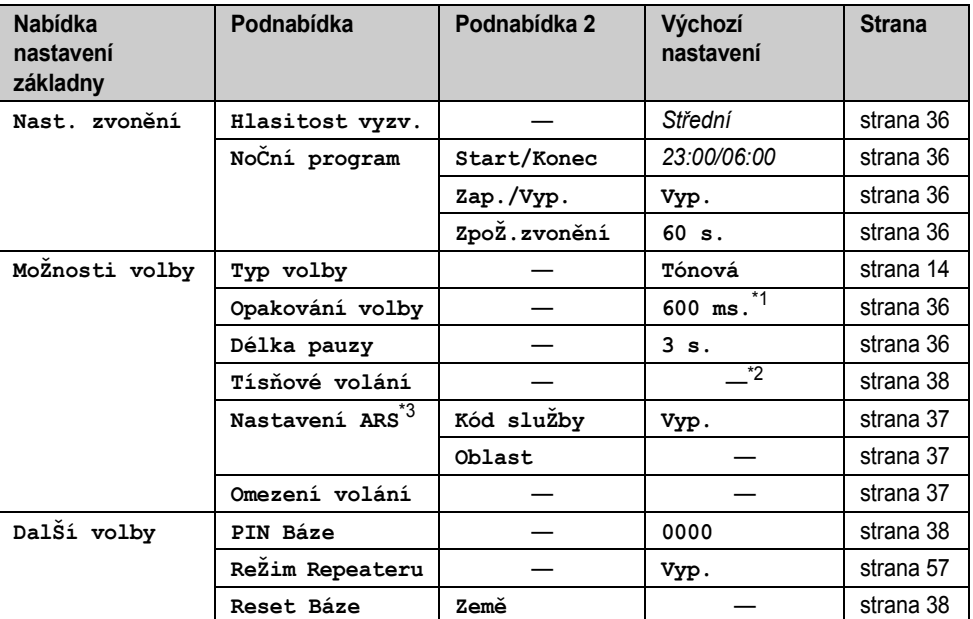

<span id="page-34-2"></span>\*1 Vyberete-li při změně nastavení regionu ([strana 38\)](#page-37-4) následující kódy, bude výchozí nastavení následující:

**"CZ"**=**"100 ms."**

**"SK"**=**"100 ms."**

<span id="page-34-3"></span>\*2 Vyberete-li při změně nastavení regionu ([strana 38\)](#page-37-4) následující kódy, bude výchozí nastavení následující:

**"CZ"**=**"155"**, **"150"**, **"158"**, **"112"**

**"SK"**=**"155"**, **"150"**, **"158"**, **"112"**, **"16155"**

<span id="page-34-4"></span>\*3 Tato funkce je dostupná pouze pro Českou republiku a Slovensko.

TCD820FX(cz-cz).book Page 36 Friday, September 9, 2005 9:21 AM

## n *Nastavení základny*

# <span id="page-35-0"></span>**Nastavení vyzvánění**

#### <span id="page-35-5"></span>**Hlasitost vyzvánění**

- **1**  $\Box$  (uprostřed navigačního tlačítka)  $\rightarrow \Box$  $\rightarrow$  or
- **2** Zadejte kód PIN základny (výchozí: **"0000"**).
- $3$  "Nast. zvonění"  $\rightarrow$   $\bullet$
- **4 "Hlasitost vyzv."** $\rightarrow$   $\bullet$
- **5** Opakovaným stisknutím navigačního tlačítka nahoru nebo dolů vyberte požadovanou hlasitost.  $\rightarrow$   $\bullet$   $\rightarrow$  [ $\ast$ <sup>0</sup>]

## <span id="page-35-4"></span>**Noční režim**

Noční režim umožňuje vybrat časový úsek, během kterého základna v případě příchozích volání nebude zvonit. Tato funkce je užitečná, když v určitou dobu nechcete být rušeni, například během spánku. Noční režim lze pro mikrotelefon [\(strana 30\)](#page-29-5) a základnu nastavit nezávisle.

Datum a čas je třeba nastavit předem ([strana 15](#page-14-0)).

#### <span id="page-35-6"></span>**Nastavení počátečního a koncového času pro noční režim**

- **1**  $\Box$  (uprostřed navigačního tlačítka)  $\rightarrow \Box$  $\rightarrow$  or
- **2** Zadejte kód PIN základny (výchozí: **"0000"**).
- $3$  "Nast. zvonění"  $\rightarrow$   $\bullet$
- $4$  "NoCní program"  $\rightarrow$   $\bullet$
- $5$  "Start/Konec"  $\rightarrow$   $\bullet$
- **6** Zadejte požadovanou hodinu a minutu spuštění této funkce.
- **7** Zadejte požadovanou hodinu a minutu ukončení této funkce.
- 8  $\textbf{m} \rightarrow$ [ $\text{\textless}$ 0]

#### <span id="page-35-7"></span>**Zapnutí nočního režimu**

- **1**  $\Box$  (uprostřed navigačního tlačítka)  $\rightarrow \Box$  $\rightarrow$  CB
- **2** Zadejte kód PIN základny (výchozí: **"0000"**).
- $3$  "Nast. zvonění"  $\rightarrow$   $\bullet$
- $4$  **"**NoČní program"  $\rightarrow$   $\bullet$

36

## $5$  " $\text{Zap.}/\text{Vyp.}$ "  $\rightarrow$  **CR**  $6$  "**Zap.**"  $\rightarrow$   $\mathbf{C}$   $\rightarrow$   $\mathbf{A}$   $\rightarrow$   $\mathbf{A}$

#### <span id="page-35-8"></span>**Nastavení zpožděného zvonění pro noční režim**

Toto nastavení umožňuje, aby základna zvonila v nočním režimu, pokud volající čeká dostatečně dlouhou dobu. Po uplynutí vybrané doby základna zazvoní. Pokud vyberete položku **"Bez zvonění"**, základna v nočním režimu nebude zvonit.

- **1**  $\blacksquare$  (uprostřed navigačního tlačítka)  $\rightarrow \blacksquare$  $\rightarrow$  or
- **2** Zadejte kód PIN základny (výchozí: **"0000"**).
- $3$  "Nast. zvonění"  $\rightarrow$   $\bullet$
- $4$  **"**NoCní program"  $\rightarrow$   $\bullet$
- $5$  "Zpož.zvonění"  $\rightarrow$   $\bullet$
- **6** Vyberte požadované nastavení.  $\rightarrow \mathbf{0}$  $\rightarrow$  [%0]

#### **Poznámka:**

L Pokud záznamník přijme hovor, nebude tato funkce k dispozici.

# <span id="page-35-1"></span>**Možnosti volby**

#### <span id="page-35-9"></span><span id="page-35-2"></span>**Změna času zpětného volání/Flash**

V případě potřeby změňte čas zpětného volání/Flash v závislosti na požadavcích vašeho poskytovatele služeb nebo pobočkové ústředny.

- **1** (uprostřed navigačního tlačítka)  $\rightarrow$  $\rightarrow$  or
- **2** Zadejte kód PIN základny (výchozí: **"0000"**).
- **3** "Možnosti volby"  $\rightarrow$  **03**
- $4$  "Opakování volby"  $\rightarrow$  03
- **5** Vyberte požadované nastavení.  $\rightarrow$   $\bullet\bullet$  $[$ % $\odot$ ]

#### <span id="page-35-10"></span><span id="page-35-3"></span>**Nastavení délky pauzy**

V případě potřeby změňte délku pauzy v závislosti na požadavcích vašeho poskytovatele služeb nebo pobočkové ústředny.

- **1**  $\Box$  (uprostřed navigačního tlačítka)  $\rightarrow \Box$ 
	- $\rightarrow$  or
TCD820FX(cz-cz).book Page 37 Friday, September 9, 2005 9:21 AM

- **2** Zadejte kód PIN základny (výchozí: **"0000"**).
- 3 "Možnosti volby"  $\rightarrow$  **03**
- **4 "** $Délka$   $pauzy" \rightarrow$   $Q3$
- **5** Vyberte požadované nastavení.  $\rightarrow$   $\bullet\bullet$  $[*0]$

### **ARS (Automatic Route Selection: automatický výběr připojení) (Pouze pro Českou republiku a Slovensko)**

Různí operátoři si účtují různé sazby za volání do různých oblastí. Využíváte-li služeb různých operátorů ve snaze snížit náklady, může automatický výběr připojení při volání na určitá směrová čísla automaticky zvolit odpovídající kód operátora v závislosti na tom, jak tuto funkci naprogramujete.

#### **Důležité:**

- Chcete-li použít automatický výběr připojení, je třeba provést následující operace:
	- objednat službu u operátora, jehož služeb chcete využívat
- uložit kód operátora, jehož služeb budete využívat
- uložit směrová čísla, která chcete volat pomocí konkrétního kódu operátora
- přiřadit kódy operátora k jednotlivým uloženým směrovým číslům

Sazby za jednotlivá volání zjistíte u operátora. Příklad: Přiřadili jste kód operátora "9876"

směrovému číslu "123".

Pokud zvolíte číslo "123-4567", přístroj zvolí číslo "9876-123-4567".

#### <span id="page-36-3"></span>**Uložení kódů operátora pro funkci ARS (zapnutí funkce ARS)**

Kódy telefonních operátorů, jejichž služeb využíváte, můžete uložit. Je možné uložit až 5 kódů operátora.

- **1**  $\Box$  (uprostřed navigačního tlačítka)  $\rightarrow \Box$  $\rightarrow$   $\times$
- **2** Zadejte kód PIN základny (výchozí: **"0000"**).
- **3** "Možnosti volby"  $\rightarrow$   $\bullet$
- **4 "**Nastavení ARS $^{\prime\prime}$   $\rightarrow$   $\bullet$
- $5$  "Kód sluŽby"  $\rightarrow$  **03**

### <span id="page-36-4"></span>n *Nastavení základny*

- $6$  **"** $2ap.^{''} \rightarrow$   $\bullet$
- **7** Vyberte místo kódu operátora (C1–C5).  $\rightarrow$  $\mathbf{C}$ 
	- L Pokud toto místo již obsahuje kód operátora, bude tento kód zobrazen.
- **8** Zadejte kód operátora (maximálně 7 číslic).  $\rightarrow$  **63**  $\rightarrow$  [ $\uparrow$ 0]

#### <span id="page-36-2"></span>**Ukládání směrových čísel pro ARS**

Uložte směrová čísla, která mají být zvolena pomocí konkrétního operátora. Je možné uložit až 25 směrových čísel.

- **1**  $\blacksquare$  (uprostřed navigačního tlačítka)  $\rightarrow \blacksquare$  $\rightarrow$  or
- **2** Zadejte kód PIN základny (výchozí: **"0000"**).
- **3** "Možnosti volby"  $\rightarrow$  03
- $4$  "Nastavení ARS"  $\rightarrow$  **03**
- $5$  " $\circ$ blast"  $\rightarrow$   $\circ$
- **6** Vyberte místo směrového čísla  $(1-25)$ .  $\rightarrow$  $\overline{on}$ 
	- L Pokud toto místo již obsahuje směrové číslo, bude tento kód zobrazen.
- **7** Zadejte směrové číslo (maximálně 5 číslic).  $\rightarrow$  or
- **8** Vyberte kód operátora (C1–C5), který jste dříve uložili.  $\rightarrow$   ${\color{red}\mathbb{C}}\mathbb{R} \rightarrow {\color{red}[\mathbb{A} \text{O}]}$ 
	- · Při volání prostřednictvím tohoto směrového čísla bude automaticky vytočen tento kód operátora.

#### **Vypnutí funkce ARS**

- **1**  $\blacksquare$  (uprostřed navigačního tlačítka)  $\rightarrow \blacksquare$  $\rightarrow$  or
- **2** Zadejte kód PIN základny (výchozí: **"0000"**).
- **3** "Možnosti volby"  $\rightarrow$  03
- **4 "**Nastavení ARS $\rightarrow$  03
- 
- $5$  "Kód sluŽby"  $\rightarrow$   $\bullet$

# $6$  " $v_{\text{YP}}$ ."  $\rightarrow$  **03**  $\rightarrow$  [ $\ast$ 0]

#### <span id="page-36-1"></span><span id="page-36-0"></span>**Nastavení omezení hovorů**

U vybraných mikrotelefonů můžete omezit volbu určitých čísel. Můžete omezit až 6 telefonních čísel a můžete vybrat mikrotelefony, které mají

<span id="page-36-5"></span>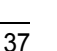

TCD820FX(cz-cz).book Page 38 Friday, September 9, 2005 9:21 AM

### n *Nastavení základny*

být omezeny. Uložení směrových čísel zabrání omezeným mikrotelefonům vytočit jakékoliv číslo v rámci oblasti.

Můžete povolit vytáčení omezeného čísla, pokud je uloženo jako nouzové.

- **1**  $\Box$  (uprostřed navigačního tlačítka)  $\rightarrow \Box$  $\rightarrow$  ਗਨ
- **2** Zadejte kód PIN základny (výchozí: **"0000"**).
- **3 "MoŽnosti volby"**  $\rightarrow$  **03**
- $4$  "Omezení volání"  $\rightarrow$   $\bullet$
- **5** Vyberte mikrotelefony, které chcete omezit, a stiskněte tlačítko **S.** 
	- · Vedle omezených mikrotelefonů se zobrazí "√".
	- Chcete-li u některého mikrotelefonu omezení zrušit, vyberte jej a potom stiskněte tlačítko **M**.

#### **6** #

- **7** Vyberte umístění paměti.  $\rightarrow$   $\alpha$
- **8** Zadejte telefonní nebo směrové číslo, které chcete omezit (maximálně 8 číslic).  $\rightarrow \mathbf{0}$  $\rightarrow$  [ $\sim$ 0]
	- Chcete-li vymazat omezené číslo. stiskněte tlačítko **[C/** $\otimes$ ].

#### <span id="page-37-3"></span>**Uložení/změna čísel nouzového volání**

Pokud jste nastavili funkci omezení hovorů [\(strana 37\)](#page-36-0), ale chcete povolit vytáčení čísla, které by bylo normálně omezeno, uložte jej jako nouzové.

- **1**  $\Box$  (uprostřed navigačního tlačítka)  $\rightarrow \Box$  $\rightarrow$  or
- **2** Zadejte kód PIN základny (výchozí: **"0000"**).
- 3 "MoŽnosti volby"  $\rightarrow$   $\bullet$
- $4$  **"Tisňové volání"**  $\rightarrow$   $\bullet$
- **5** Vyberte umístění paměti.  $\rightarrow$   $\alpha$
- **6** Zadejte nebo upravte číslo.  $\rightarrow$   $\mathbb{C}\rightarrow$  $[*0]$ 
	- L Nouzová čísla smažete přidržením tlačítka {**C/**T}.

# **Další možnosti**

### <span id="page-37-4"></span>**Změna kódu PIN (Personal Identification Number: osobní identifikační číslo) základny**

Aby bylo možné provést některá nastavení, je třeba z bezpečnostních důvodů zadat kód PIN základny.

#### **Důležité:**

- L Jestliže kód PIN změníte, poznamenejte si nový kód. Kód PIN nelze v zařízení zjistit. Pokud kód PIN zapomenete, obraťte se na nejbližší servisní středisko Panasonic.
- $\text{1}$  (uprostřed navigačního tlačítka)  $\rightarrow \text{1}$  $\rightarrow \textcircled{\tiny{m}}$
- **2** Zadejte kód PIN základny (výchozí: **"0000"**).
- **3 "** $Delta$ **Si** volby**"** $\rightarrow$   $\bullet$
- $4$  "PIN Báze"  $\rightarrow$  03
- 5 Zadejte nový čtyřmístný PIN základny.  $\rightarrow$  $\textbf{m} \rightarrow$  [%0]

### <span id="page-37-5"></span><span id="page-37-2"></span>**Změna nastavení regionu v přístroji/resetování základny**

- **1**  $\Box$  (uprostřed navigačního tlačítka)  $\rightarrow \Box$  $\rightarrow$  or
- **2** Zadejte kód PIN základny (výchozí: **"0000"**).
- **3 "** $Delta$ **Ej** volby**"** $\rightarrow$ **CP**
- $4$  "Reset Báze"  $\rightarrow$   $\bullet$
- <span id="page-37-1"></span>**5** Vyberte požadovanou zemi.  $\rightarrow$   $\bullet\bullet$ **"EG"**=země kromě České republiky a Slovenska **"PD"**[\\*1](#page-37-0) **"CZ"**=Česká republika
	- **"SK"**=Slovensko \*1 Nenastavujte **"PD"**.
- <span id="page-37-0"></span> $6$  "Ano"  $\rightarrow$   $\overline{CD}$   $\rightarrow$   $\left[\stackrel{\rightarrow}{\rightarrow}0\right]$
- 

### **Poznámka:**

- Následující položky budou odstraněny nebo bude obnoveno jejich výchozí nastavení:
	- Nastavení uvedená na: [strana 35](#page-34-0)[, 48](#page-47-0)[, 53](#page-52-0)
	- Všechny zprávy SMS
	- Seznam volajících

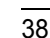

TCD820FX(cz-cz).book Page 39 Friday, September 9, 2005 9:21 AM

n *Nastavení základny*

- L Následující položky zůstanou zachovány:
	- Datum a čas
	- Sdílené položky telefonního seznamu
	- Režim opakovače
	- Nahrané položky včetně uvítací zprávy, zpráv volajících, hlasových upomínek, oznámení hlasové identifikace a zaznamenaných hovorů
- L Pokud jste vybrali požadovanou zemi v kroku [5](#page-37-1), následující výchozí nastavení se změní na výchozí nastavení dané zěmě:
	- Středisko zpráv 1 a 2 [\(strana 48\)](#page-47-0)
	- Čas zpětného volání/Flash ([strana 35\)](#page-34-0)
	- Číslo nouzového volání [\(strana 35\)](#page-34-0)
	- Jazyk ([strana 25\)](#page-24-0)
	- LetterWise ([strana 25\)](#page-24-0)
	- Nastavení ARS ([strana 35](#page-34-0))
	- Služba SMS zapnutá/vypnutá [\(strana 48](#page-47-0))
	- Počet opakovaných voleb při použití funkce opakované volby ([strana 16\)](#page-15-0)
	- Jazyk použitý pro oznámení záznamníku
- L Po resetování základny bude na displeji dočasně blikat ikona  $\Psi$ . Toto chování je normální. Mikrotelefon lze používat, jakmile na displeji přestane blikat  $\Psi$ .

TCD820FX(cz-cz).book Page 40 Friday, September 9, 2005 9:21 AM

### o *Infračervené rozhraní*

# <span id="page-39-1"></span>**Kopírování uložených dat přes infračervené rozhraní**

Mezi kompatibilními mikrotelefony Panasonic a kompatibilními telefony GSM s infračerveným rozhraním lze kopírovat uložené položky telefonního seznamu, obrázky a vyzvánění. Infračervený přenos dat mezi tímto mikrotelefonem a dalšími zařízeními vyjma telefonů GSM nelze zaručit. Setkáte-li se při používání funkcí uvedených v této části s problémy, viz [strana 66.](#page-65-0) **Příklad:** Mikrotelefon 1 odesílá data do mikrotelefonu 2 (přijímač)

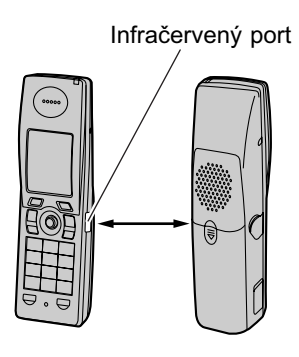

#### **Pozor:**

L Toto zařízení obsahuje nízkovýkonový laserový produkt na úrovni třídy 1 (infračervený indikátor LED), který za běžných okolností neškodí zraku. Třebaže je pro lidské oko neviditelný, nemiřte infračerveným paprskem do očí. Blízká aktivovaná infračervená zařízení mohou způsobit rušení.

#### **Důležité:**

40

- · Umístěte přístroj cca 20 cm od druhého přístroje tak, aby byly infračervené porty obou přístrojů namířeny proti sobě.
- L Mezi oběma přístroji nesmí být žádná překážka.
- L Obrázky větší než 176 (výška) x 144 (šířka) bodů nemohou být zobrazeny.

Obrázky větší než cca 50 KB nemohou být zobrazeny.

- <span id="page-39-2"></span>L Před kopírováním dat prostřednictvím infračerveného rozhraní odpojte od mikrotelefonu kabel USB.
- L Je-li napětí baterií nízké, nelze odesílat ani přijímat data prostřednictvím infračerveného rozhraní.

#### **Poznámka:**

L Některé telefony GSM tuto funkci nepodporují.

### <span id="page-39-3"></span>**Kopírování položek telefonního seznamu**

Přes infračervené rozhraní lze kopírovat jen jména a telefonní čísla.

- **1 Mikrotelefon 1 a mikrotelefon 2 (přijímač):**  $\text{CD}$  (uprostřed navigačního tlačítka)  $\rightarrow$   $\text{CD}$  $\rightarrow$  03
- **2 Mikrotelefon 1:**  $"$ Odeslat"  $\rightarrow$   $\bullet$ **Mikrotelefon 2 (přijímač):**  $"$ **P** $\check{r}$ **i** $\check{r}$ ]**mout** $" \to \mathbf{0}$
- **3 Mikrotelefon 1:**  $"$ **Tel.** seznam $" \rightarrow \mathbf{0}$
- **4 Mikrotelefon 1:**
	- $"1$  položka"  $\rightarrow$   $\bullet$
	- · Všechny položky odešlete zvolením položky **"VŠechny poloŽky"**. i#
- <span id="page-39-0"></span>**5 Mikrotelefon 1:** Vyberte požadovanou položku.  $\rightarrow \infty$ **Mikrotelefon 2 (přijímač):** c

L Při příjmu více položek se na displeji objeví zpráva **"Příchozí data. Přidat vŠe do seznamu?"**. Stisknutím tlačítka # všechny položky uložíte.

- **6** Kopírování další položky: **Mikrotelefon 1:** Opakujte krok [5.](#page-39-0) **Mikrotelefon 2 (přijímač):** Vyberte položku **"Přijmout"**, stiskněte tlačítko **X**, a opakujte krok [5](#page-39-0).
- **7 Mikrotelefon 1 a mikrotelefon 2 (přijímač):**  $[*0]$

TCD820FX(cz-cz).book Page 41 Friday, September 9, 2005 9:21 AM

### o *Infračervené rozhraní*

41

### **Poznámka:**

L Funkce kopírování všech položek nemusí být některými GSM telefony podporováno.

#### **Kopírování uložených obrázků**

- **1 Mikrotelefon 1 a mikrotelefon 2 (přijímač):**  $\text{CD}$  (uprostřed navigačního tlačítka)  $\rightarrow \text{H}$  $\rightarrow$  or
- **2 Mikrotelefon 1:**  $"$ Odeslat"  $\rightarrow$  **CD Mikrotelefon 2 (přijímač):**  $"$ **P** $\check{r}$ **i** $\check{r}$ ]**mout** $" \to \mathbf{0}$
- **3 Mikrotelefon 1:**  $\text{``U\texttt{Z}ivate1.}$ obrázky"  $\rightarrow$   $\textcircled{3}$
- **4 Mikrotelefon 1:** Stisknutím navigačního tlačítka nahoru nebo dolů vyberte požadovanou položku.  $\rightarrow \infty$
- **5 Mikrotelefon 2 (přijímač):**  $"$ UloŽit obrázek $" \rightarrow \mathbf{0}$ L Chcete-li si prohlédnout obrázek, vyberte
- položku **"Prohl. Obrázek"**. i# **6 Mikrotelefon 1 a mikrotelefon 2 (přijímač):**
- $[*0]$

#### <span id="page-40-0"></span>**Kopírování uložených vyzvánění**

- **1 Mikrotelefon 1 a mikrotelefon 2 (přijímač):**  $\text{CD}$  (uprostřed navigačního tlačítka)  $\rightarrow \text{H}$  $\overline{\rightarrow}$  or
- **2 Mikrotelefon 1:**  $"$ Odeslat"  $\rightarrow$  **CD Mikrotelefon 2 (přijímač):**  $\text{``Přijmout''} \rightarrow \text{or}$
- **3 Mikrotelefon 1:**  $\mathbf{W}$ Živatel.zvonění<sup>"</sup>  $\rightarrow$   $\mathbf{W}$
- **4 Mikrotelefon 1:** Vyberte požadovanou položku.  $\rightarrow \mathbf{0}$
- **5 Mikrotelefon 2 (přijímač):**  $"$ UloŽit melodii"  $\rightarrow$  **03** • Chcete-li přehrát melodii, vyberte položku
	- $i$ <sup>\*</sup>**P** $i$ <sup>*r*</sup>**ehrát** melodii<sup>"</sup>.  $\rightarrow$  **03**
- **6 Mikrotelefon 1 a mikrotelefon 2 (přijímač):**  $[*0]$

### **Poznámka:**

<span id="page-40-1"></span>L Při přehrávání v mikrotelefonu mohou melodie zkopírované z telefonů GSM znít jinak než originál.

TCD820FX(cz-cz).book Page 42 Friday, September 9, 2005 9:21 AM

### j *Služba ID volajícího*

# **Použití služby ID volajícího**

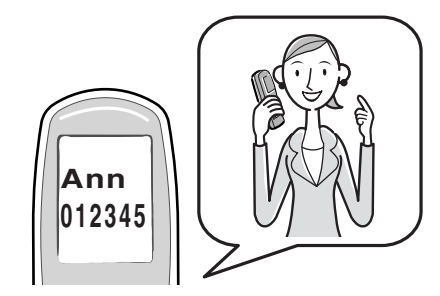

#### **Důležité:**

L Toto zařízení je kompatibilní se službou ID volajícího. Chcete-li používat funkce služby ID volajícího (například zobrazování telefonních čísel volajících), musíte se přihlásit k odběru této služby. Podrobné informace získáte u poskytovatele služeb.

#### **Funkce služby ID volajícího**

Při přijetí příchozího hovoru lze zobrazit telefonní číslo volajícího.

- **Telefonní čísla různých posledních 50** volajících budou zaprotokolována v seznamu volajících.
- L Při poslechu zprávy nahrané na záznamník pomocí mikrotelefonu můžete zavolat volajícímu, aniž byste museli provádět volbu telefonního čísla ([strana 51](#page-50-0)).
- L Při přijetí informací služby ID volajícího, které se shodují s telefonním číslem v telefonním seznamu zařízení:
	- Uložené jméno a obrázek se zobrazí a zaprotokolují do seznamu volajících.
	- Mikrotelefon použije barvu displeje a vyzvánění, které byly přiřazeny ke kategorii volajícího.
	- Mikrotelefon oznámí vytvořený záznam hlasové identifikace.
- L Pokud je zařízení připojeno k ústředně PBX, informace o volajícím nemusejí být dostupné.
- · Jakmile volající uskutečňuje volání v oblasti, v níž se služba ID volajícího neposkytuje, zobrazí se text **"Mimo dosah"**.

<span id="page-41-1"></span>• Pokud volající požadoval, aby se informace o něm nezobrazovaly, na displeji se nezobrazí žádné informace nebo se zobrazí text **"Soukr. volající"**.

#### <span id="page-41-2"></span>**Zmeškané hovory**

Pokud hovor není přijat, zařízení jej považuje za zmeškaný. \*) a počet zmeškaných hovorů je zobrazen na displeji. Na základě této informace se můžete podívat do seznamu volajících a zjistit, kdo vám ve vaší nepřítomnosti volal.

### **Funkce kategorií pro telefonní seznam mikrotelefonu**

Kategorie usnadňují identifikaci volajícího pomocí různých typů vyzvánění a barev displeje pro různé kategorie volajících. Při přidávání položky do telefonního seznamu můžete položce přiřadit kategorii [\(strana 19\)](#page-18-0). Přijmete-li hovor od volajícího, který je přiřazen k některé kategorii, použije se vybraná barva kategorie a typ vyzvánění.

#### <span id="page-41-0"></span>**Změna vyzvánění podle kategorie**

Pokud vyberete položku **"Ext. zvonění"**, zařízení použije externí vyzvánění (nastavení: [strana 29\)](#page-28-0) při příjmu volání z této kategorie. Výchozí nastavení je **"Ext. zvonění"**.

- **1**  $\mathbb{F}$  (levé funkční tlačítko)  $\rightarrow$   $\mathbb{F}$
- $2$  **"Kategorie**"  $\rightarrow$  **CK**
- **3** Vyberte kategorii.  $\rightarrow$   $\bullet$
- **4** Vyberte aktuální nastavení kategorie vyzvánění.  $\rightarrow \mathbf{C}$
- **5** Vyberte požadovanou položku.  $\rightarrow$   $\bullet$

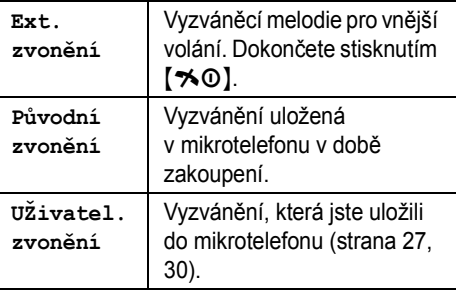

**6** Vyberte požadované vyzvánění.  $\rightarrow$   $\bullet$  $\rightarrow$  [%0]

TCD820FX(cz-cz).book Page 43 Friday, September 9, 2005 9:21 AM

### j *Služba ID volajícího*

#### **Změna barev kategorie**

<span id="page-42-1"></span>Pokud vyberete položku **"Barva displeje"**, zařízení zobrazí na displeji barvu (nastavení: [strana 32](#page-31-0)) při příjmu volání z této kategorie. Výchozí nastavení je **"Barva displeje"**.

- **1**  $\blacksquare$  (levé funkční tlačítko)  $\rightarrow \blacksquare$
- $2$  **"Kategorie**"  $\rightarrow$   $\bullet$
- **3** Vyberte kategorii.  $\rightarrow$   $\bullet$
- **4** Vyberte aktuální nastavení barvy kategorie.  $\rightarrow$   $\times$
- **5** Vyberte požadovanou barvu.  $\rightarrow$   $\bullet\bullet$  $[*0]$

### <span id="page-42-0"></span>**Hlasová identifikace pro sdílený telefonní seznam**

Hlasové identifikace vám umožní zjistit, kdo volá, aniž byste se museli podívat na displej. Pokud zaznamenáte oznámení hlasové identifikace pro položku sdíleného telefonního seznamu ([strana](#page-21-0)  [22](#page-21-0)), bude záznam hlasové identifikace oznámen při přijetí hovoru od této osoby.

#### **Poznámka:**

· Pokud je vyzvánění mikrotelefonu vypnuté, nebude oznámení hlasové identifikace slyšet.

### **Seznam volajících**

### **Zobrazení seznamu volajících a zpětné volání**

Telefonní čísla různých posledních 50 volajících budou zaprotokolována v seznamu volajících. Pomocí tohoto seznamu můžete zavolat zpět volajícím, jejichž volání jste zmeškali.

- **1**  $\text{m}$  (uprostřed navigačního tlačítka)  $\rightarrow \rightarrow$  $\rightarrow$  or
- **2** Zatlačením na navigační tlačítko směrem dolů vyhledejte poslední hovor. Zatlačením na navigační tlačítko směrem nahoru vyhledejte nejstarší hovor.
	- L Pokud položka byla již prohlížena nebo bylo příslušné číslo již voláno, na displeji se zobrazí "v", i když tato položka byla již

#### prohlížena nebo bylo příslušné číslo již voláno z jiného mikrotelefonu.

- · Položku vymažete stisknutím tlačítka  $\blacksquare$ .  $\rightarrow$  "Ano"  $\rightarrow$  **CR**
- **3**  $[\n\bullet] / [\n\infty]$

### **Editace telefonního čísla volajícího před zpětným voláním**

- **1**  $\textcircled{\textcircled{\textcirc}}$  (uprostřed navigačního tlačítka)  $\rightarrow \rightarrow$  $\rightarrow \text{or}$
- **2** Stisknutím navigačního tlačítka nahoru nebo dolů zobrazte požadovanou položku.
- **3 Přidání čísla**
	- Stiskněte tlačítko na klávesnici ({**0**} až {**9**}). **• Stisknuté číslo bude přidáno na začátek** aktuálního čísla.

### **Smazání čísla**

 $\textbf{w} \rightarrow$  "Upravit a volat"  $\rightarrow$   $\textbf{w}$   $\rightarrow$ Upravte číslo.

**4**  $\lceil \cdot \cdot \rceil / \lceil \cdot \cdot \rceil / \sqrt{d \cdot 8}$ 

#### **Vymazání informací o volajícím**

- **1** (uprostřed navigačního tlačítka)  $\rightarrow \rightarrow$  $\rightarrow$  or
- **2** Stisknutím navigačního tlačítka nahoru nebo dolů zobrazte požadovanou položku.  $\rightarrow$  $\blacksquare$

# 3  $\sqrt[n]{\text{Vymazat}}$   $\rightarrow$  03

- Všechny položky smažete zvolením položky **"Vymazat vŠe"**. i#
- $4$  "**Ano**"  $\rightarrow$  **03**  $\rightarrow$  [ $\uparrow$ <sup>0</sup>]

#### **Uložení informací o volajícím do telefonního seznamu mikrotelefonu**

- **1**  $\Box$  (uprostřed navigačního tlačítka)  $\rightarrow \rightarrow$  $\rightarrow$  or
- **2** Stisknutím navigačního tlačítka nahoru nebo dolů zobrazte požadovanou položku.  $\rightarrow$  $\blacksquare$
- **3 "Přidat záznam"** $\rightarrow$  03
- **4** Pokračujte od kroku [3,](#page-18-1) "Př[idávání položek do](#page-18-0)  [telefonního seznamu mikrotelefonu", strana](#page-18-0)  [19](#page-18-0).

TCD820FX(cz-cz).book Page 44 Friday, September 9, 2005 9:21 AM

### j *Služba ID volajícího*

### <span id="page-43-0"></span>**Hlasová pošta**

Hlasová pošta je služba automatického záznamníku nabízená poskytovateli služeb. Pokud si službu hlasové pošty u poskytovatele předplatíte, tato služba bude přijímat hovory, když budete nepřítomní nebo když vaše linka bude obsazená. Zprávy jsou zaznamenávány poskytovatelem služby, ne telefonem. Podrobnosti o této službě vám podá poskytovatel služby.

### **Poznámka:**

44

L Další informace o používání záznamníku zařízení a služby hlasové pošty od poskytovatele služeb získáte zde: [strana 53](#page-52-1). TCD820FX(cz-cz).book Page 45 Friday, September 9, 2005 9:21 AM

<span id="page-44-4"></span>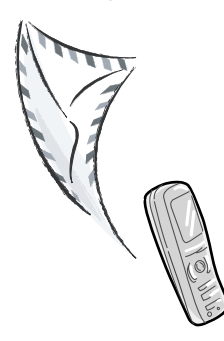

Služba SMS umožňuje odesílat a přijímat textové zprávy, položky telefonního seznamu a přijímat obrázky nebo melodie od ostatních linkových a mobilních telefonů, které podporují kompatibilní sítě a funkce standardu SMS.

#### **Důležité:**

- **•** Chcete-li funkce SMS používat, musíte provést následující:
	- objednat službu ID volajícího nebo jinou podobnou službu,
	- zkontrolovat, zda je funkce SMS zapnutá,
	- zkontrolovat, zda jsou uložena správná telefonní čísla na střediska SMS.
	- Podrobné informace a informace

o dostupnosti získáte u poskytovatele služeb.

### **Poznámka:**

- L Celkem lze uložit 47 zpráv (při 160 znacích na zprávu). Celkový počet zpráv (47) může být vyšší, pokud jednotlivé zprávy obsahují méně než 160 znaků.
- L Pokud je zařízení připojeno k ústředně PBX, nemusí být funkce SMS dostupná.

### <span id="page-44-3"></span><span id="page-44-0"></span>**Zapnutí funkce SMS**

- $\text{1}$  (uprostřed navigačního tlačítka)  $\rightarrow \infty$  $\rightarrow$  and
- $2$  **"**Nastavení**"**  $\rightarrow$  **0K**
- **3** Zadejte kód PIN základny (výchozí: **"0000"**).
- **4 "SMS Zap/Vyp."**  $\rightarrow$   $\bullet$

k *Služba SMS (Short Message Service: krátké textové zprávy)*

 $5$  " $\text{Zap."} \rightarrow \text{CD} \rightarrow \text{N}$ 

# <span id="page-44-2"></span><span id="page-44-1"></span>**Ukládání nebo změny čísel střediska zpráv služby SMS**

Aby bylo možné odesílat a přijímat zprávy SMS, musí být uložena telefonní čísla střediska zpráv služby SMS.

#### **Pro Českou republiku:**

V tomto zařízení jsou předem naprogramována čísla střediska zpráv (pro poskytovatele služeb Český Telecom). V případě potřeby můžete tato čísla změnit.

#### **Pro Slovenskou republiku:**

V tomto zařízení jsou předem naprogramována čísla střediska zpráv (pro poskytovatele služby Slovenského Telecomu). V případě potřeby můžete tato čísla změnit.

- Další informace získáte od poskytovatele služeb.
- **1**  $\Box$  (uprostřed navigačního tlačítka)  $\rightarrow \boxtimes$  $\rightarrow$  or
- $2$  "Nastavení"  $\rightarrow$  **03**
- **3** Zadejte kód PIN základny (výchozí: **"0000"**).
- **4 "Centrum zpráv 1"** nebo **"Centrum**   $z$ práv 2"  $\rightarrow$  **CR** 
	-
- **5** Zadejte nebo upravte čísla.  $\rightarrow \mathbf{0}$  $6$  " $\text{Uložit}$ " $\rightarrow$   $\text{O}3 \rightarrow$   $\uparrow \uparrow \text{O}$

#### **Poznámka:**

L Pokud je váš telefon připojen k pobočkové ústředně PBX, je třeba na začátek telefonního čísla střediska zpráv 1 zadat přístupové číslo linky ústředny PBX a vytáčecí pauzu.

**(Pouze pro Českou republiku a Slovensko)** Pro středisko zpráv 2 uložte číslo střediska zpráv 1 v nezměněné podobě, bez přístupového čísla linky nebo vytáčecí pauzy.

45

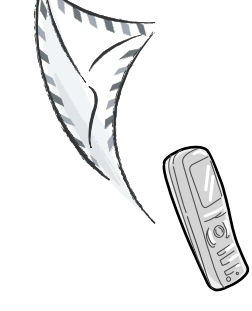

**Použití služby SMS (Short Message Service: krátké** 

**textové zprávy)**

TCD820FX(cz-cz).book Page 46 Friday, September 9, 2005 9:21 AM

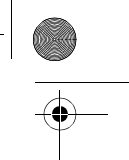

### k *Služba SMS (Short Message Service: krátké textové zprávy)*

# **Odeslání zprávy**

### <span id="page-45-1"></span>**Napsání a odeslání nové zprávy**

- **1**  $\Box$  (uprostřed navigačního tlačítka)  $\rightarrow \boxtimes$  $\rightarrow$  or
- $2$  "**Vytvořit"**  $\rightarrow$  **03** 
	- L Když se na displeji zobrazí položka **"**^**Poslední text?"**, zatlačením navigačního tlačítka směrem nahoru můžete použít text z poslední vytvořené zprávy.
- <span id="page-45-2"></span>**3** Zadejte zprávu ([strana 59\)](#page-58-0).  $\rightarrow \mathbf{0}$  $\bullet$   $\mathbb{R}$  se zobrazí.
- <span id="page-45-0"></span>**4** Zadejte cílové telefonní číslo (maximálně 20 číslic).  $\rightarrow$  **03** 
	- L Při použití telefonního seznamu mikrotelefonu:

 $\blacksquare$   $\rightarrow$  Vyberte položku telefonního seznamu mikrotelefonu.  $\rightarrow \infty$ **Je-li uloženo jen 1 telefonní číslo**  $\overline{on}$ 

**Jsou-li uložena 2 telefonní čísla a více** Vyberte požadované telefonní číslo.  $\rightarrow$ **OR** 2 krát

- L Při použití seznamu volajících: Stisknutím navigačního tlačítka nahoru nebo dolů vyberte požadovaného účastníka.  $\rightarrow \mathbf{0}$  2 krát
- · Při použití seznamu opakované volby: Opakovaným stisknutím tlačítka  $\bullet$ vyberte telefonní číslo.  $\rightarrow$   $\circ$  2 krát
- <span id="page-45-3"></span>**5** Chcete-li uložit zprávu, vyberte položku  $"$ Ano".  $\rightarrow$  **CR**
- **6** Chcete-li zprávu odeslat, stiskněte tlačítko  $\overline{\text{OK}}$ 
	- L Chcete-li odesílání zrušit, stiskněte tlačítko  $[*0]$ .

#### **Poznámka:**

46

L Toto zařízení podporuje zprávy SMS dlouhé až 612 znaků, maximální počet znaků, které lze odeslat nebo přijmout může být omezený poskytovatelem služby SMS. Podrobné informace získáte u poskytovatele služeb SMS.

- L Pokud vaše zpráva obsahuje více než 160 znaků, bude rozdělena do více zpráv (maximálně 4), z nichž každá obsahuje maximálně 160 znaků. Podle čísla zobrazeného na displeji (**"1"**, **"2"**, **"3"** nebo **"4"**) lze ověřit, kolik zpráv je pro odeslání textu třeba. Zbývající počet znaků, které lze zadat, je zobrazen vedle Ø. Váš poskytovatel služeb bude zpoplatňovat dlouhé zprávy (delší než 160 znaků) jinak, než ostatní zprávy. Podrobné informace získáte u poskytovatele služeb.
- L Pokud je váš telefon připojen k pobočkové ústředně PBX, uložte přístupové číslo linky ústředny PBX ([strana 48\)](#page-47-1).

#### **Odeslání uložené zprávy**

- **1**  $\mathbb{E}$  (uprostřed navigačního tlačítka)  $\rightarrow \mathbb{E}$  $\rightarrow$  or
- 2  $"$ Odeslané-sezn."  $\rightarrow$  **03**
- **3** Chcete-li si přečíst uloženou zprávu, zatlačením navigačního tlačítka nahoru nebo dolů zprávu vyberte.  $\rightarrow \mathbf{\odot}$
- **4** Chcete-li zprávu odeslat, stiskněte tlačítko  $\textbf{m} \rightarrow$  "Odeslat"  $\rightarrow$   $\textbf{m}$
- **5** Stisknutím a podržením tlačítka  $\text{[C/}\otimes\text{]}$ vymažete všechna čísla, potom pokračujte krokem [4,](#page-45-0) "Napsání a odeslání nové zprávy", [strana 46.](#page-45-1)

#### **Úprava a odeslání uložené zprávy**

- **1**  $\Box$  (uprostřed navigačního tlačítka)  $\rightarrow \boxtimes$  $\rightarrow \bullet$
- $2$  **"** $\circ$ deslané-sezn."  $\rightarrow$   $\circ$
- **3** Stisknutím navigačního tlačítka nahoru nebo dolů vyberte požadovanou zprávu.  $\rightarrow \mathbf{\odot}$
- 4  $\textbf{m} \rightarrow$  "Editovat zprávu"  $\rightarrow$   $\textbf{m} \rightarrow$ Pokračujte od kroku [3](#page-45-2), "Napsání a odeslání [nové zprávy", strana 46.](#page-45-1)

#### <span id="page-45-4"></span>**Smazání uložených zpráv**

- **1**  $\Box$  (uprostřed navigačního tlačítka)  $\rightarrow \boxtimes$  $\rightarrow$  or
- 2  $"Odeslané-sezn." \rightarrow \bullet$
- **3** Stisknutím navigačního tlačítka nahoru nebo dolů vyberte požadovanou zprávu.  $\rightarrow \infty$

TCD820FX(cz-cz).book Page 47 Friday, September 9, 2005 9:21 AM

- k *Služba SMS (Short Message Service: krátké textové zprávy)*
- 4  $\text{I}$   $\rightarrow$  "Vymazat"  $\rightarrow$   $\text{I}$ 
	- L Všechny zprávy smažete zvolením položky **"Vymazat vŠe"**. i#
- $5$  "Ano"  $\rightarrow$  00  $\rightarrow$  [ $\rightarrow$  0]

### **Odeslání položky telefonního seznamu**

Ve zprávě SMS lze odesílat položky telefonního seznamu; přijmout je mohou jen ty modely, které podporují vizitky formátu vCard.

vCard: formát souboru, který se používá k ukládání jmen a telefonních čísel

- **1** Vyhledejte požadovanou položku telefonního seznamu mikrotelefonu ([strana 20](#page-19-0)).  $\rightarrow \blacksquare$
- **2 "Kopírovat"** $\rightarrow$  **CR**
- $3$  "SMS"  $\rightarrow$  **CR**
- **4** Zadejte cílové telefonní číslo (maximálně 20 číslic).  $\rightarrow$   $\bullet$
- $5$  "Odeslat"  $\rightarrow$   $\bullet$

#### **Poznámka:**

L Prostřednictvím SMS lze zasílat pouze jména a telefonní čísla.

# **Příjem zprávy**

Při příjmu správy SMS:

- zazní zvukový signál (pokud je vyzvánění mikrotelefonu zapnuto),
- na displeji se zobrazí **"Příjem Zpráva SMS"**,
- na displeji se zobrazí  $\boxtimes$ ,
- vedle  $\leq$  je zobrazen celkový počet nových (nepřečtených) zpráv SMS

### **Čtení přijaté zprávy**

- **1**  $\Box$  (uprostřed navigačního tlačítka)  $\rightarrow \boxtimes$  $\rightarrow$  or
- **2 "Příchozí-sezn."**i#
- **3** Zatlačením navigačního tlačítka nahoru nebo dolů vyberte zprávu.
	- Zprávy s přílohou jsou označeny symbolem .<sup>6"</sup>.
- Zprávy, které byly přečteny, jsou označeny "v", i když byly přečteny v jiném mikrotelefonu.
- Zprávu vymažte tlačítkem  $\blacktriangleright$  .  $\rightarrow$  "Ano"  $\rightarrow$  or
- 4 Po stisknutí tlačítka **OR** si budete moci přečíst obsah zprávy.

#### **Poznámka:**

• Chcete-li zavolat odesílateli zprávy, stiskněte tlačítko  $\sim$ 1 nebo  $\ll$ 1.

#### **Uložení připojených obrázků a melodií**

- **1** Během čtení zprávy vyberte položku &  $nebo \rightarrow \blacksquare \rightarrow \blacksquare$
- **2 "UloŽit obrázek"** nebo **"UloŽit**   $\text{melodii}^{\prime\prime} \rightarrow \text{OB}$
- **3** Zadejte jméno (maximálně 10 znaků; [strana](#page-58-0)  [59\)](#page-58-0).  $\rightarrow$   $\bullet$   $\rightarrow$   $\uparrow$   $\infty$ ]

#### **Uložení připojených položek telefonního seznamu do telefonního seznamu mikrotelefonu**

- **1** Během čtení zprávy vyberte položku  $\overline{v}$ .  $\rightarrow$ g
- 2  $\mathbf{C} \rightarrow [\infty]$

#### **Odpověď na zprávu**

- **1** Během čtení zprávy stiskněte tlačítko **ED**.
- $2$  "Odpovědět"  $\rightarrow$   $\bullet$
- **3** Zadejte zprávu ([strana 59](#page-58-0)).  $\rightarrow \mathbf{0}$
- **4** Upravte cílové telefonní číslo anebo stiskněte tlačítko **OR**.
- **[5](#page-45-3)** Pokračujte od kroku 5, "Napsání a odeslání [nové zprávy", strana 46.](#page-45-1)

#### **Editace/předání zprávy**

- **1** Během čtení zprávy stiskněte tlačítko  $\blacksquare$ .
- **2 "Editovat zprávu"** $\rightarrow$  **03**
- **3** Pokračujte od kroku [3,](#page-45-2) ["Napsání a odeslání](#page-45-1)  [nové zprávy", strana 46](#page-45-1).

#### <span id="page-46-0"></span>**Smazání přijatých zpráv**

**1** Během čtení zprávy stiskněte tlačítko **»**.

 $\overline{A}$ 

2  $\sqrt[4]{\text{Vymazat}}$   $\rightarrow$  03

TCD820FX(cz-cz).book Page 48 Friday, September 9, 2005 9:21 AM

### k *Služba SMS (Short Message Service: krátké textové zprávy)*

- Všechny zprávy smažete zvolením položky **"Vymazat vŠe"**. i#
- 3  $\text{``Ano''} \rightarrow \text{CD} \rightarrow \text{[*0]}$

### **Uložení čísla odesílatele do telefonního seznamu mikrotelefonu**

- **1** Během čtení zprávy stiskněte tlačítko  $\blacksquare$ .
- **2 "Přidat záznam"** $\rightarrow$  03
- **3** Pokračujte od kroku [3](#page-18-1), "Přidávání položek do [telefonního seznamu mikrotelefonu", strana](#page-18-0)  [19](#page-18-0).

### **Editace čísla odesílatele před zpětným voláním**

- **1** Během čtení zprávy stiskněte tlačítko  $\blacksquare$ .
- **2** "Upravit a volat"  $\rightarrow$  03
- **3** Upravte číslo.  $\rightarrow$  [ $\rightarrow$ ] / [ $\leftarrow$ ] / **CB**

### <span id="page-47-0"></span>**Pokyny pro nastavení služby SMS**

Jsou-li obnovena výchozí nastavení základny [\(strana 38](#page-37-2)), obnoví se také následující nastavení služby SMS. Obsah přijatých a odeslaných dat bude vymazán.

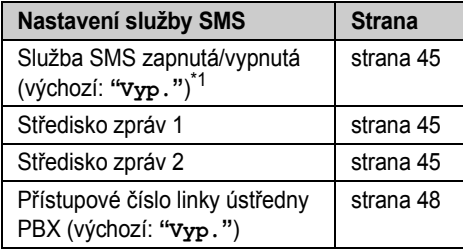

<span id="page-47-2"></span>\*1 Pokud jste v přístroji provedli nastavení regionu [\(strana 38\)](#page-37-2) **"CZ"** nebo **"SK"**, je výchozí nastavení **"Zap."**.

### <span id="page-47-1"></span>**Uložení přístupového čísla linky ústředny PBX (pouze pro uživatele PBX)**

Aby mohly být vaše zprávy SMS řádně odesílány, uložte přístupové číslo linky ústředny PBX (max.

48

4 číslice). Pokud odesíláte zprávy SMS do položek telefonního seznamu mikrotelefonu nebo seznamu opakované volby, přístupové číslo linky pobočkové ústředny PBX bude odstraněno.

- **1**  $\Box$  (uprostřed navigačního tlačítka)  $\rightarrow \boxtimes$  $\rightarrow$  or
- 2  $\cdot$  "Nastavení"  $\rightarrow$  **03**
- **3** Zadejte kód PIN základny (výchozí: **"0000"**).
- $4$  "Příst. $\check{\text{c}}$ .ústřed."  $\rightarrow$   $\bullet$
- $5$  " $zap.$ "  $\rightarrow$   $\bullet$
- **6** Podle potřeby zadejte přístupové číslo linky ústředny PBX a vytáčecí pauzu.  $\rightarrow \mathbf{C}$
- **7 "UloŽit"**i#i{ih}

TCD820FX(cz-cz).book Page 49 Friday, September 9, 2005 9:21 AM

### <span id="page-48-2"></span>**Záznamník**

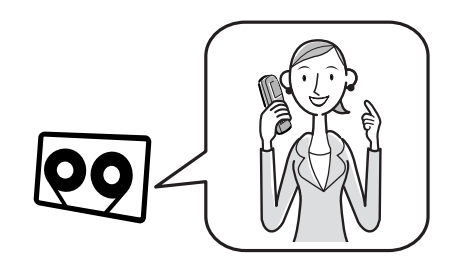

Tato jednotka obsahuje záznamník, který může přijímat a zaznamenávat hovory v době vaší nepřítomnosti. Můžete také nahrávat své vlastní hlasové upomínky ([strana 51](#page-50-1)) a zaznamenávat telefonní hovory ([strana 18\)](#page-17-0).

#### **Důležité:**

- L K záznamníku má přístup vždy pouze 1 osoba (pro vyslechnutí zpráv, nahrání uvítací zprávy atd.).
- L Jestliže volající zanechají zprávy, zařízení zaznamená den a čas přijetí každé z nich. Ujistěte se o správném nastavení data a času ([strana 15](#page-14-0)).

#### **Kapacita paměti**

Celková záznamová kapacita (včetně uvítací zprávy, zpráv volajících, hlasových upomínek, oznámení slyšitelných hovorů a zaznamenaných hovorů) činí přibližně 11 minut. Maximálně lze zaznamenat 64 zpráv.

#### **Poznámka:**

L Pokud se paměù pro záznam zpráv zaplní, indikátor vzkazů na základně začne rychle blikat.

# <span id="page-48-0"></span>**Zapnutí záznamníku**

#### **Použití základny**

Záznamník zapnete nebo vypnete stisknutím tlačítka  $[\n\bullet]$ .

L Je-li záznamník zapnut, rozsvítí se indikátor vzkazů.

### l *Funkce záznamníku*

L Je-li záznamník vypnut, indikátor vzkazů zhasne a zařízení automaticky přehraje nové zprávy, pokud jsou nějaké nahrány.

#### **Použití mikrotelefonu**

**1**  $\text{CD}$  (uprostřed navigačního tlačítka)  $\rightarrow$   $\text{CD}$  $\rightarrow$  or

### $2 \text{ } \square \rightarrow \text{[} \rightarrow \text{0]}$

#### **Poznámka:**

L Je-li záznamník zapnut, zobrazí se vedle ikony baterie ikona **m**.

### **Uvítací zpráva**

Poté, co zařízení přijme hovor, je volající přivítán uvítací zprávou. Můžete nahrát svoji vlastní uvítací zprávu nebo použít předem nahranou uvítací zprávu.

#### <span id="page-48-1"></span>**Nahrávání uvítací zprávy**

Můžete nahrát vlastní pozdrav v délce až 2 minuty a 30 sekund.

- **1**  $\textcircled{\textbf{m}}$  (uprostřed navigačního tlačítka)  $\rightarrow$   $\textcircled{\textbf{m}}$  $\rightarrow$  or
- 2  $^{\prime\prime}$ Nahrát"  $\rightarrow$  **03**
- $3$  "Záznam hláŠení"  $\rightarrow$   $\bullet$ 
	- L Podržte mikrotelefon ve vzdálenosti asi 20 cm a zřetelně hovořte do mikrofonu.
- 4 Nahrávání ukončete stisknutím tlačítka **.**  $\rightarrow$  [ $\sim$ 0]

### **Použití předem nahrané uvítací zprávy**

<span id="page-48-3"></span>Pokud nenahrajete svoji vlastní uvítací zprávu nebo ji vymažete, může zařízení přehrávat předem nahranou uvítací zprávu a žádat volající, aby zanechali vzkaz. Je-li doba záznamu zprávy ([strana 53](#page-52-2)) nastavena na **"Pouze pozdrav"**, vzkazy volajících se nebudou zaznamenávat a zařízení bude přehrávat odlišnou předem nahranou uvítací zprávu, prostřednictvím které bude žádat volající, aby zavolali později.

TCD820FX(cz-cz).book Page 50 Friday, September 9, 2005 9:21 AM

### l *Funkce záznamníku*

#### **Přehrání uvítací zprávy**

**1**  $\textcircled{\textcircled{\textcircled{\textcirc}}}$  (uprostřed navigačního tlačítka)  $\rightarrow$   $\textcircled{\textcircled{\textcirc}}$  $\rightarrow$  or

**2 "Přehrát hláŠení"**  $\rightarrow$  **03**  $\rightarrow$  [ $\rightarrow$  0]

#### **Vymazání uvítací zprávy**

Jestliže vymažete svoji vlastní uvítací zprávu, zařízení bude při přijetí hovoru přehrávat předem nahranou uvítací zprávu.

- **1**  $\textcircled{\textcircled{\textcircled{\textcirc}}}$  (uprostřed navigačního tlačítka)  $\rightarrow$   $\textcircled{\textcircled{\textcirc}}$  $\rightarrow$  or
- **2 "Smazat zprávu"**  $\rightarrow$  03
- $3$  "Smazat hláŠení"  $\rightarrow$   $\bullet$
- $4$  "**Ano**"  $\rightarrow$  **03**  $\rightarrow$  [ $\ast$ 0]

# <span id="page-49-1"></span>**Poslech zpráv**

Zprávy se ukládají a přehrávají chronologicky, od nejstarší zprávy po nejnovější.

#### **Poslech nových nebo všech zpráv**

Máte-li nové zprávy:

- odpověď na indikátoru na základně bliká,
- na displeji se zobrazí  $\square$ ,
- vedle  $\blacksquare$  je zobrazen celkový počet nových zpráv,
- pokud byla zapnuta funkce upozornění na zprávu, základna vydá zhruba každou minutu zvukový signál [\(strana 54](#page-53-0)).

#### **Použití základny**

#### $\left[\rightarrow\right]$

- L Jestliže byly nahrány nové zprávy, základna je přehraje.
- L Pokud nebyly nahrány žádné nové zprávy, základna přehraje všechny zprávy.

#### **Poznámka:**

- L Chcete-li upravit hlasitost reproduktoru při přehrávání, stiskněte tlačítko  $[ \wedge ]$  nebo  $[ \vee ]$ .
- Po přehrání všech nových zpráv přestane indikátor odpovědi blikat, zůstane však rozsvícený po dobu, po kterou bude záznamník zapnutý.

#### **Použití mikrotelefonu**

- **1**  $\Box$  (uprostřed navigačního tlačítka)  $\rightarrow \Box$  $\rightarrow$  CB
- **2 "Přehrát nový"** nebo **"Přehrát**   $v$ Šechny"  $\rightarrow$  **03**

#### **Poznámka:**

L Chcete-li upravit hlasitost reproduktoru při přehrávání, posuňte navigační tlačítko nahoru nebo dolů.

### <span id="page-49-0"></span>**Opakování, přeskočení, přerušení, vymazání zprávy během přehrávání**

- L Zopakování zprávy během přehrávání:
- pro základnu stiskněte tlačítko [K4],
- pro mikrotelefon zatlačte navigační tlačítko vlevo.

Je-li toto tlačítko stisknuto během prvních 5 sekund zprávy, přehraje se předchozí zpráva.

- L Přeskočení zprávy během přehrávání:
- pro základnu stiskněte tlačítko [>>],
- pro mikrotelefon zatlačte navigační tlačítko vpravo.
- L Zastavení zprávy během přehrávání:
	- pro základnu stiskněte tlačítko [►/■],
	- pro mikrotelefon stiskněte tlačítko  $\blacksquare$ .
- Vymazání zprávy během přehrávání:
	- pro základnu stiskněte tlačítko  $\left[\times\right]$ ,
	- pro mikrotelefon stiskněte tlačítko  $\blacksquare$ .  $\rightarrow$  $\bf{^{\text{``Ano''}} \rightarrow \text{CD}}$

#### **Vymazání všech zpráv**

**Použití základny**

#### $[X]$  2 krát

**Poznámka:**

· Uvítací zpráva se nevymaže.

#### **Použití mikrotelefonu**

- $\text{Im}$  (uprostřed navigačního tlačítka)  $\rightarrow$   $\text{Q}$  $\rightarrow$  an
- 2 **"**Smazat zprávu"  $\rightarrow$   $\bullet$
- **3 "Vymazat vŠe"** $\rightarrow$   $\bullet$
- $4$  "**Ano**"  $\rightarrow$  **03**  $\rightarrow$  [ $\rightarrow$  0]

#### **Poznámka:**

· Uvítací zpráva se nevymaže.

TCD820FX(cz-cz).book Page 51 Friday, September 9, 2005 9:21 AM

### <span id="page-50-0"></span>**Volání zpět (pouze pro odběratele služby ID volajícího)**

Pokud byly pro hovor přijaty informace o volajícím, můžete mu při přehrávání zprávy zavolat zpět.

- 1 Během přehrávání stiskněte tlačítko **ED**.
- $2$  " $\text{Zpětné volání"}\rightarrow\text{O}3$

#### **Poznámka:**

• Chcete-li před zavoláním číslo upravit, vyberte **položku "Upravit a volat". → <b>ON** → Upravte číslo.  $\rightarrow \mathbf{0}$ 

### <span id="page-50-1"></span>**Nahrávání hlasové upomínky**

Chcete-li sami sobě nebo někomu jinému zanechat soukromou zprávu, můžete nahrát až 3 minutovou hlasovou upomínku. Tuto zprávu je možno později přehrát, a to buď přímo, nebo dálkově.

- **1**  $\textcircled{\textcircled{\textcirc}}$  (uprostřed navigačního tlačítka)  $\rightarrow$   $\textcircled{\textcircled{\textcirc}}$  $\rightarrow$  or
- $2$  "**Nahrát"**  $\rightarrow$  **0K**
- **3 "Nahrát** pozn."  $\rightarrow$   $\bullet$ 
	- L Podržte mikrotelefon ve vzdálenosti asi 20 cm a zřetelně hovořte do mikrofonu.
- 4 Nahrávání ukončete stisknutím tlačítka **D**.  $\rightarrow$  [ $\uparrow$ 0]

# **Provoz pomocí přímých příkazů z mikrotelefonu**

Pohodlněji než procházením nabídek lze záznamník ovládat pomocí tlačítek na klávesnici. Chcete-li použít následující příkazy, stiskněte tlačítko  $\blacksquare$  (uprostřed navigačního tlačítka).  $\rightarrow$ 

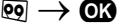

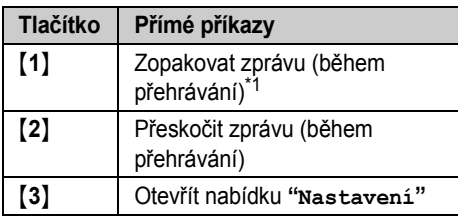

#### l *Funkce záznamníku*

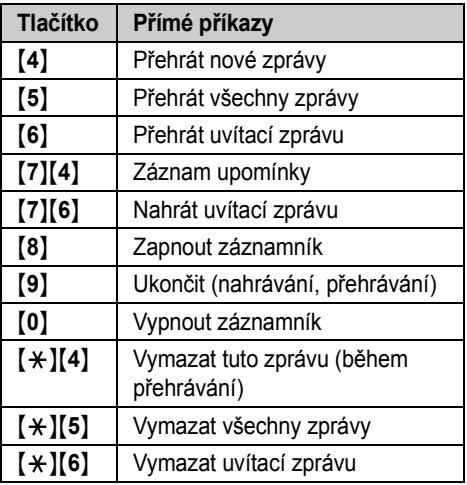

<span id="page-50-3"></span><span id="page-50-2"></span>\*1 Je-li toto tlačítko stisknuto během prvních 5 sekund zprávy, přehraje se předchozí zpráva.

TCD820FX(cz-cz).book Page 52 Friday, September 9, 2005 9:21 AM

### l *Funkce záznamníku*

# **Dálkové ovládání**

Pokud používáte tlačítkový telefon s tónovou volbou, můžete zavolat své telefonní číslo z jiné stanice a poslechnout si zprávy nebo změnit nastavení záznamníku. Při provádění různých úkonů vás hlasový průvodce zařízení postupně vyzve, abyste stiskli určitá tlačítka na klávesnici. **Důležité:**

L Abyste záznamník mohli ovládat dálkově, musíte nejprve dálkové ovládání zapnout nastavením dálkového přístupového kódu. Tento kód je nutno zadat pokaždé, když záznamník ovládáte dálkově.

#### <span id="page-51-3"></span><span id="page-51-2"></span>**Zapnutí dálkového ovládání**

Jestliže záznamník ovládáte dálkově, musí být zadán 3-číselný dálkový kód. Tento kód zamezuje neoprávněnému dálkovému poslechu vašich zpráv jinými účastníky. Jakmile dálkový přístupový kód uložíte, je dálkové ovládání zpřístupněno.

- **1**  $\text{m}$  (uprostřed navigačního tlačítka)  $\rightarrow$   $\text{m}$  $\rightarrow$  or
- 2  $"Nastaveni" \rightarrow \Box$
- $3$  "**Kód dál.** ovl."  $\rightarrow$   $\bullet$
- **4** Chcete-li dálkové ovládání vypnout, zadejte 3-číselný přístupový kód.
	- L Dálkové ovládání vypnete stisknutím tlačítka  $\left[\frac{1}{2}\right]$ .
- 5  $\textbf{m} \rightarrow$ [ $\textbf{*}$ 0]

#### **Poznámka:**

L Pokud jste uložili dálkový přístupový kód, můžete zapnout záznamník voláním zařízení, a to i v případě, že je vypnuto. Tento hovor lze přijmout před aktivováním funkce zpožděného zvonění nočního režimu ([strana 31](#page-30-0)[, 36\)](#page-35-0). Pro aktivaci funkce zpožděného zvonění je nutné vybrat **"30 s."**.

#### **Dálkové ovládání záznamníku**

- **1** Zvolte své telefonní číslo z tlačítkového telefonu s tónovou volbou.
- **2** Po spuštění přehrávání uvítací zprávy zadejte svůj dálkový přístupový kód.
- L Zařízení oznámí počet nových zpráv.
- <span id="page-51-5"></span>**3** Zadejte dálkové příkazy.

#### **Poznámka:**

- · Můžete kdykoli zavěsit.
- L Pokud zbývá méně než 5 minut doby nahrávání, jednotka oznámí zbývající čas nahrávání po přehrání poslední zprávy.
- L Je-li paměù pro záznam zpráv plná, nepotřebné zprávy vymažte ([strana 52\)](#page-51-0).

#### <span id="page-51-0"></span>**Vzdálené příkazy**

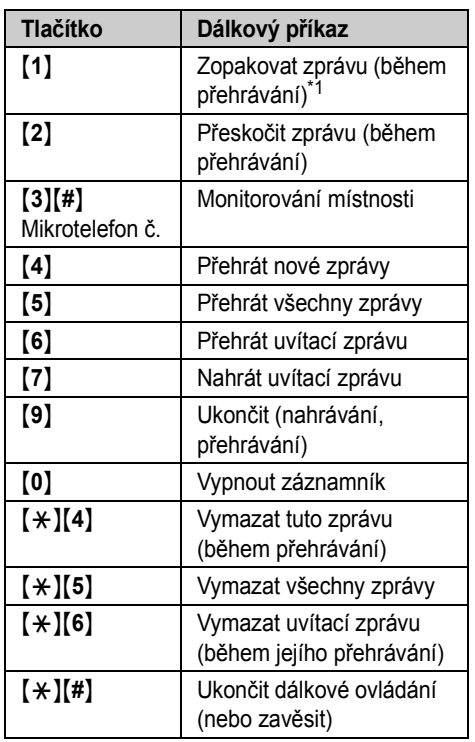

<span id="page-51-1"></span>\*1 Je-li toto tlačítko stisknuto během prvních 5 sekund zprávy, přehraje se předchozí zpráva.

#### <span id="page-51-4"></span>**Vzdálené monitorování místnosti**

Tato funkce umožňuje naslouchat v místnosti s umístěným mikrotelefonem, což umožňuje sledování dění v různých částech domu, když jste mimo něj. Chcete-li tuto funkci použít,

TCD820FX(cz-cz).book Page 53 Friday, September 9, 2005 9:21 AM

nastavte funkce Soukromí na hodnotu **"Vyp."** [\(strana 34\)](#page-33-0).

L Při použití vzdálených příkazů:

- {**3**} i Stiskněte tlačítko {**#**} a potom do 10 sekund po zaznění dlouhého pípnutí zadejte číslo požadovaného mikrotelefonu.
- L Po dokončení stiskněte tlačítko {**9**} nebo zavěste.

#### <span id="page-52-6"></span><span id="page-52-4"></span>**Dálkové zapnutí záznamníku**

Je-li záznamník vypnut, můžete jej dálkově zapnout.

- **1** Zvolte své telefonní číslo z tlačítkového telefonu s tónovou volbou.
- **2** Nechejte telefon 9 krát zazvonit.
	- · Zazní dlouhý zvukový signál.
- **3** Do 10 sekund po zaznění zvukového signálu zadejte svůj dálkový přístupový kód.
	- L Přehraje se uvítací zpráva.
	- L Můžete buď zavěsit nebo znovu zadat dálkový přístupový kód a pokračovat v dálkovém ovládání.

# <span id="page-52-7"></span><span id="page-52-0"></span>**Pokyny pro nastavení záznamníku**

Jsou-li obnovena výchozí nastavení základny [\(strana 38](#page-37-2)), obnoví se také následující nastavení záznamníku.

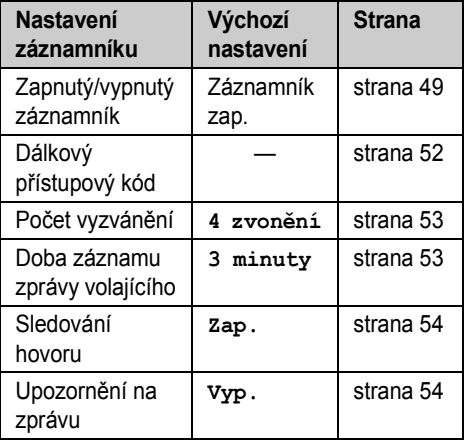

### l *Funkce záznamníku*

#### <span id="page-52-3"></span>**Změna počtu vyzvánění**

Počet zazvonění před přijetím hovoru zařízením můžete změnit. Lze vybrat 2 až 6 zvonění nebo **"Automaticky"**.

**"Automaticky"**: Zařízení přijme hovor po 2 zazvoněních, jestliže byly zaznamenány nové zprávy, a po 5 zazvoněních, jestliže nejsou zaznamenány žádné nové zprávy. Pokud zavoláte své telefonní číslo z jiné stanice [\(strana](#page-52-4)  [53](#page-52-4)), po třetím zazvonění telefonu poznáte, že nemáte žádné nové zprávy. Můžete pak zavěsit, aniž by hovor byl účtován.

- **1**  $\Box$  (uprostřed navigačního tlačítka)  $\rightarrow \Box$  $\rightarrow$  ਗ?
- $2$  "Nastavení"  $\rightarrow$   $\bullet$
- $3$  "Počet vyzvánění"  $\rightarrow$   $\bullet$
- **4** Vyberte požadované nastavení.  $\rightarrow$   $\mathbb{C}3 \rightarrow$  $[50]$

#### <span id="page-52-1"></span>**Pro předplatitele hlasové pošty**

Důležité informace:

- Aby bylo možné zprávy pomocí služby hlasové pošty správně přijímat, doporučujeme nepoužívat záznamník zařízení. Přesvědčte se, že je záznamník vypnutý [\(strana 49\)](#page-48-0).
- Chcete-li místo služby hlasové pošty od poskytovatele služeb používat záznamník zařízení, požádejte poskytovatele služeb o deaktivaci služby hlasové pošty. Pokud poskytovatel služeb toto nemůže provést, nastavte funkci **"PoČet vyzvánění"** této jednotky tak, aby záznamník jednotky přijímal volání dříve, než se volání pokusí přijmout služba hlasové pošty od poskytovatele služeb. Než toto nastavení změníte, zkontrolujte počet zvonění před aktivací služby hlasové pošty od poskytovatele služeb.

### <span id="page-52-5"></span><span id="page-52-2"></span>**Nastavení doby záznamu zprávy volajícího**

Můžete upravit maximální dobu záznamu přidělenou každému volajícímu nebo zařízení nastavit tak, aby přehrávalo uvítací zprávu, avšak nezaznamenávalo zprávy volajících.

TCD820FX(cz-cz).book Page 54 Friday, September 9, 2005 9:21 AM

### l *Funkce záznamníku* **1**  $\text{m}$  (uprostřed navigačního tlačítka)  $\rightarrow$   $\text{m}$  $\rightarrow$  or 2  $\cdot$  "Nastavení"  $\rightarrow$  **03** 3 "Doba záznamu" $\rightarrow$  03 **4** Vyberte požadované nastavení.  $\rightarrow$   $\bullet\bullet$  $[\infty]$ **Zapnutí sledování hovorů** Pokud volající zanechává zprávu, můžete hovor sledovat prostřednictvím reproduktoru mikrotelefonu. **1**  $\textcircled{\textcircled{\textcircled{\textcirc}}}$  (uprostřed navigačního tlačítka)  $\rightarrow$   $\textcircled{\textcircled{\textcirc}}$  $\rightarrow \text{CD}$

- <span id="page-53-1"></span>2  $^{\circ}$ **Nastavení**<sup>"</sup>  $\rightarrow$  **03**
- 3 "Odposlech vol." $\rightarrow$  03
- $4$  "**Zap.**"  $\rightarrow$   $\mathbf{C}$   $\rightarrow$   $\mathbf{A}$   $\rightarrow$   $\mathbf{A}$

#### <span id="page-53-0"></span>**Zapnutí upozornění na zprávu**

Tato funkce vás upozorní na nahrání nových zpráv. Základna zhruba jednou za minutu vydá zvukový signál, dokud si neposlechnete všechny nové zprávy.

- **1**  $\textcircled{\textcircled{\textcircled{\textcirc}}}$  (uprostřed navigačního tlačítka)  $\rightarrow$   $\textcircled{\textcircled{\textcirc}}$  $\rightarrow$  or
- 2 "Nastavení"  $\rightarrow$  **03**
- **3 "Signal.nové zp."** $\rightarrow$   $\bullet\$
- $4$  " $zap." \rightarrow \mathbf{0} \rightarrow \mathbf{(*)}$

#### **Poznámka:**

54

L Pokud je základna v nočním režimu, nebude v případě nahrání nových zpráv vydávat zvukové signály.

TCD820FX(cz-cz).book Page 55 Friday, September 9, 2005 9:21 AM

# **Provoz přídavných sluchátek**

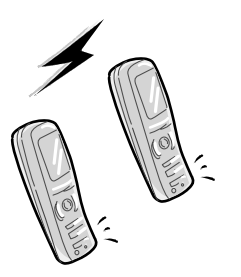

### <span id="page-54-4"></span>**Další mikrotelefony**

K jedné základně je možné zaregistrovat až 6 mikrotelefonů. Díky dalším mikrotelefonům budete moci například vést hovor v režimu interkom s dalším mikrotelefonem, přičemž ze třetího mikrotelefonu lze uskutečnit hovor do telefonní sítě. Informace o objednání dalších mikrotelefonů uvádí [strana 6](#page-5-0).

#### **Důležité:**

L Další model mikrotelefonu doporučovaný pro použití s touto jednotkou uvádí [strana 6.](#page-5-0) Pokud je použit jiný model mikrotelefonu, nemusejí být některé operace (nastavení mikrotelefonu, nastavení základny atd.) k dispozici.

#### <span id="page-54-5"></span>**Další základny**

K mikrotelefonu lze zaregistrovat až 4 základny, což umožňuje přidávat další základny a rozšířit oblast, ve které lze používat mikrotelefony. Pokud mikrotelefon přesunete z rozsahu základny a na základně je zvolena položka **"Automaticky"** ([strana 56\)](#page-55-0), vyhledá přístroj jinou základnu, ze které bude možné přijmout nebo uskutečnit volání. Základna a mikrotelefon, se kterým komunikuje, se označují jako "radiostanice".

#### **Poznámka:**

L Pokud dojde k přesunutí mikrotelefonu z jedné radiostanice do jiné, bude hovor odpojen.

#### <span id="page-54-6"></span>*Provoz několika jednotek*

# <span id="page-54-3"></span>**Registrace mikrotelefonu k základně**

Dodaný mikrotelefon a základna jsou předem registrovány. Pokud z nějakého důvodu není mikrotelefon zaregistrován k základně (například Y bliká, i když se mikrotelefon nachází v blízkosti základny), zaregistrujte mikrotelefon ručně [\(strana 55\)](#page-54-0).

#### **Registrace dalšího mikrotelefonu v základně (snadná registrace)**

Po zakoupení dalšího mikrotelefonu proveďte jeho registraci na základně. Tento mikrotelefon musí být zapnutý. Pokud není, přidržením tlačítka  $\left[ \infty \right]$  po několik sekund mikrotelefon zapněte.

- <span id="page-54-2"></span>**1** Zvedněte nový mikrotelefon a stisknutím tlačítka  $\left[ \infty \right]$  přepněte mikrotelefon do pohotovostního režimu.
- <span id="page-54-1"></span>**2** Stiskněte a podržte tlačítko  $\left(\cdot\right)$  na základně po dobu asi 3 sekund, dokud nezazní registrační tón.
- **3** Položte nový mikrotelefon na základnu. Registrační tón bude stále znít. Nechejte mikrotelefon na základně a počkejte, dokud nezazní potvrzovací tón a nepřestane blikat symbol  $\Psi$ .

#### **Poznámka:**

- L Pokud se ozve chybový tón nebo stále bliká symbol  $\Psi$ , zaregistrujte mikrotelefon ručně (manuální registrace; [strana 55](#page-54-0)).
- Pokud všechny zaregistrované mikrotelefony začnou vyzvánět v kroku [2,](#page-54-1) zvonění vypněte tlačítkem <a>[...]</a>. Začněte znovu od kroku [1.](#page-54-2)
- L Před prvním použitím nabíjejte baterie nového mikrotelefonu po dobu přibližně 7 hodin.
- · Tuto metodu registrace nelze použít u mikrotelefonů, které již byly zaregistrovány k základně. Zaregistrujte mikrotelefon ručně (manuální registrace; [strana 55](#page-54-0)).

#### <span id="page-54-0"></span>**Registrace mikrotelefonu v další základně (manuální registrace)**

Mikrotelefon můžete pro základnu registrovat manuálně pomocí následujícího postupu.

TCD820FX(cz-cz).book Page 56 Friday, September 9, 2005 9:21 AM

### *Provoz několika jednotek*

- **1**  $\Box$  (uprostřed navigačního tlačítka)  $\rightarrow$  **1**  $\rightarrow$  or
- 2 **"Registrace"**  $\rightarrow$  03
- **3 "Registr.** sluch."  $\rightarrow$   $\bullet$
- **4** Zvolte číslo základny.  $\rightarrow$   $\bullet$ 
	- · Mikrotelefon použije toto číslo pouze pro orientaci.
- **5** Stiskněte a podržte tlačítko  $\left(\cdot\right)$  na základně po dobu asi 3 sekund, dokud nezazní registrační tón.
	- · Pokud začnou zvonit všechny registrované mikrotelefony, přerušte akci tlačítkem (
	(((((((((((t))) a zopakujte tento krok.
	- Po stisknutí tlačítka  $[·$ <sup>)</sup>) je nutné celý zbývající postup dokončit během 1 minuty.
- **6** Počkejte, až se zobrazí text **"Zadat PIN báze"**, zadejte kód základny (výchozí: **"0000"**) a potom stiskněte tlačítko #.
	- L Pokud byl mikrotelefon úspěšně zaregistrován, indikátor  $\Psi$  přestane blikat. Jsou-li zapnuté tóny tlačítek [\(strana 34\)](#page-33-1), zazní potvrzovací tón.

#### <span id="page-55-5"></span><span id="page-55-0"></span>**Volba základny**

Pokud je vybrána položka **"Automaticky"**, mikrotelefon automaticky použije libovolnou dostupnou základnu, ke které je zaregistrován. Pokud je vybrána konkrétní základna, mikrotelefon bude přijímat a realizovat hovory pouze pomocí této základny. Je-li mikrotelefon mimo dosah této základny, nebude možné realizovat žádný hovor.

- **1**  $\Box$  (uprostřed navigačního tlačítka)  $\rightarrow$  **i**  $\rightarrow$  or
- **2 "Vybrat bázi"**  $\rightarrow$  **03**
- **3** Vyberte číslo požadované základny nebo  $"$ Automaticky".  $\rightarrow$   $\bullet$ 
	- · Mikrotelefon začne vyhledávat základnu.

#### <span id="page-55-2"></span>**Zrušení mikrotelefonu**

K jedné základně lze zaregistrovat maximálně 6 mikrotelefonů. Mikrotelefon může zrušit vlastní registraci (nebo registraci jiného mikrotelefonu) uloženou v základně. Díky tomu může základna mikrotelefon "zapomenout".

- **1**  $\Box$  (uprostřed navigačního tlačítka)  $\rightarrow \Box$  $\rightarrow$  or
- **2** Zadejte kód PIN základny (výchozí: **"0000"**).
- **3** Zadejte **"335"**.
- $4$  "ZruŠit sluch."  $\rightarrow$  **03** • Zobrazí se čísla všech mikrotelefonů zaregistrovaných k základně.
- **5** Vyberte jeden nebo více mikrotelefonů, které chcete zrušit.  $\rightarrow \bullet \rightarrow \bullet$
- $6$  "Ano"  $\rightarrow$  **63**  $\rightarrow$  [ $\rightarrow$  0]

#### <span id="page-55-6"></span><span id="page-55-1"></span>**Zrušení základny**

Mikrotelefon lze zaregistrovat maximálně ke čtyřem základnám. Zaregistrování mikrotelefonu k určité základně lze zrušit. Díky tomu může mikrotelefon "zapomenout" základnu.

- **1**  $\Box$  (uprostřed navigačního tlačítka)  $\rightarrow$  **j**  $\rightarrow$  or
- **2 "Registrace"**  $\rightarrow$   $\bullet$
- **3** Zadejte **"335"**.
- $4$  "Smazat bázi"  $\rightarrow$   $\bullet$
- **5** Zadejte kód PIN mikrotelefonu (výchozí: **"0000"**).
- **6** Vyberte základny, které chcete zrušit.  $\rightarrow$  $\blacksquare\rightarrow\blacksquare$
- **7 "Ano"**i#i {ih}

#### **Poznámka:**

 $\bullet$  Informace o registraci mikrotelefonu u jiné základny nebo znovu u stejné základny získáte v pokynech pro manuální registraci [\(strana 55\)](#page-54-0).

#### <span id="page-55-4"></span>**Zvýšení rozsahu základny**

Rozsah základny lze rozšířit použitím regenerativního zesilovače DECT. Používejte pouze regenerativní zesilovač DECT společnosti Panasonic ([strana 6\)](#page-5-0). Podrobné informace získáte u prodejce Panasonic.

#### <span id="page-55-3"></span>**Důležité:**

L Před registrací regenerativního zesilovače na základnu nejdříve musíte zapnout režim regenerativního zesilovače.

TCD820FX(cz-cz).book Page 57 Friday, September 9, 2005 9:21 AM

### *Provoz několika jednotek*

#### **Nastavení režimu opakovače**

- **1**  $\Box$  (uprostřed navigačního tlačítka)  $\rightarrow \Box$  $\rightarrow$  CB
- **2** Zadejte kód PIN základny (výchozí: **"0000"**).
- **3 "** $Delta$ **Si** volby**"**  $\rightarrow$  **CR**

4 "Režim Repeateru" 
$$
\rightarrow
$$

$$
\mathbf{5} \ \text{ ``\texttt{zap."}} \rightarrow \textbf{0.9} \rightarrow \texttt{[} \textbf{?0]} \textbf{]}
$$

#### **Poznámka:**

- L Po zapnutí nebo vypnutí režimu opakovače bude na displeji chvíli blikat údaj  $\Psi$ . Toto chování je normální. Mikrotelefon lze používat, jakmile na displeji přestane blikat  $\Psi$ .
- L Je-li režim opakovače zapnutý, nemusí být z reproduktoru mikrotelefonu slyšet oznámení hlasové identifikace.

## <span id="page-56-0"></span>**Režim interkom mezi dvěma mikrotelefony**

Mezi mikrotelefony v jedné radiostanici lze uskutečňovat hovory v režimu interkom. **Příklad:** Mikrotelefon 1 volá mikrotelefon 2

- **1 Mikrotelefon 1:** {**INT**} i Vyberte mikrotelefon 2 (číslo požadovaného mikrotelefonu).  $\rightarrow \bullet$  $\left[\biguparrow\right] / \left[\rightuparrow\right]$
- **2 Mikrotelefon 2:** Přijměte hovor stisknutím tlačítka [ $\bigtriangledown$ ] /  $[$   $\oplus$   $]$ .
- **3** Až ukončíte hovor, stiskněte tlačítko [ $\rightarrow$ O].

# <span id="page-56-1"></span>**Přesměrování hovorů mezi mikrotelefony, konferenční hovory**

Mezi dvěma mikrotelefony v jedné radiostanici můžete přesměrovávat příchozí hovory. Dva uživatelé v jedné radiostanici mohou provozovat konferenční hovor s jinou stranou.

#### <span id="page-56-2"></span>**Příklad:** Přesměrování hovoru z mikrotelefonu 1 do mikrotelefonu 2

- **1 Mikrotelefon 1:**
	- Během příchozího hovoru stiskněte tlačítko {**INT**}. i Vyberte mikrotelefon 2 (číslo požadovaného mikrotelefonu).  $\rightarrow \bullet$  $[\nabla] / [\nabla]$ 
		- L Příchozí hovor bude přidržen.
		- · Pokud není odezva, vraťte se k příchozímu volání stisknutím tlačítka {**INT**}.
- **2 Mikrotelefon 2:**

Stisknutím tlačítka  $[\rightarrow] / [\n\infty]$  přijměte výzvu.

- · Mikrotelefon 2 může komunikovat s mikrotelefonem 1.
- **3 Mikrotelefon 1:**

Přesměrování hovoru dokončíte stisknutím tlačítka <a>[ $\sim$ 0]. Chcete-li uspořádat konferenční hovor, stiskněte tlačítko **tyl**.

#### **Přenášení hovoru bez odpovědi jinému uživateli mikrotelefonu**

- **1** Během příchozího hovoru stiskněte tlačítko **[INT]. → Vyberte požadované číslo** mikrotelefonu.  $\rightarrow$   $\bullet$  /  $\left[\rightarrow\right]$  /  $\left[\right]\left[\right]$ 
	- · Blikání indikátoru · označuje, že příchozí hovor je přidržen.
- **2**  $[$ **1** $\infty$  $]$ 
	- L Příchozí hovor vyzvání na druhém mikrotelefonu.

#### **Poznámka:**

· Pokud uživatel druhého mikrotelefonu neodpoví na hovor do 1 minuty, začne hovor pravděpodobně vyzvánět opět na vašem mikrotelefonu.

TCD820FX(cz-cz).book Page 58 Friday, September 9, 2005 9:21 AM

### *Užitečné informace*

# **Používání spony na opasek**

#### **Připevnění spony na opasek**

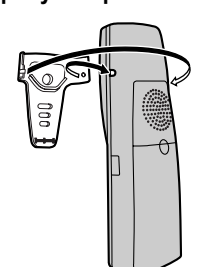

**Uvolnění spony na opasek**

58

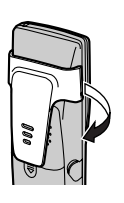

# **Používání doplňkové náhlavní soupravy**

Po připojení doplňkové náhlavní soupravy k mikrotelefonu lze telefonovat bez manuálního ovládání (hands-free). Používejte pouze náhlavní soupravu značky Panasonic uvedenou na: [strana 6.](#page-5-0)

**Připojení doplňkové náhlavní soupravy**

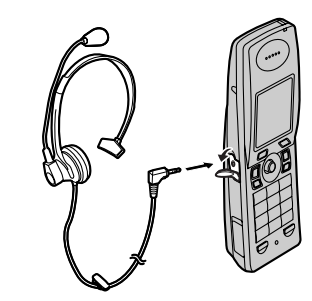

#### **Poznámka:**

· Je-li náhlavní souprava připojena k mikrotelefonu, není reproduktor mikrotelefonu k dispozici. Chcete-li reproduktor zapnout, odpojte náhlavní soupravu.

TCD820FX(cz-cz).book Page 59 Friday, September 9, 2005 9:21 AM

#### *Užitečné informace*

59

## <span id="page-58-2"></span><span id="page-58-1"></span><span id="page-58-0"></span>**Zadávání znaků**

K zadávání znaků a čísel se používají tlačítka klávesnice. Ke každému tlačítku klávesnice je přiřazeno několik znaků. V režimu zadávání znaků **VIII, VIII, VIII, SSS** nebo VIII můžete opakovaným stisknutím určitého tlačítka klávesnice vybrat znak, který chcete vložit.

Položky **SSS** a **ME** nejsou při psaní zpráv SMS k dispozici.

- Pomocí navigačního tlačítka přesunete kurzor.
- Pomocí tlačítek klávesnice zadejte znaky a čísla. Po stisknutí tlačítka {**1**} se zobrazí seznam symbolů. Vyberte požadovaný symbol a potom stisknutím tlačítka  $\Box$  vložte vybraný symbol nebo stiskněte tlačítko **VI**, chcete-li vložit další symboly.
- Stisknutím tlačítka {**C/**T} vymažete znak nebo číslo zvýrazněné kurzorem. Stisknutím a podržením tlačítka **[C/** $\otimes$ ] vymažete všechny znaky nebo čísla.
- Stisknutím tlačítka {\*} můžete přepínat mezi velkými a malými písmeny.
- Chcete-li zadat další znak na stejném tlačítku klávesnice, stisknutím navigačního tlačítka doprava přesuňte kurzor na další místo a potom stiskněte příslušné tlačítko klávesnice. (Tento postup není nutný při zadávání textu v režimu LetterWise.)

#### **Režimy zadávání znaků**

Při zadávání textu lze použít různé režimy. Každý režim umožňuje zadávání různých znaků.

#### **LetterWise**

LetterWise je systém pro zjednodušené zadávání textu, který navrhuje nejpravděpodobnější písmeno, jež by mělo následovat po předchozím písmenu. Po každém stisknutí tlačítka klávesnice se zobrazí nejpravděpodobnější znak. Pokud je navržený znak nesprávný, opakovaným stisknutím tlačítka {**#**} zobrazte požadovaný znak. Lze změnit jazyk, který funkce LetterWise použije při navrhování znaků [\(strana 34\)](#page-33-2).

#### **Dostupné znaky v jednotlivých režimech zadávání znaků**

#### **Jakmile jednotka zobrazí obrazovku pro zadávání znaků:**

Opakovaným stisknutím funkčního tlačítka vyberte režim zadávání znaků.

#### **Poznámka:**

L Pokyny pro zadávání znaků při psaní zpráv SMS: [strana 61](#page-60-0).

#### K **Tabulka znaků abecedy**

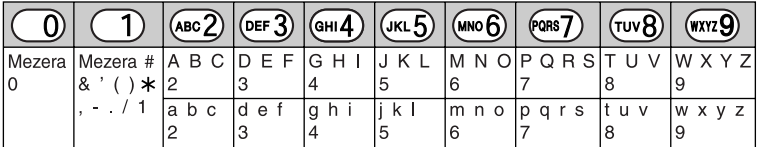

#### L **Tabulka pro zadávání čísel**

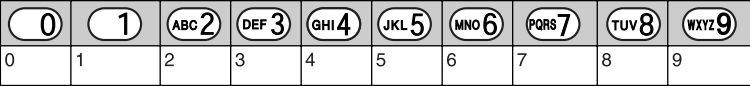

### *Užitečné informace*

#### M **Tabulka řeckých znaků**

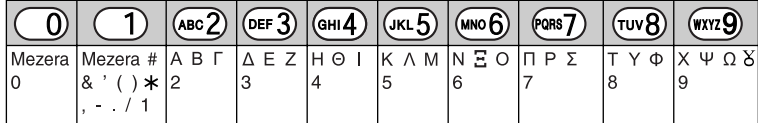

N **Tabulka rozšířených znaků 1**

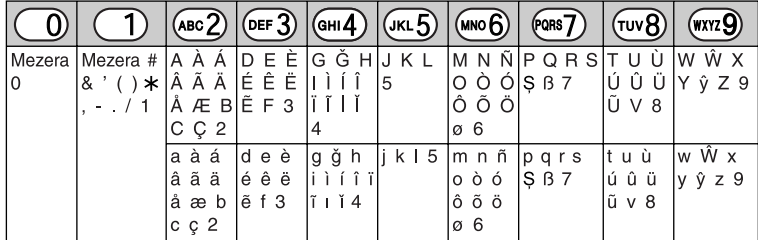

 $\bullet$  Následující znaky se používají pro velká i malá písmena: Ø S  $\hat{W} \hat{y}$ 

### O **Tabulka rozšířených znaků 2**

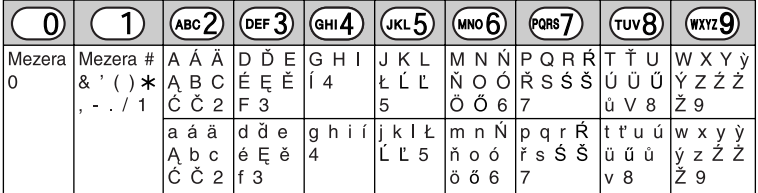

L Následující znaky se používají pro velká i malá písmena:

ĄĆČĘŁĹĽŃŔŚŠůỳŹŻŽ

#### P **Tabulka znaků cyrilice**

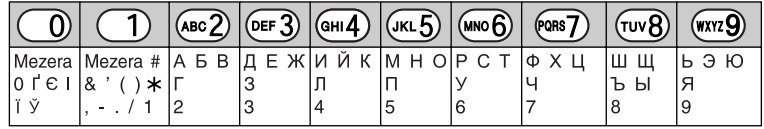

J **Tabulka znaků LetterWise (čeština)**

<span id="page-59-0"></span>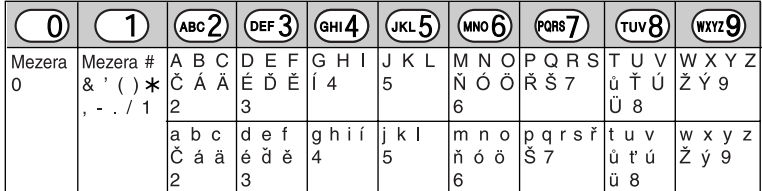

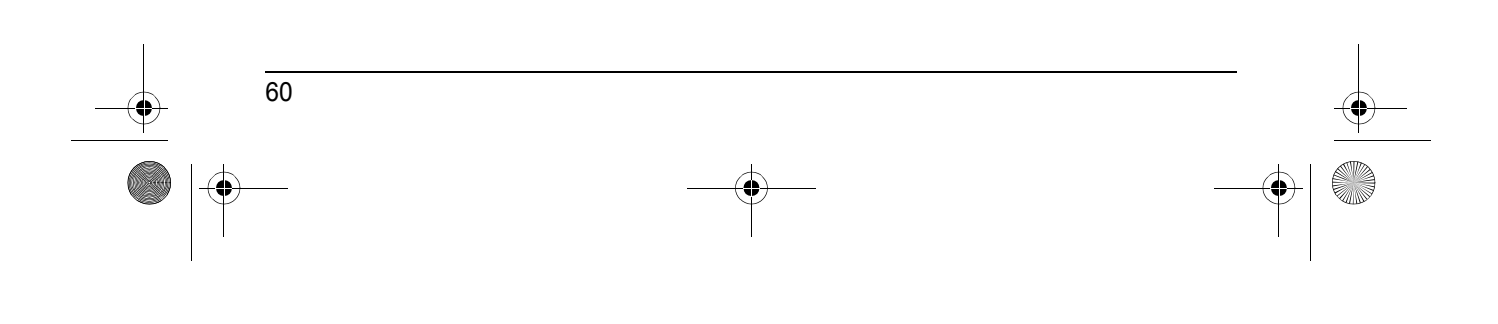

### *Užitečné informace*

61

### <span id="page-60-0"></span>**Při psaní zpráv SMS**

J **Tabulka znaků LetterWise (čeština)**

<span id="page-60-1"></span>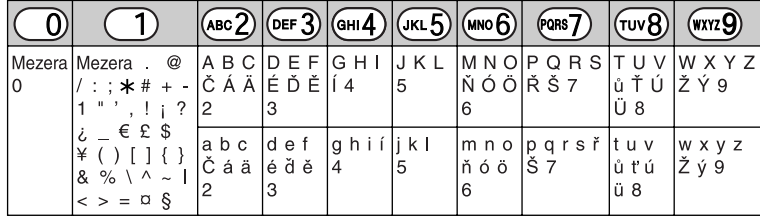

#### K **Tabulka znaků abecedy**

|    |                                                                                                   | "(авс 2)).        |              |       | $ OEF(3) $ $ GH(4) $ $( KL(5) $ $ MNO(6) $ |   | (PORS                | τυνΒ   | (wxyz.g |
|----|---------------------------------------------------------------------------------------------------|-------------------|--------------|-------|--------------------------------------------|---|----------------------|--------|---------|
| ١o | Mezeral Mezera . @<br>/:; *# + -  2<br>$\mathbf{H}$<br>$\epsilon$ £ \$<br>& % \ ^ ~<br>$> = \Box$ | A B C D E F G H I | lЗ           |       | J K L<br>5                                 | 6 | IMN OIP Q R S IT U V |        |         |
|    |                                                                                                   | a b c             | ld e f<br>Ι3 | g h i | li k l<br>5                                | 6 | m n o p q r s        | lt u v | W X V Z |

L **Tabulka pro zadávání čísel**

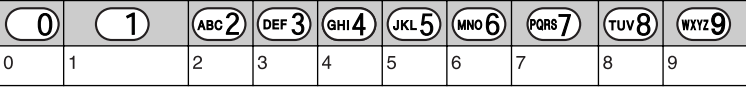

#### M **Tabulka řeckých znaků**

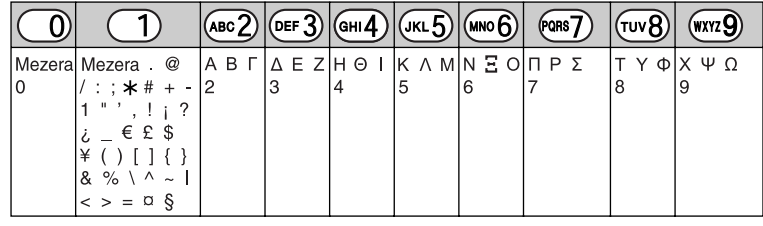

N **Tabulka rozšířených znaků**

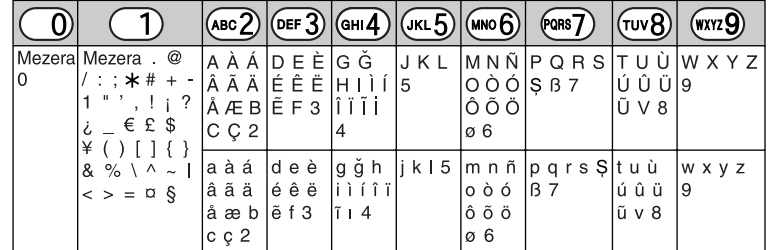

 $\bullet$ Následující znaky se používají pro velká i malá písmena: Ø $\$ 

TCD820FX(cz-cz).book Page 62 Friday, September 9, 2005 9:21 AM $\bigcirc$ 

# *Užitečné informace*

**AND** 

 $\overline{\rightarrow}$ 

# **Chybové zprávy**

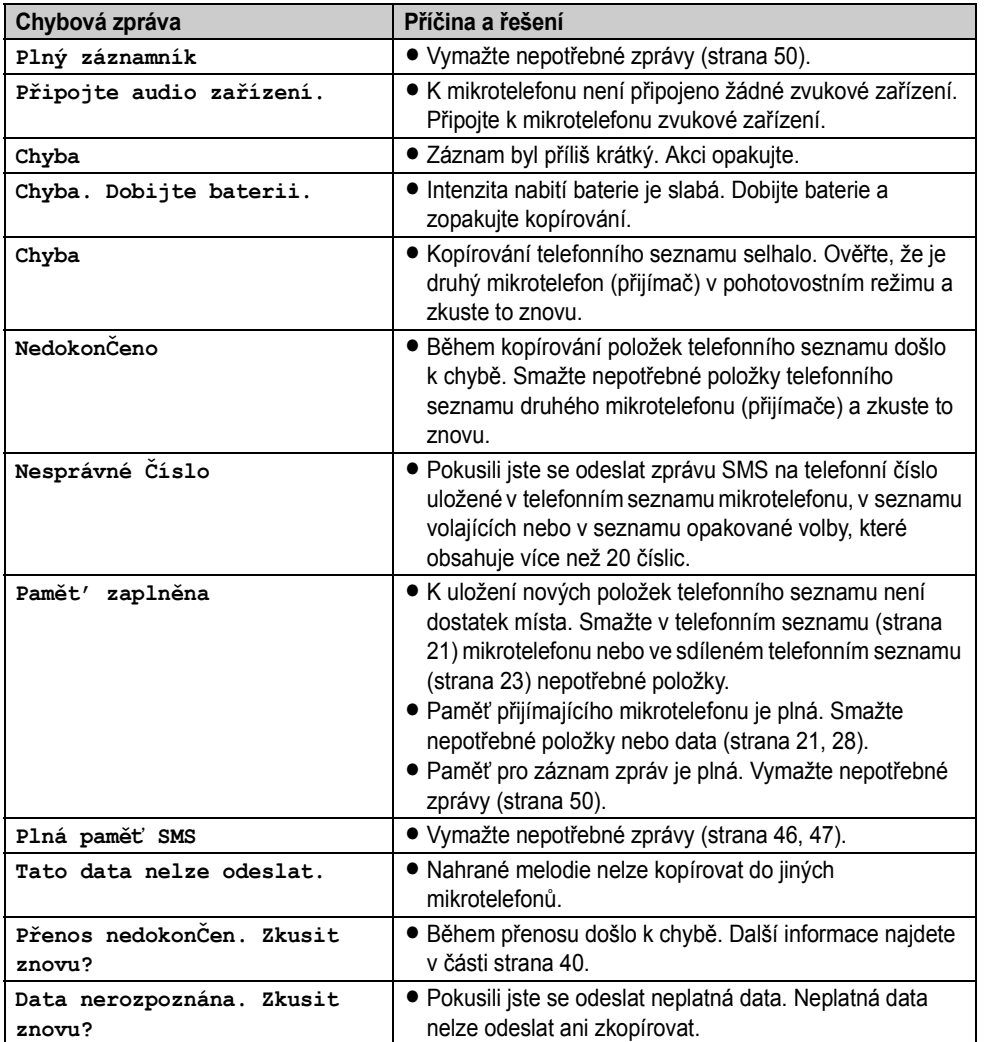

TCD820FX(cz-cz).book Page 63 Friday, September 9, 2005 9:21 AM

### *Užitečné informace*

# **Řešení potíží**

 $\overline{\spadesuit}$ 

Pokud po provedení všech pokynů uvedených v této části potíže přetrvávají, odpojte síťový adaptér a vypněte mikrotelefon. Poté adaptér znovu připojte a zapněte mikrotelefon.

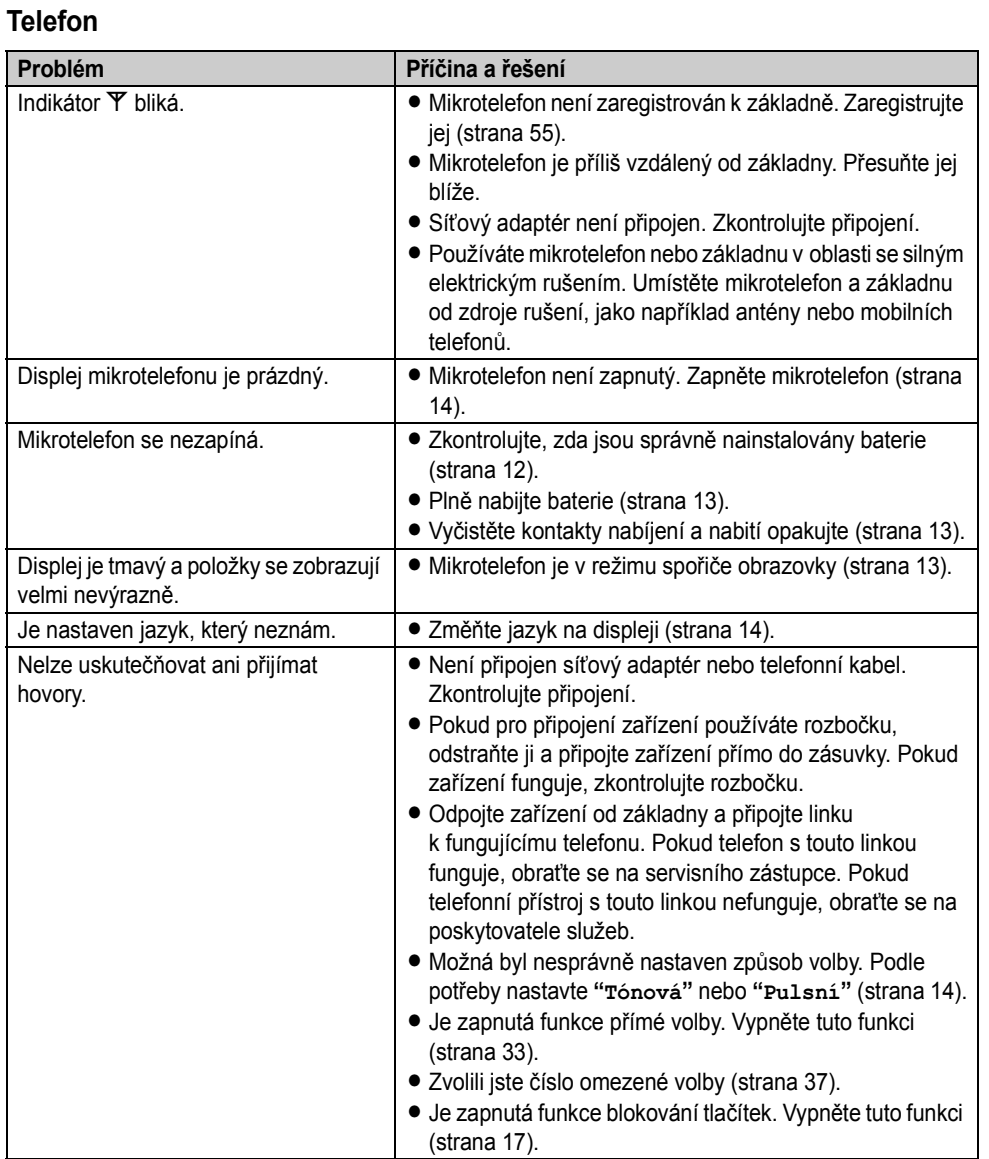

# *Užitečné informace*

**ANDRO** 

 $\overline{\bigoplus}$ 

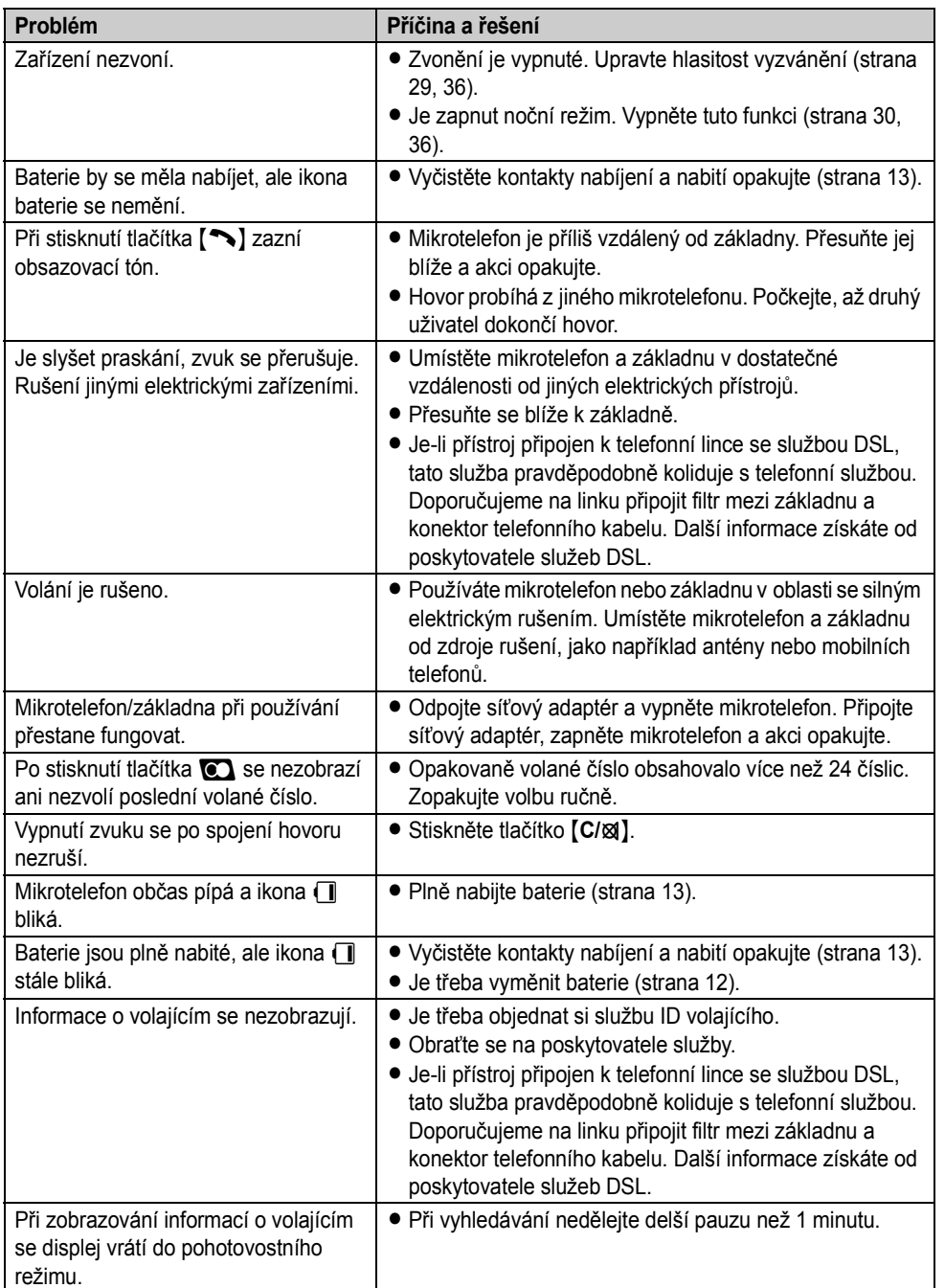

64

 $\overline{\bigcirc}$ 

### *Užitečné informace*

65

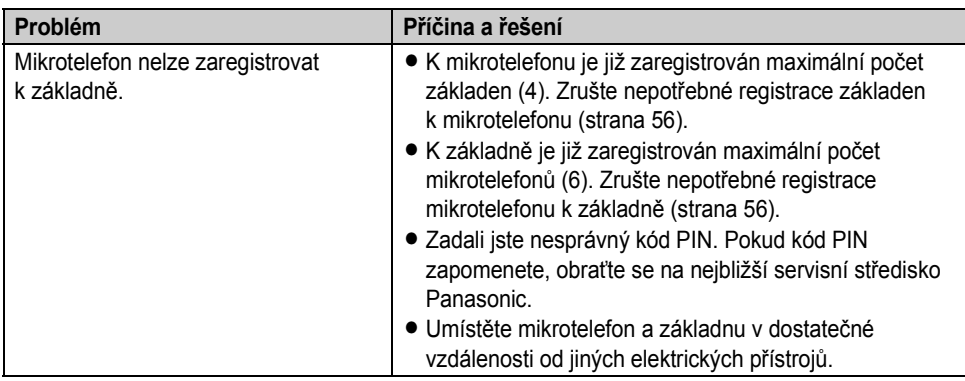

### **Služba SMS (Short Message Service: krátké textové zprávy)**

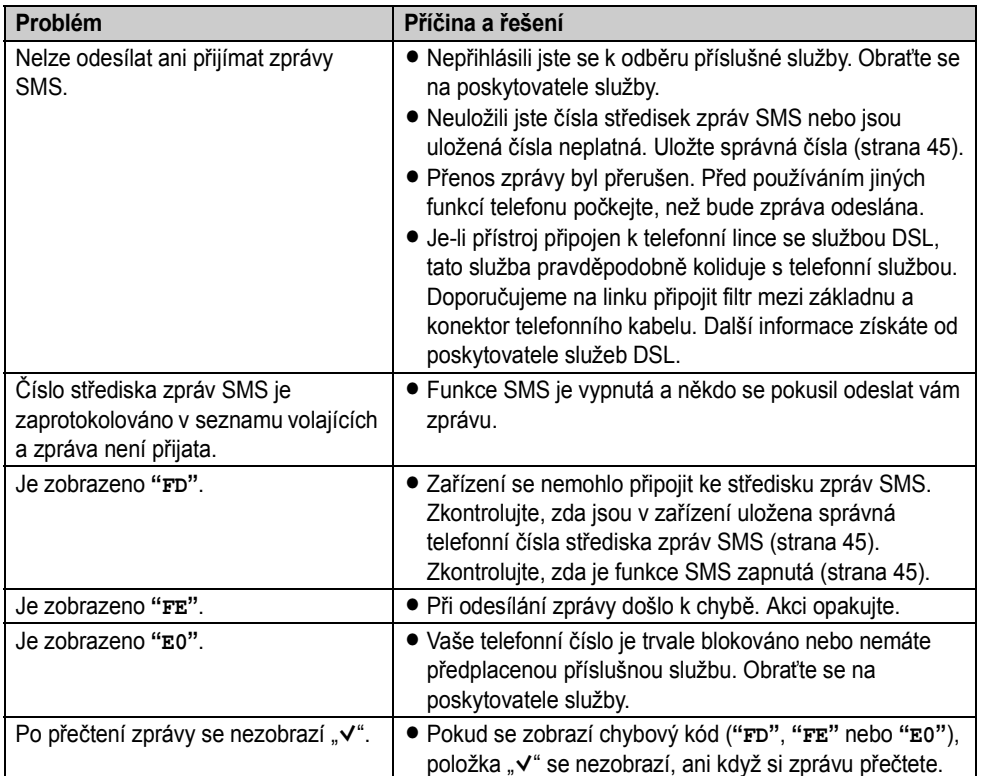

TCD820FX(cz-cz).book Page 66 Friday, September 9, 2005 9:21 AM♦

# *Užitečné informace*

### **Záznamník**

**AND** 

 $\overline{\rightarrow}$ 

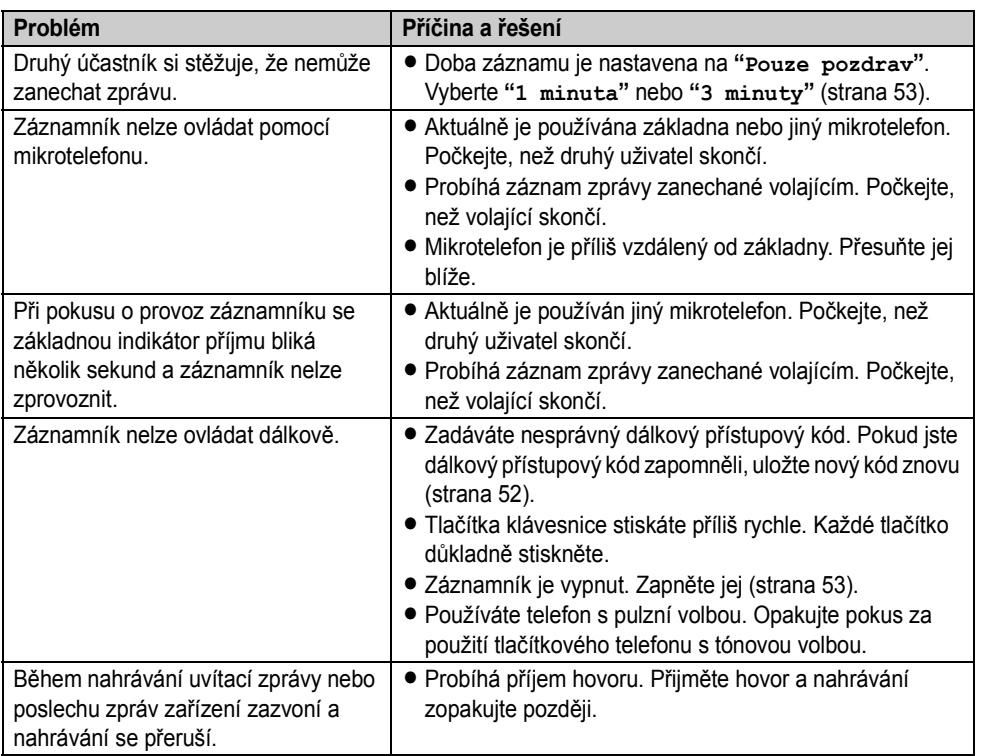

### <span id="page-65-0"></span>**Data z jiných zařízení**

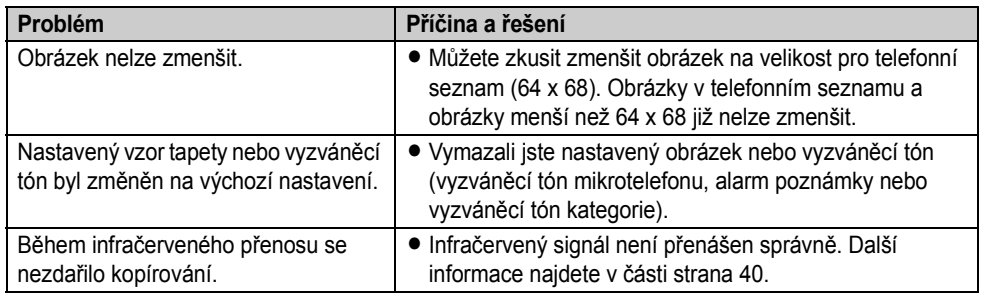

TCD820FX(cz-cz).book Page 67 Friday, September 9, 2005 9:21 AM

**ANDRO** 

 $\overline{\bigoplus}$ 

### *Užitečné informace*

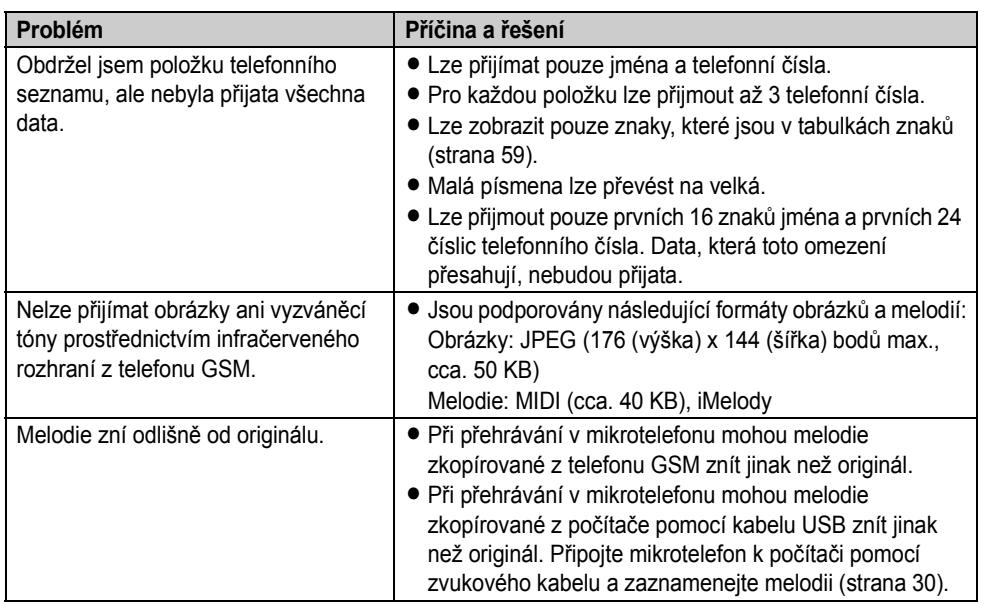

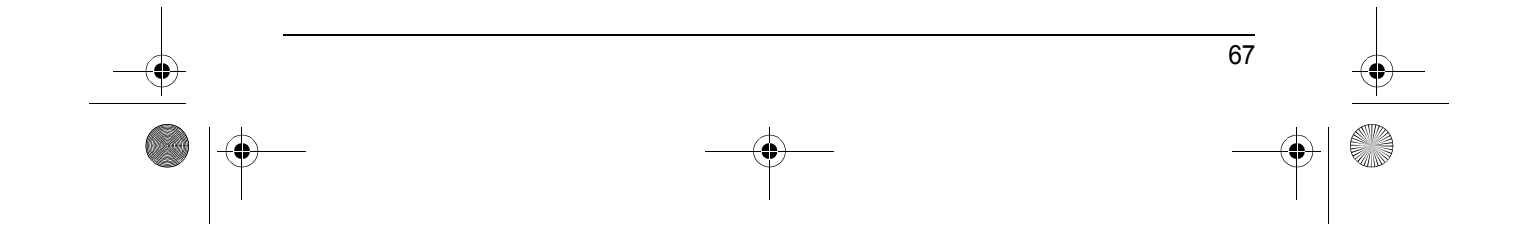

TCD820FX(cz-cz).book Page 68 Friday, September 9, 2005 9:21 AM

### *Užitečné informace*

# **Technické údaje**

#### ■ **Standard:**

Technologie DECT (Digital Enhanced Cordless Telecommunications: pro bezdrátové telefonní přístroje),

GAP (Generic Access Profile: profil generického přístupu)

■ **Počet kanálů:** 120 duplexních kanálů

■ **Frekvenční rozsah:** 1,88 GHz až 1,9 GHz

#### ■ **Duplexní provoz:**

TDMA (Time Division Multiple Access: multiplexní přístup s časovým dělením)

■ **Rozestup kanálů:**

1 728 kHz

■ **Rychlost přenosu:** 1 152 kbit/s

■ **Modulace:**

GFSK (Gaussian Frequency Shift Keying)

■ **Vysokofrekvenční výkon přenosu:** Cca 250 mW

■ **Kódování hlasu:** ADPCM 32 kbit/s

■ **Zdroj napájení:** 220–240 V, 50 Hz

■ **Příkon, základna:** Pohotovostní režim: Cca 1,9 W Maximum: Cca 6,8 W

■ **Provozní podmínky:** 5 °C–40 °C, 20 %–80 % relativní vlhkosti (sucho)

■ **Rozměry:**

**Základna:** Cca 54 mm × 110 mm × 168 mm **Mikrotelefon:** Cca 158 mm × 48 mm × 34 mm

#### ■ **Hmotnost:**

**Základna:** Cca 332 g **Mikrotelefon:** Cca 154 g

### **Poznámka:**

- L Technické údaje mohou být změněny.
- $\bullet$  Ilustrace v tomto návodu k obsluze se mohou nepatrně lišit od skutečného produktu.

#### 68

#### **Připojení:**

 $\bullet$  Zařízení nebude pracovat při výpadku napájení. Nepřerušeného spojení v takovém případě dosáhnete připojením standardního telefonu ke stejné lince.

TCD820FX(cz-cz).book Page 69 Friday, September 9, 2005 9:21 AM

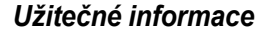

# **Podmínky používání (Pouze pro Českou republiku)**

- \*1 Připojení tohoto bezdrátového telefonního přístroje k analogovému bodu veřejné telekomunikační sítě a uvedení do provozu může provést účastník sám podle Návodu k použití.
- \*2 Zařízení je schopno samostatného provozu a je řešeno jako ukončovací. Na účastnické vedení jej lze připojit samostatně, ale i společně s jiným schváleným koncovým zařízením.
- \*3 Zařízení je dodáváno s odpojitelným telefonním kabelem s konektory typu RJ11 a musí být tímto kabelem k účastnické zásuvce připojeno. Pro připojení zařízení do čtyřkolíkové účastnické zásuvky musí být použita schválená redukce. (není součástí dodávky)
- \*4 Zařízení je napájeno ze sítě pomocí síťového adaptéru, který je součástí dodávky. Funkčnost zařízení je závislé na tomto druhu napájení. Pro připojení napájení nepoužívejte v žádném případě adaptér jiného typu.
- \*5 Před použitím zařízení je nutno nabít baterie a to po dobu nejméně 7 hodin. Telefonní kabel připojte až po prvním nabití baterií.
- \*6 Tento bezdrátový telefonní přístroj lze provozovat v rámci Generální licence č. GL-23/ R/2001.

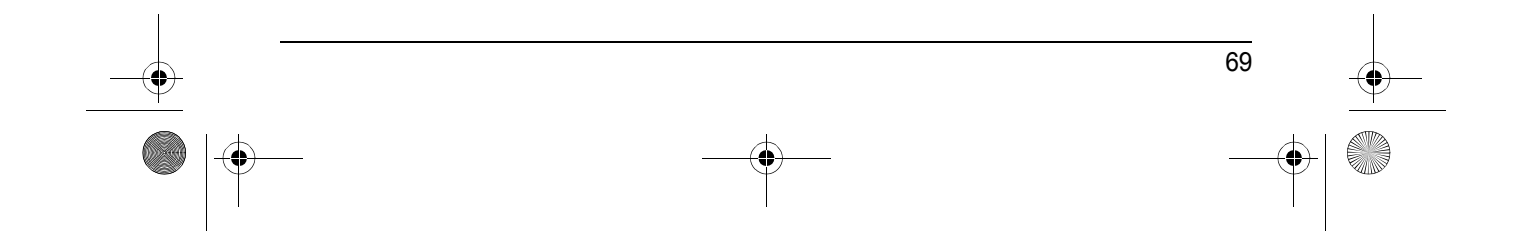

TCD820FX(cz-cz).book Page 70 Friday, September 9, 2005 9:21 AM

*Užitečné informace*

70

# **Prohlášení o shodě (Pro Českou republiku a Slovensko)**

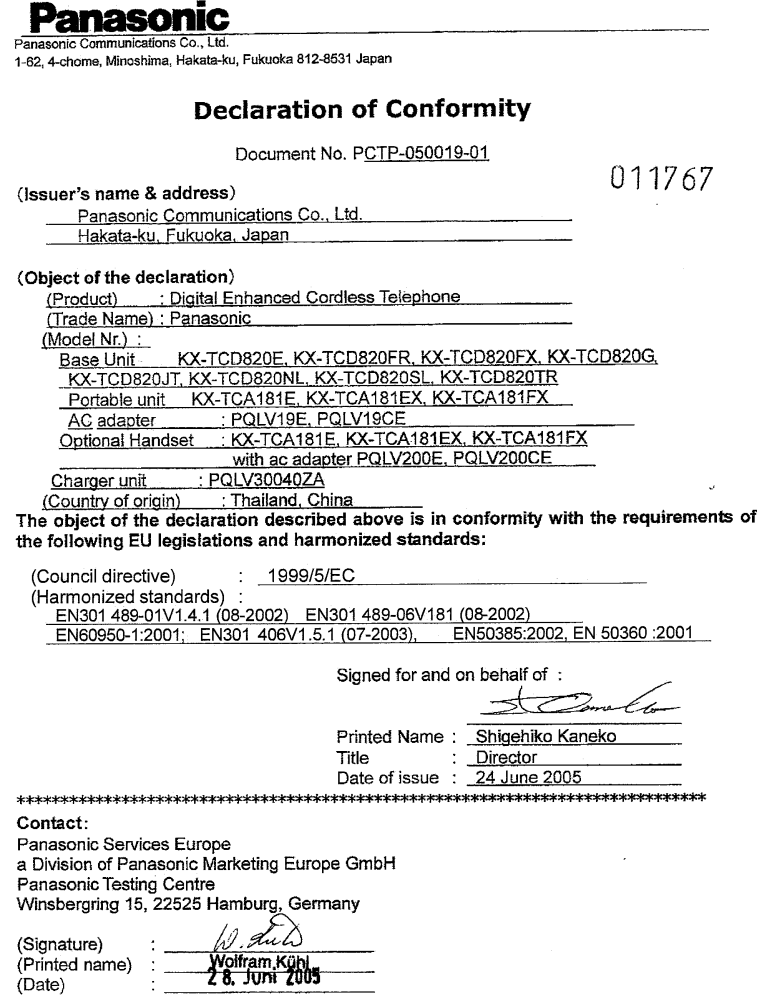

Cíl výše uvedeného prohlášení <Object of the declaration> je v souladu s požadavky následujících legislativních ustanovení EU <1999/5/EC> a harmonizovanými normami <Harmonized standards>. TCD820FX(cz-cz).book Page 71 Friday, September 9, 2005 9:21 AM

*Rejstřík*

71

## **Rejstřík**

**A** Alarm: *[28](#page-27-1)* ARS (automatický výběr připojení): *[37](#page-36-2)* Kódy operátorů: *[37](#page-36-3)* Směrová čísla: *[37](#page-36-4)* Auto interkom: *[33](#page-32-1)* Automatický příjem: *[18](#page-17-1)*, *[33](#page-32-2)* **B** Baterie Instalace: *[12](#page-11-2)* Intenzita nabití: *[13](#page-12-2)* Nabíjení: *[13](#page-12-3)* Výměna: *[12](#page-11-3)* Životnost: *[13](#page-12-4)* Blokování tlačítek: *[17](#page-16-1)* **Č** Čísla nouzového volání: *[38](#page-37-3)* **D** Další mikrotelefony: *[55](#page-54-4)* Další základny: *[55](#page-54-5)* Datum a čas: *[15](#page-14-1)* Displej Barvy: *[32](#page-31-1)* Ikony: *[9](#page-8-0)* Jazyk: *[14](#page-13-3)* Kontrast: *[32](#page-31-2)* Pohotovostní režim: *[32](#page-31-3)* Tapeta: *[31](#page-30-1)* Dočasná tónová volba: *[17](#page-16-2)* **F** Funkce zvýraznění hlasu: *[17](#page-16-3)* **H Hlasitost** Hlasitý telefon: *[16](#page-15-1)* Reproduktor sluchátka: *[16](#page-15-1)* Vyzvánění (Mikrotelefon): *[29](#page-28-2)* Vyzvánění (Základna): *[36](#page-35-3)* Hlasitý telefon: *[16](#page-15-2)* Hlasová identifikace: *[22](#page-21-1)*, *[23](#page-22-1)*, *[43](#page-42-0)* Hlasová pošta: *[44](#page-43-0)* Hovory: *[16](#page-15-3)* **I** Infračervený přenos: *[40](#page-39-2)* Interkom: *[57](#page-56-0)* **K** Kategorie: *[19](#page-18-2)* Barvy na displeji: *[43](#page-42-1)* Vyzvánění: *[42](#page-41-0)* Konferenční hovory: *[57](#page-56-1)* Kopírovat Melodie: *[41](#page-40-0)*

Obrázek: *[41](#page-40-1)* Telefonní seznam: *[23](#page-22-2)*, *[40](#page-39-3)* Kopírování telefonního seznamu: *[23](#page-22-2)*, *[40](#page-39-3)* **L** LetterWise: *[34](#page-33-3)*, *[60](#page-59-0)*, *[61](#page-60-1)* **M** Mikrotelefon Lokátor: *[18](#page-17-2)* Nastavení: *[25](#page-24-1)* Obnovení výchozího nastavení: *[34](#page-33-4)* Registrace: *[55](#page-54-6)* Vypnutí a zapnutí: *[14](#page-13-4)* Zrušení: *[56](#page-55-3)* Monitorování Monitorování místnosti: *[52](#page-51-4)* Odposlech: *[32](#page-31-4)* Multimediální prohlížeč: *[27](#page-26-1)* Ořezávání obrázků: *[27](#page-26-2)* Stav paměti: *[28](#page-27-2)* Zmenšování obrázků: *[27](#page-26-3)* **N** Nahrávání Hlasová identifikace: *[22](#page-21-1)* Hlasová upomínka: *[51](#page-50-3)* Telefonní hovory: *[18](#page-17-3)* Uvítací zpráva: *[49](#page-48-1)* Noční režim Mikrotelefon: *[30](#page-29-3)* Základna: *[36](#page-35-4)* **O** Omezení hovorů: *[37](#page-36-5)* Opakovač: *[56](#page-55-4)*, *[57](#page-56-2)* Opakovaná volba: *[16](#page-15-4)* **P** Pauza: *[17](#page-16-4)*, *[36](#page-35-5)* PIN Mikrotelefon: *[33](#page-32-3)* Základna: *[38](#page-37-4)* Přesměrování hovorů: *[57](#page-56-1)* Připojení: *[12](#page-11-4)* Přizpůsobení vyzvánění: *[30](#page-29-4)* Příjem hovorů: *[18](#page-17-4)* Přímá volba: *[33](#page-32-4)* **R** Registrace: *[55](#page-54-6)* Režim spořiče displeje: *[13](#page-12-5)* Režim volby čísla: *[14](#page-13-5)* Rychlá volba: *[21](#page-20-1)* **Ř** Řetězové vytáčení: *[21](#page-20-2)* **S** Seznam opakované volby: *[16](#page-15-5)* Signalizace času: *[28](#page-27-1)* Služba ID volajícího: *[42](#page-41-1)*

TCD820FX(cz-cz).book Page 72 Friday, September 9, 2005 9:21 AM

### *Rejstřík*

SMS (funkce): *[45](#page-44-4)* Soukromí: *[34](#page-33-5)* **T** Telefonní seznamy

- Sdílený telefonní seznam: *[22](#page-21-2)* Telefonní seznam mikrotelefonu: *[19](#page-18-3)* Tóny tlačítek: *[34](#page-33-6)*
- **U** USB GEAR: *[3](#page-2-0)*, *[27](#page-26-4)*

72

**V** Vypnutí a zapnutí: *[14](#page-13-4)* Vyzvánění: *[29](#page-28-3)*

**Z** Zadávání znaků: *[59](#page-58-2)* Základna Nastavení: *[35](#page-34-1)* Obnovení výchozího nastavení: *[38](#page-37-5)* Výběr: *[56](#page-55-5)* Zrušení: *[56](#page-55-6)* Záznamník: *[49](#page-48-2)* Dálkové ovládání: *[52](#page-51-5)* Nastavení: *[53](#page-52-7)* Poslech zpráv: *[50](#page-49-1)* Zapnutí/vypnutí: *[49](#page-48-3)* Zmeškané hovory: *[42](#page-41-2)* Změna hlasu: *[17](#page-16-5)* Zpětné volání/Flash: *[17](#page-16-6)*, *[36](#page-35-6)* Ztlumení: *[17](#page-16-7)*
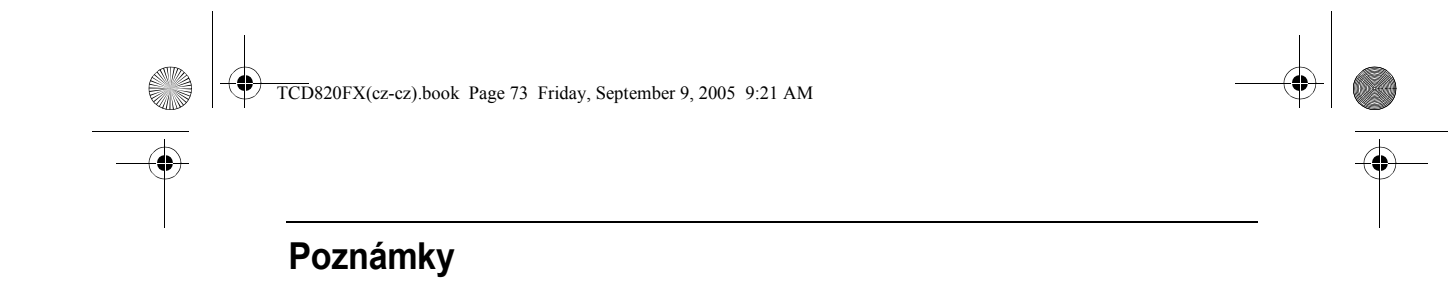

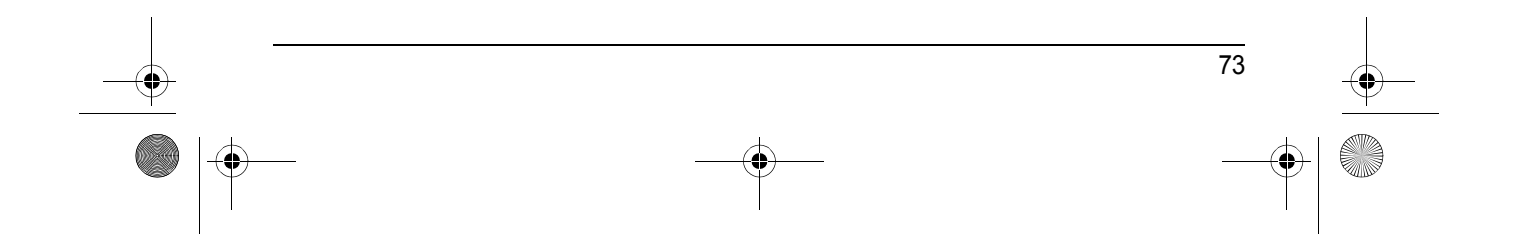

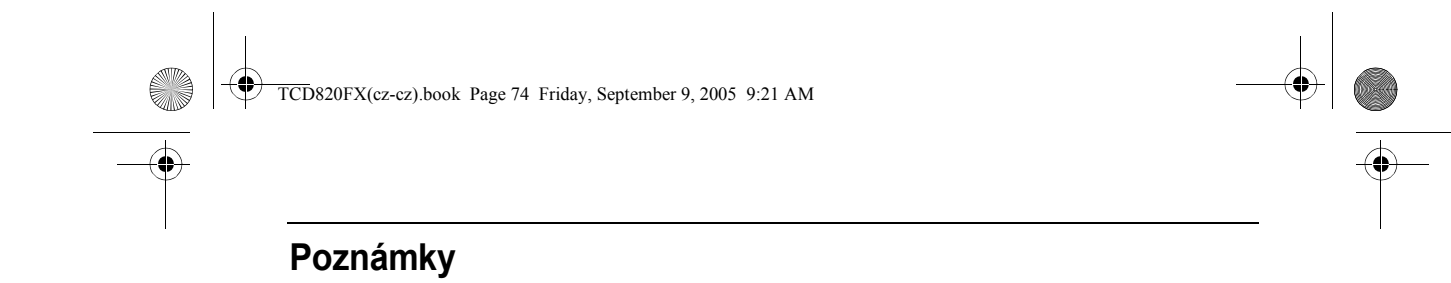

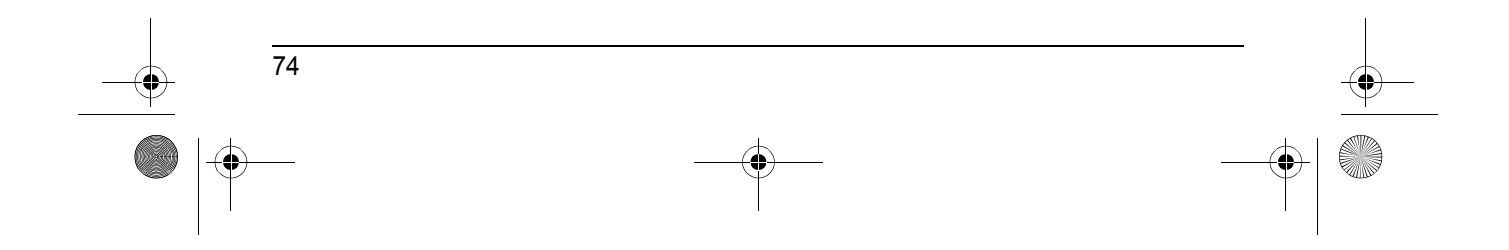

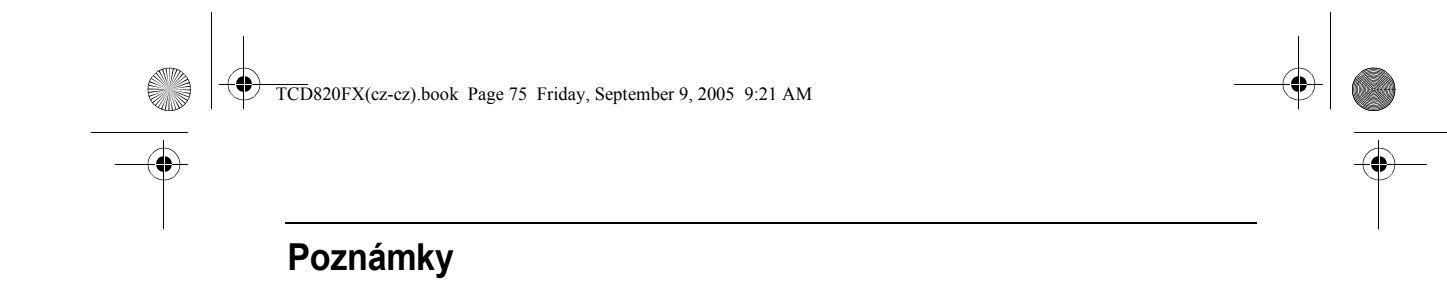

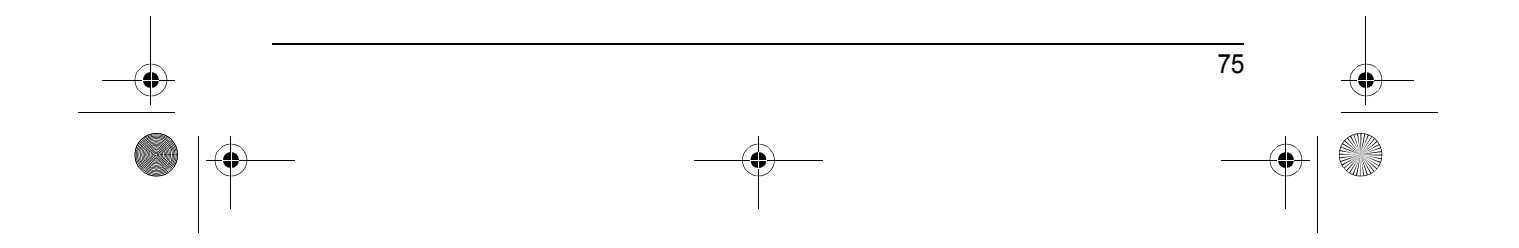

TCD820FX(cz-cz).book Page 76 Friday, September 9, 2005 9:21 AM

# **CE0436**

## 1999/5/EC

## **Prodejní oddělení:**

**Panasonic Czech Republic, s.r.o.** Křižíkova 237/36A (Palác Karlín) 186 00 Praha 8 telefon: centrální fax: +420-236 032 411 e-mail:info@panasonic.cz e-mail:pcsserv@panasonic.cz aktuální info na www.panasonic.cz +420-236 032 511

GL-23/R/2001 (pro Českou republiku) VPR-7/2001 (pro Slovenskou republiku) Tel. číslo:+421-2-5292-1423<br>Fax: +421-2-5292-1411 Fax: +421-2-5292-1411 e-mail:sales@panasonic.sk web: www.panasonic.sk **Panasonic Slovakia, s.r.o.** Štúrova 11, 811 02 BRATISLAVA, Slovenská republika

#### **Panasonic Communications Co., Ltd.**

1-62, 4-chome, Minoshima, Hakata-ku, Fukuoka 812-8531, Japan

#### **Autorské právo:**

Autorská práva k tomuto materiálu vlastní společnost Panasonic Communications Co., Ltd. a lze jej reprodukovat pouze pro interní použití. Všechny jiné reprodukce, ať celku nebo části, jsou bez písemného souhlasu společnosti Panasonic Communications Co., Ltd. zakázány.

© 2005 Panasonic Communications Co., Ltd. Všechna práva vyhrazena.

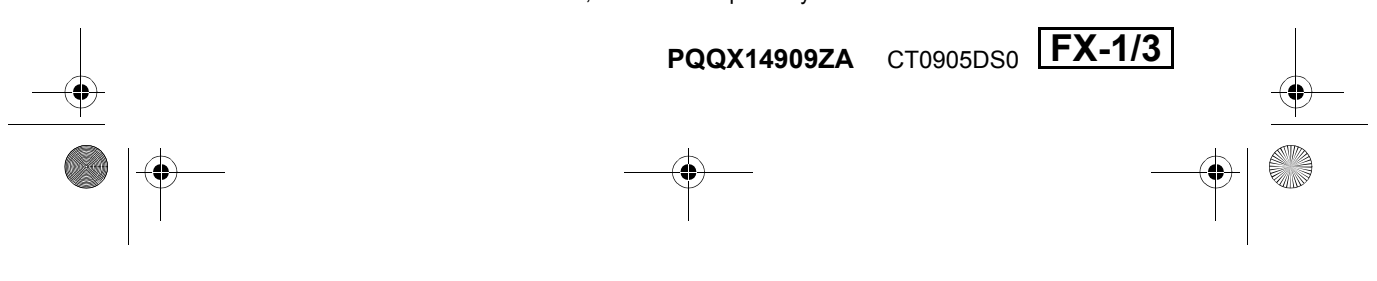